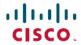

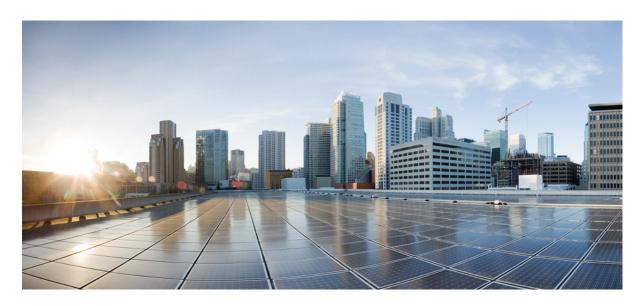

# System Security Configuration Guide for Cisco NCS 5000 Series Routers, IOS XR Release 7.1.x

First Published: 2020-01-20 Last Modified: 2020-08-01

### **Americas Headquarters**

Cisco Systems, Inc. 170 West Tasman Drive San Jose, CA 95134-1706 USA http://www.cisco.com Tel: 408 526-4000

800 553-NETS (6387)

Fax: 408 527-0883

THE SPECIFICATIONS AND INFORMATION REGARDING THE PRODUCTS IN THIS MANUAL ARE SUBJECT TO CHANGE WITHOUT NOTICE. ALL STATEMENTS, INFORMATION, AND RECOMMENDATIONS IN THIS MANUAL ARE BELIEVED TO BE ACCURATE BUT ARE PRESENTED WITHOUT WARRANTY OF ANY KIND, EXPRESS OR IMPLIED. USERS MUST TAKE FULL RESPONSIBILITY FOR THEIR APPLICATION OF ANY PRODUCTS.

THE SOFTWARE LICENSE AND LIMITED WARRANTY FOR THE ACCOMPANYING PRODUCT ARE SET FORTH IN THE INFORMATION PACKET THAT SHIPPED WITH THE PRODUCT AND ARE INCORPORATED HEREIN BY THIS REFERENCE. IF YOU ARE UNABLE TO LOCATE THE SOFTWARE LICENSE OR LIMITED WARRANTY, CONTACT YOUR CISCO REPRESENTATIVE FOR A COPY.

The Cisco implementation of TCP header compression is an adaptation of a program developed by the University of California, Berkeley (UCB) as part of UCB's public domain version of the UNIX operating system. All rights reserved. Copyright © 1981, Regents of the University of California.

NOTWITHSTANDING ANY OTHER WARRANTY HEREIN, ALL DOCUMENT FILES AND SOFTWARE OF THESE SUPPLIERS ARE PROVIDED "AS IS" WITH ALL FAULTS. CISCO AND THE ABOVE-NAMED SUPPLIERS DISCLAIM ALL WARRANTIES, EXPRESSED OR IMPLIED, INCLUDING, WITHOUT LIMITATION, THOSE OF MERCHANTABILITY, FITNESS FOR A PARTICULAR PURPOSE AND NONINFRINGEMENT OR ARISING FROM A COURSE OF DEALING, USAGE, OR TRADE PRACTICE.

IN NO EVENT SHALL CISCO OR ITS SUPPLIERS BE LIABLE FOR ANY INDIRECT, SPECIAL, CONSEQUENTIAL, OR INCIDENTAL DAMAGES, INCLUDING, WITHOUT LIMITATION, LOST PROFITS OR LOSS OR DAMAGE TO DATA ARISING OUT OF THE USE OR INABILITY TO USE THIS MANUAL, EVEN IF CISCO OR ITS SUPPLIERS HAVE BEEN ADVISED OF THE POSSIBILITY OF SUCH DAMAGES.

Any Internet Protocol (IP) addresses and phone numbers used in this document are not intended to be actual addresses and phone numbers. Any examples, command display output, network topology diagrams, and other figures included in the document are shown for illustrative purposes only. Any use of actual IP addresses or phone numbers in illustrative content is unintentional and coincidental.

All printed copies and duplicate soft copies of this document are considered uncontrolled. See the current online version for the latest version.

Cisco has more than 200 offices worldwide. Addresses and phone numbers are listed on the Cisco website at www.cisco.com/go/offices.

The documentation set for this product strives to use bias-free language. For purposes of this documentation set, bias-free is defined as language that does not imply discrimination based on age, disability, gender, racial identity, ethnic identity, sexual orientation, socioeconomic status, and intersectionality. Exceptions may be present in the documentation due to language that is hardcoded in the user interfaces of the product software, language used based on standards documentation, or language that is used by a referenced third-party product.

Cisco and the Cisco logo are trademarks or registered trademarks of Cisco and/or its affiliates in the U.S. and other countries. To view a list of Cisco trademarks, go to this URL: <a href="https://www.cisco.com/c/en/us/about/legal/trademarks.html">https://www.cisco.com/c/en/us/about/legal/trademarks.html</a>. Third-party trademarks mentioned are the property of their respective owners. The use of the word partner does not imply a partnership relationship between Cisco and any other company. (1721R)

© 2020 Cisco Systems, Inc. All rights reserved.

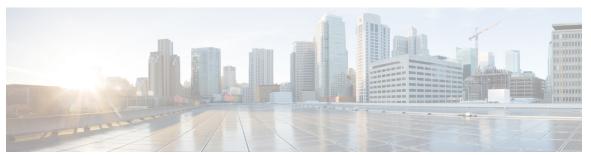

### CONTENTS

PREFACE

Preface ix

Changes to This Document ix

Communications, Services, and Additional Information ix

CHAPTER 1

**New and Changed Feature Information** 1

System Security Features Added or Modified in IOS XR Release 7.1.x 1

#### CHAPTER 2

#### Configuring AAA Services 3

Overview on AAA Services 3

User, User Groups, and Task Groups 3

User Categories 4

User Groups 5

Task Groups 6

Command Access in XR and Admin Modes 6

Administrative Model 7

Administrative Access 8

AAA Database 8

Remote AAA Configuration 9

AAA Configuration 9

Authentication 10

Password Types 11

Type 8 and Type 9 Passwords 11

Type 10 Password 12

AAA Password Security for FIPS Compliance 12

AAA Password Security Policies 13

Minimum Password Length for First User Creation 15

```
Task-based Authorization 15
    Task IDs 16
    General Usage Guidelines for Task IDs 16
  Task IDs for TACACS+ and RADIUS Authenticated Users 17
    Privilege Level Mapping 17
  XML Schema for AAA Services 17
    Netconf and Restconf for AAA Services 18
  About RADIUS 18
    Network Security Situations in Which RADIUS is Unsuitable 19
    RADIUS Operation 19
How to Configure AAA Services 20
  Prerequisites for Configuring AAA Services 20
  Restrictions for Configuring AAA Services 20
  Configure Task group 20
  Configure User Groups 22
  Configure First User on Cisco Routers 24
  Configure Users 25
  Configure Type 8 and Type 9 Passwords 27
  Configure Type 10 Password 27
  Backward Compatibility for Password Types 29
  Configure AAA Password Policy 29
  Configure Router to RADIUS Server Communication 31
  Configure RADIUS Dead-Server Detection 34
  Configure TACACS+ Server 36
  Configure RADIUS Server Groups 39
  Configure TACACS+ Server Groups 41
  Configure Per VRF TACACS+ Server Groups
  Create Series of Authentication Methods
  Create Series of Authorization Methods 46
  Create Series of Accounting Methods 49
  Generate Interim Accounting Records
  Apply Method List 52
  Enable Accounting Services 53
  Configure Login Parameters
```

```
Format of the Task String 55
        Model-based AAA 57
          Prerequisites for Model Based AAA 57
          Initial Operation 57
          NACM Configuration Management and Persistence 59
          Overview of Configuring NACM 59
          Disabling NACM 63
Implementing Certification Authority Interoperability 65
      Prerequisites for Implementing Certification Authority
      Restrictions for Implementing Certification Authority
      Configure Router Hostname and IP Domain Name 66
      Generate RSA Key Pair 67
      Import Public Key to the Router 68
      Declare Certification Authority and Configure Trusted Point 69
      Authenticate CA 71
      Request Your Own Certificates 71
      Configure Certificate Enrollment Using Cut-and-Paste 72
      Certificate Authority Trust Pool Management 76
        CA Certificate Bundling in the Trust Pool 76
        Prerequisites for CA Trust Pool Management 76
        Restrictions for CA trust pool management 76
        Updating the CA Trustpool 76
          Manually Update Certificates in Trust Pool 77
        Configuring Optional Trustpool Policy Parameters 78
        Handling of CA Certificates appearing both in Trust Pool and Trust Point 79
      Expiry Notification for PKI Certificate 79
        Learn About the PKI Alert Notification 79
        Enable PKI Traps
        Regenerate the Certificate 81
      Information About Implementing Certification Authority 82
        Supported Standards for Certification Authority Interoperability 82
        Certification Authorities 82
```

Task Maps 55

CHAPTER 3

CHAPTER 4

CHAPTER 5

CHAPTER 6

Purpose of CAs 82 CA Registration Authorities 83 **Implementing Keychain Management** 85 Implementing Keychain Management 85 Restrictions for Implementing Keychain Management 85 Configure Keychain 85 Configure Tolerance Specification to Accept Keys 87 Configure Key Identifier for Keychain 88 Configure Text for Key String 89 Determine Valid Keys 90 Configure Keys to Generate Authentication Digest for Outbound Application Traffic 91 Configure Cryptographic Algorithm **92** Lifetime of Key 94 **Implementing Management Plane Protection** 97 Implementing Management Plane Protection 97 Benefits of Management Plane Protection Restrictions for Implementing Management Plane Protection 98 Configure Device for Management Plane Protection for Inband Interface 98 Information About Implementing Management Plane Protection 101 Peer-Filtering on Interfaces 101 **Control Plane Protection** Management Plane 101 **Implementing Secure Shell** 103 Prerequisites for Implementing Secure Shell 104 SSH and SFTP in Baseline Cisco IOS XR Software Image 104 Restrictions for Implementing Secure Shell 104 Configure SSH 105 Automatic Generation of SSH Host-Key Pairs 109 Configure the Allowed SSH Host-Key Pair Algorithms 110 Configure SSH Client 111

SSH Configuration Option to Restrict Cipher Public Key and HMAC Algorithm 113

Disable HMAC Algorithm 114

Enable Cipher Public Key 115

Information About Implementing Secure Shell 116

SSH Server 117

SSH Client 117

SFTP Feature Overview 118

RSA Based Host Authentication 119

RSA Based User Authentication 119

SSHv2 Client Keyboard-Interactive Authentication 120

Contents

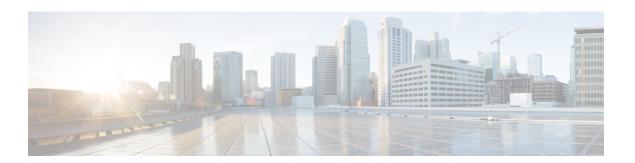

## **Preface**

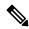

Note

This product has reached end-of-life status. For more information, see the End-of-Life and End-of-Sale Notices.

This guide describes the configuration and examples for system security. For system security command descriptions, usage guidelines, task IDs, and examples, refer to the *System Security Command Reference for Cisco NCS 5000 Series Routers*.

The preface contains the following sections:

- Changes to This Document, on page ix
- Communications, Services, and Additional Information, on page ix

# **Changes to This Document**

This table lists the technical changes made to this document since it was first released.

Table 1: Changes to This Document

| Date         | Summary                                              |
|--------------|------------------------------------------------------|
| August 2020  | Republished with feature updates for Release 7.1.2.  |
| April 2020   | Republished with feature updates for Release 7.1.15. |
| January 2020 | Initial release of this document.                    |

# **Communications, Services, and Additional Information**

- To receive timely, relevant information from Cisco, sign up at Cisco Profile Manager.
- To get the business impact you're looking for with the technologies that matter, visit Cisco Services.
- To submit a service request, visit Cisco Support.
- To discover and browse secure, validated enterprise-class apps, products, solutions and services, visit Cisco Marketplace.

- To obtain general networking, training, and certification titles, visit Cisco Press.
- To find warranty information for a specific product or product family, access Cisco Warranty Finder.

#### Cisco Bug Search Tool

Cisco Bug Search Tool (BST) is a web-based tool that acts as a gateway to the Cisco bug tracking system that maintains a comprehensive list of defects and vulnerabilities in Cisco products and software. BST provides you with detailed defect information about your products and software.

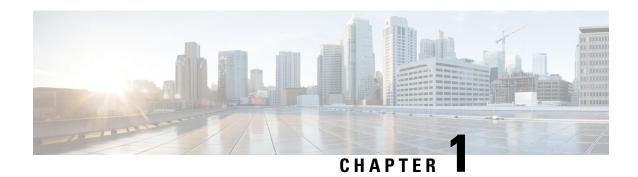

# **New and Changed Feature Information**

This table summarizes the new and changed feature information for the *System Security Configuration Guide* for Cisco NCS 5000 Series Routers, and tells you where they are documented.

• System Security Features Added or Modified in IOS XR Release 7.1.x, on page 1

# System Security Features Added or Modified in IOS XR Release 7.1.x

| Feature                                                                                                    | Description                  | Changed in Release | Where Documented                                    |
|----------------------------------------------------------------------------------------------------|------------------------------|--------------------|-----------------------------------------------------|
| Notification mechanism using SNMP trap and syslog messages when a public key infrastructure (PKI) certificate is approaching its expiry date | This feature was introduced. | Release 7.1.1      | Expiry Notification for PKI Certificate, on page 79 |

System Security Features Added or Modified in IOS XR Release 7.1.x

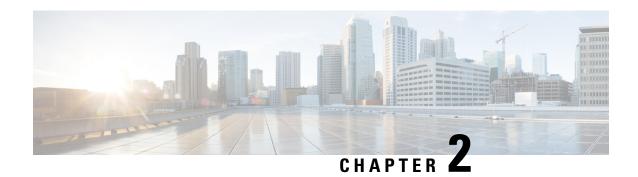

# **Configuring AAA Services**

This module describes the implementation of the administrative model of *task-based authorization* used to control user access in the software system. The major tasks required to implement task-based authorization involve configuring user groups and task groups.

User groups and task groups are configured through the software command set used for authentication, authorization and accounting (AAA) services. Authentication commands are used to verify the identity of a user or principal. Authorization commands are used to verify that an authenticated user (or principal) is granted permission to perform a specific task. Accounting commands are used for logging of sessions and to create an audit trail by recording certain user- or system-generated actions.

AAA is part of the software base package and is available by default.

#### **Feature History for Configuring AAA Services**

| Release          | Modification                                                |
|------------------|-------------------------------------------------------------|
| Release 6.0      | This feature was introduced.                                |
| Release<br>7.0.1 | Added the support for Type 8, Type 9 and Type 10 passwords. |

- Overview on AAA Services, on page 3
- How to Configure AAA Services, on page 20

### **Overview on AAA Services**

This section lists all the conceptual information that a software user must understand before configuring user groups and task groups through AAA or configuring Remote Authentication Dial-in User Service (RADIUS) or TACACS+ servers. Conceptual information also describes what AAA is and why it is important.

### **User, User Groups, and Task Groups**

User attributes form the basis of the Cisco software administrative model. Each router user is associated with the following attributes:

- User ID (ASCII string) that identifies the user uniquely across an administrative domain
- Length limitation of 253 characters for passwords and one-way encrypted secrets

• List of user groups (at least one) of which the user is a member (thereby enabling attributes such as task IDs).

### **User Categories**

Router users are classified into the following categories:

- Root Secure Domain Router (SDR) user (specific SDR administrative authority)
- SDR user (specific SDR user access)

#### **Root System Users**

The root system user is the entity authorized to "own" the entire router chassis. The root system user functions with the highest privileges over all router components and can monitor all secure domain routers in the system. At least one root system user account must be created during router setup. Multiple root system users can exist.

The root system user can perform any configuration or monitoring task, including the following:

- Configure secure domain routers.
- Create, delete, and modify root SDR users (after logging in to the secure domain router as the root system user).
- Create, delete, and modify secure domain router users and set user task permissions (after logging in to the secure domain router as the root system user).
- Access fabric racks or any router resource not allocated to a secure domain router, allowing the root system user to authenticate to any router node regardless of the secure domain router configurations.

#### **Root SDR Users**

A root SDR user controls the configuration and monitoring of a particular SDR. The root SDR user can create users and configure their privileges within the SDR. Multiple root SDR users can work independently. A single SDR may have more than one root SDR user.

A root SDR user can perform the following administrative tasks for a particular SDR:

- Create, delete, and modify secure domain router users and their privileges for the SDR.
- Create, delete, and modify user groups to allow access to the SDR.
- Manage nearly all aspects of the SDR.

A root SDR user cannot deny access to a root system user.

#### Secure Domain Router (SDR) Users

A SDR user has restricted access to an SDR as determined by the root SDR user. The SDR user performs the day-to-day system and network management activities. The tasks that the secure domain router user is allowed to perform are determined by the task IDs associated with the user groups to which the SDR user belongs. Multiple SDRs in a chasis are not supported.

### **User Groups**

A *user group* defines a collection of users that share a set of attributes, such as access privileges. Cisco software allows the system administrator to configure groups of users and the job characteristics that are common in groups of users. Users are not assigned to groups by default hence the assignment needs to be done explicitly. A user can be assigned to more than one group.

Each user may be associated with one or more user groups. User groups have the following attributes:

- A user group consists of the list of task groups that define the authorization for the users. All tasks, except cisco-support, are permitted by default for root system users.
- Each user task can be assigned read, write, execute, or debug permission.

#### **Predefined User Groups**

The Cisco software provides a collection of user groups whose attributes are already defined. The predefined groups are as follows:

- **cisco-support:** This group is used by the Cisco support team.
- maintenance: Has the ability to display, configure and execute commands for network, files and user-related entities.
- netadmin: Has the ability to control and monitor all system and network parameters.
- operator: A demonstration group with basic privileges.
- provisioning: Has the ability to display and configure network, files and user-related entities.
- read-only-tg: Has the ability to perform any show command, but no configuration ability.
- retrieve: Has the ability to display network, files and user-related information.
- root-lr: Has the ability to control and monitor the specific secure domain router.
- serviceadmin: Service administration tasks, for example, Session Border Controller (SBC).
- **sysadmin:** Has the ability to control and monitor all system parameters but cannot configure network protocols.

To verify the individual permissions of a user group, assign the group to a user and execute the **show user tasks** command.

#### **User-Defined User Groups**

Administrators can configure their own user groups to meet particular needs.

#### **User Group Inheritance**

A user group can derive attributes from another user group. (Similarly, a task group can derive attributes from another task group). For example, when user group A inherits attributes from user group B, the new set of task attributes of the user group A is a union of A and B. The inheritance relationship among user groups is dynamic in the sense that if group A inherits attributes from group B, a change in group B affects group A, even if the group is not reinherited explicitly.

### **Task Groups**

Task groups are defined by lists of permitted task IDs for each type of action (such as read, write, and so on). The task IDs are basically defined in the router system. Task ID definitions may have to be supported before task groups in external software can be configured.

Task IDs can also be configured in external TACACS+ or RADIUS servers.

#### **Predefined Task Groups**

The following predefined task groups are available for administrators to use, typically for initial configuration:

- cisco-support: Cisco support personnel tasks
- netadmin: Network administrator tasks
- operator: Operator day-to-day tasks (for demonstration purposes)
- root-lr: Secure domain router administrator tasks
- sysadmin: System administrator tasks
- serviceadmin: Service administration tasks, for example, SBC

#### **User-Defined Task Groups**

Users can configure their own task groups to meet particular needs.

#### **Group Inheritance**

Task groups support inheritance from other task groups. (Similarly, a user group can derive attributes from another user group. For example, when task group A inherits task group B, the new set of attributes of task group A is the union of A and B.

### **Command Access in XR and Admin Modes**

The XR user group and task is mapped to the System Admin VM group when the System Admin mode is accessed from XR mode using **admin** command. The corresponding access permission on System Admin VM is available to the user. Currently, only aaa, admin task and root-lr groups are mapped to System Admin VM group or task. The other tasks like protocols are not mapped as these services are not supported in System Admin VM. The disaster-recovery user of System Admin VM is synced with the Host VM.

| XR Task or<br>Group | Sysadmin VM<br>Group | Access                                   | Example                                                                                                    |
|---------------------|----------------------|------------------------------------------|----------------------------------------------------------------------------------------------------|
| root-lr             | Root-system group    | Full access to the system configuration. | RP/0/RP0/CPU0:ios#show user group  Mon Nov 3 13:48:54.536 UTC  root-lr, cisco-support  RP/0/RP0/CPU0:ios#show user tasks   inc  root-lr  Mon Nov 3 13:49:06.495 UTC  Task: root-lr: READ WRITE  EXECUTE DEBUG (reserved)  RP/0/RP0/CPU0:ios#admin  sysadmin-vm:0_RP0# show aaa user-group  Mon Nov 3 13:48:00.790 UTC  User group: root-system |

| XR Task or<br>Group                                                    | Sysadmin VM<br>Group   | Access                               | Example                                                                                                    |
|------------------------------------------------------------------------|------------------------|--------------------------------------|----------------------------------------------------------------------------------------------------|
| Admin-r/w/x/d                                                          | Admin-r                | Read only commands on<br>Sysadmin VM | taskgroup tg-admin-write task write admin task execute admin ! usergroup ug-admin-write taskgroup tg-admin-write ! username admin-write group ug-admin-write group ug-admin-write ! RP/0/RP0/CPU0:ios#show user group Mon Nov 3 14:09:29.676 UTC ug-admin-write RP/0/RP0/CPU0:ios#show user tasks Mon Nov 3 14:09:35.244 UTC Task: admin : READ WRITE EXECUTE  RP/0/RP0/CPU0:ios#admin Mon Nov 3 14:09:40.401 UTC admin-write connected from 127.0.0.1 using console on xr-vm_node0_RP0_CPU0 sysadmin-vm:0_RP0# show aaa user-group Mon Nov 3 13:53:00.790 UTC User group : admin-r |
| Netadmin or<br>sysadmin<br>group<br>Admin-r/ wx<br>/d, aaa<br>-r/w/x/d | Aaa -r and<br>admin -r | Read only commands on<br>Sysadmin VM | RP/0/RP0/CPU0:ios#show user group Mon Nov 3 13:44:39.176 UTC netadmin RP/0/RP0/CPU0:ios#show user tasks   inc aaa Mon Nov 3 13:45:00.999 UTC Task: aaa : READ RP/0/RP0/CPU0:ios#show user tasks   inc admin Mon Nov 3 13:45:09.567 UTC Task: admin : READ  RP/0/RP0/CPU0:ios#admin Mon Nov 3 13:46:21.183 UTC netadmin connected from 127.0.0.1 using console on xr-vm_node0_RP0_CPU0 sysadmin-vm:0_RP0# show aaa user-group Mon Nov 3 13:44:23.939 UTC User group : admin-r,aaa-r sysadmin-vm:0_RP0#                                                                               |

### **Administrative Model**

The router operates in two planes: the administration (admin) plane and secure domain router (SDR) plane. The admin (shared) plane consists of resources shared across all SDRs, while the SDR plane consists of those resources specific to the particular SDR.

Each SDR has its own AAA configuration including, local users, groups, and TACACS+ and RADIUS configurations. Users created in one SDR cannot access other SDRs unless those same users are configured in the other SDRs.

#### **Administrative Access**

Administrative access to the system can be lost if the following operations are not well understood and carefully planned.

 Configuring authentication that uses remote AAA servers that are not available, particularly authentication for the console.

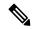

Note

The **none** option without any other method list is not supported.

Configuring command authorization or XR EXEC mode authorization on the console should be done
with extreme care, because TACACS+ servers may not be available or may deny every command, which
locks the user out. This lockout can occur particularly if the authentication was done with a user not
known to the TACACS+ server, or if the TACACS+ user has most or all the commands denied for one
reason or another.

To avoid a lockout, we recommend these:

- Before turning on TACACS+ command authorization or XR EXEC mode authorization on the console, make sure that the user who is configuring the authorization is logged in using the appropriate user permissions in the TACACS+ profile.
- If the security policy of the site permits it, use the **none** option for command authorization or XR EXEC mode authorization so that if the TACACS+ servers are not reachable, AAA rolls over to the **none** method, which permits the user to run the command.
- Make sure to allow local fallback when configuring AAA. See, Create Series of Authorization Methods, on page 46.
- If you prefer to commit the configuration on a trial basis for a specified time, you may do so by using the **commit confirmed** command, instead of direct **commit**.

#### **AAA Database**

The AAA database stores the users, groups, and task information that controls access to the system. The AAA database can be either local or remote. The database that is used for a specific situation depends on the AAA configuration.

#### **Local Database**

AAA data, such as users, user groups, and task groups, can be stored locally within a secure domain router. The data is stored in the in-memory database and persists in the configuration file. The stored passwords are encrypted.

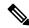

Note

The database is local to the specific secure domain router (SDR) in which it is stored, and the defined users or groups are not visible to other SDRs in the same system.

You can delete the last remaining user from the local database. If all users are deleted when the next user logs in, the setup dialog appears and prompts you for a new username and password.

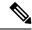

Note

The setup dialog appears only when the user logs into the console.

#### **Remote Database**

AAA data can be stored in an external security server, such as CiscoSecure ACS. Security data stored in the server can be used by any client (such as a network access server [NAS]) provided that the client knows the server IP address and shared secret.

### **Remote AAA Configuration**

Products such as CiscoSecure ACS can be used to administer the shared or external AAA database. The router communicates with the remote AAA server using a standard IP-based security protocol (such as TACACS+ or RADIUS).

#### **Client Configuration**

The security server should be configured with the secret key shared with the router and the IP addresses of the clients.

#### **User Groups**

User groups that are created in an external server are not related to the user group concept that is used in the context of local AAA database configuration on the router. The management of external TACACS+ server or RADIUS server user groups is independent, and the router does not recognize the user group structure. The remote user or group profiles may contain attributes that specify the groups (defined on the router) to which a user or users belong, as well as individual task IDs.

Configuration of user groups in external servers comes under the design of individual server products. See the appropriate server product documentation.

#### **Task Groups**

Task groups are defined by lists of permitted task IDs for each type of action (such as read, write, and so on). The task IDs are basically defined in the router system. Task ID definitions may have to be supported before task groups in external software can be configured.

Task IDs can also be configured in external TACACS+ or RADIUS servers.

### **AAA Configuration**

This section provides information about AAA configuration.

#### **Method Lists**

AAA data may be stored in a variety of data sources. AAA configuration uses *method lists* to define an order of preference for the source of AAA data. AAA may define more than one method list and applications (such as login) can choose one of them. For example, console ports may use one method list and the vty ports may use another. If a method list is not specified, the application tries to use a default method list. If a default method list does not exist, AAA uses the local database as the source.

#### **Rollover Mechanism**

AAA can be configured to use a prioritized list of database options. If the system is unable to use a database, it automatically rolls over to the next database on the list. If the authentication, authorization, or accounting request is rejected by any database, the rollover does not occur and the request is rejected.

The following methods are available:

- Local: Use the locally configured database (not applicable for accounting and certain types of authorization)
- TACACS+: Use a TACACS+ server (such as CiscoSecure ACS)
- RADIUS: Use a RADIUS server
- Line: Use a line password and user group (applicable only for authentication)
- None: Allow the request (not applicable for authentication)

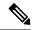

Note

If the system rejects the authorization request and the user gets locked out, you can try to rollback the previous configuration or remove the problematic AAA configuration through auxiliary port. To log in to the auxiliary port, use the local username and password; not the tacacs+ server credentials. The **config\_rollback -n 0x1** command can be used to rollback the previous configuration. If you are not able to access the auxiliary port, a router reload might be required in such scenarios.

#### **Server Grouping**

Instead of maintaining a single global list of servers, the user can form server groups for different AAA protocols (such as RADIUS and TACACS+) and associate them with AAA applications (such as PPP and XR EXEC mode).

#### **Authentication**

Authentication is the most important security process by which a principal (a user or an application) obtains access to the system. The principal is identified by a username (or user ID) that is unique across an administrative domain. The applications serving the user (such as or Management Agent) procure the username and the credentials from the user. AAA performs the authentication based on the username and credentials passed to it by the applications. The role of an authenticated user is determined by the group (or groups) to which the user belongs. (A user can be a member of one or more user groups.)

#### **Authentication of Non-Owner Secure Domain Router User**

When logging in from a non-owner secure domain router, the root system user must add the "@admin" suffix to the username. Using the "@admin" suffix sends the authentication request to the owner secure domain router for verification. The owner secure domain router uses the methods in the list-name **remote** for choosing the authentication method. The **remote** method list is configured using the **aaa authentication login remote** method1 method2... command.

#### **Authentication of Owner Secure Domain Router User**

An owner secure domain router user can log in only to the nodes belonging to the specific secure domain router associated with that owner secure domain router user. If the user is member of a root-sdr group, the user is authenticated as an owner secure domain router user.

#### **Authentication of Secure Domain Router User**

Secure domain router user authentication is similar to owner secure domain router user authentication. If the user is not found to be a member of the designated owner secure domain router user group, the user is authenticated as a secure domain router user.

#### **Authentication Flow of Control**

AAA performs authentication according to the following process:

- 1. A user requests authentication by providing a username and password (or secret).
- AAA verifies the user's password and rejects the user if the password does not match what is in the database.
- 3. AAA determines the role of the user (root SDR user, or SDR user).
  - If the user has been configured as a member of an owner secure domain router user group, then AAA authenticates the user as an owner secure domain router user.
  - If the user has not been configured as a member of an owner secure domain router user group, AAA authenticates the user as a secure domain router user.

Clients can obtain a user's permitted task IDs during authentication. This information is obtained by forming a union of all task group definitions specified in the user groups to which the user belongs. Clients using such information typically create a session for the user (such as an API session) in which the task ID set remains static. Both the XR EXEC mode and external API clients can use this feature to optimize their operations. XR EXEC mode can avoid displaying the commands that are not applicable and an EMS application can, for example, disable graphical user interface (GUI) menus that are not applicable.

If the attributes of a user, such as user group membership and, consequently, task permissions, are modified, those modified attributes are not reflected in the user's current active session; they take effect in the user's next session.

### **Password Types**

In configuring a user and that user's group membership, you can specify two types of passwords: encrypted or clear text.

The router supports both two-way and one-way (secret) encrypted user passwords. Secret passwords are ideal for user login accounts because the original unencrypted password string cannot be deduced on the basis of the encrypted secret. Some applications (PPP, for example) require only two-way passwords because they must decrypt the stored password for their own function, such as sending the password in a packet. For a login user, both types of passwords may be configured, but a warning message is displayed if one type of password is configured while the other is already present.

If both secret and password are configured for a user, the secret takes precedence for all operations that do not require a password that can be decrypted, such as login. For applications such as PPP, the two-way encrypted password is used even if a secret is present.

### Type 8 and Type 9 Passwords

This feature provides the options for Type 8 and Type 9 passwords in AAA security services. The Type 8 and Type 9 passwords provide more secure and robust support for saving passwords w.r.t each username. Thus,

in scenarios where a lot of confidential data need to be maintained, these encryption methods ensure that the admin and other user passwords are strongly protected.

The implementation of Type 8 password uses SHA256 hashing algorithm, and the Type 9 password uses scrypt hashing algorithm.

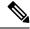

Note

The Type 8 and Type 9 passwords are supported on the IOS XR 64-bit operating system starting from Cisco IOS XR Software Release 7.0.1.

### Type 10 Password

The Cisco IOS XR 64-bit software introduces the support for Type 10 password that uses **SHA512** encryption algorithm. The **SHA512** encryption algorithm provides improved security to the user passwords compared to the older algorithms such as **MD5** and **SHA256**. With this feature, **SHA512** becomes the default encryption algorithm for the passwords in user name configuration, even for the first user creation scenario. Prior to the introduction of Type 10 password, **MD5** was used as the default algorithm.

To configure Type 10 password, see Configure Type 10 Password.

#### **Restrictions for Type 10 Password Usage**

These restrictions apply to the usage of Type 10 password:

- Backward compatibility issues such as configuration loss, authentication failure, and so on, are expected
  when you downgrade to lower versions that still use MD5 or SHA256 encryption algorithms. Convert
  the passwords to Type 10 before such downgrades to minimize the impact of such issues. For details,
  see Backward Compatibility for Password Types, on page 29.
- In a first user configuration scenario or when you reconfigure a user, the system syncs only the Type 5 and Type 10 passwords from XR VM to System Admin VM and Host VM. It doesn't sync the Type 8 and Type 9 passwords in such scenarios.

### **AAA Password Security for FIPS Compliance**

Cisco IOS XR Software introduces advanced AAA password strengthening policy and security mechanism to store, retrieve and provide rules or policy to specify user passwords. This password policy is applicable only for local users, and not for remote users whose profile information are stored in a third party AAA server. This policy is not applicable to secrets of the user. If both secret and password are configured for a user, then secret takes precedence, and password security policy does not have any effect on authentication or change of password for such users. This AAA password security policy works as such for Cisco IOS XR platforms. Whereas, this feature is supported only on XR VM, for Cisco IOS XR 64 bit platforms and Cisco NCS 5000 Series Routers.

#### **High Availability for AAA Password Security Policy**

The AAA password policy configurations and username configurations remain intact across RP failovers or process restarts in the system. The operational data such as, lifetime of the password and lockout time of the user are not stored on system database or disk. Hence, those are not restored across RP failovers or process restarts. Users start afresh on the active RP or on the new process. Hence, users who were locked out before RP failover or process restart are able to login immediately after the failover or restart.

To configure AAA password policy, see Configure AAA Password Policy, on page 29.

### **AAA Password Security Policies**

AAA password security for FIPS compliance consists of these policies:

#### **Password Composition Policy**

Passwords can be composed by any combination of upper and lower case alphabets, numbers and special characters that include: "!", "@", "#", "\$", "%", "\", "&", "\*", "(", and ")". Security administrator can also set the types and number of required characters that comprise the password, thereby providing more flexibility for password composition rules. The minimum number of character change required between passwords is 4, by default. There is no restriction on the upper limit of the number of uppercase, lowercase, numeric and special characters.

#### **Password Length Policy**

The administrator can set the minimum and maximum length of the password. The minimum configurable length in password policy is 2, and the maximum length is 253.

#### **Password Lifetime Policy**

The administrator can configure a maximum lifetime for the password, the value of which can be specified in years, months, days, hours, minutes and seconds. The configured password never expires if this parameter is not configured. The configuration remains intact even after a system reload. But, the password creation time is updated to the new time whenever the system reboots. For example, if a password is configured with a life time of one month, and if the system reboots on 29<sup>th</sup> day, then the password is valid for one more month after the system reboot. Once the configured lifetime expires, further action is taken based on the password expiry policy (see the section on Password Expiry Policy).

#### Password Expiry Policy

If the password credential of a user who is trying to login is already expired, then the following actions occur:

- User is prompted to set the new password after successfully entering the expired password.
- The new password is validated against the password security policy.
- If the new password matches the password security policy, then the AAA data base is updated and authentication is done with the new password.
- If the new password is not compliant with the password security policy, then the attempt is considered as an authentication failure and the user is prompted again to enter a new password. The max limit for such attempts is in the control of login clients and AAA does not have any restrictions for that.

As part of password expiry policy, if the life time is not yet configured for a user who has already logged in, and if the security administrator configures the life time for the same user, then the life time is set in the database. The system checks for password expiry on the subsequent authentication of the same user.

Password expiry is checked only during the authentication phase. If the password expires after the user is authenticated and logged in to the system, then no action is taken. The user is prompted to change the password only during the next authentication of the same user.

Debug logs and syslog are printed for the user password expiry only when the user attempts to login. This is a sample syslog in the case of password expiry:

```
RP/0/RSP1/CPU0:Jun 21 09:13:34.241 : locald_DSC[308]: %SECURITY-LOCALD-5-USER_PASSWD_EXPIRED :
Password for user 'user12' has expired.
```

#### **Password Change Policy**

Users cannot change passwords at will. A password change is triggered in these scenarios:

- When the security administrator needs to change the password
- · When the user is trying to get authenticated using a profile and the password for the profile is expired
- When the security administrator modifies the password policy which is associated to the user, and does not immediately change the password according to the policy

You can use the **show configuration failed** command to display the error messages when the password entered does not comply with the password policy configurations.

When the security administrator changes the password security policy, and if the existing profile does not meet the password security policy rules, no action is taken if the user has already logged in to the system. In this scenario, the user is prompted to change the password when he tries to get authenticated using the profile which does not meet the password security rules.

When the user is changing the password, the lifetime of the new password remains same as that of the lifetime that was set by the security administrator for the old profile.

When password expires for non-interactive clients (such as dot1x), an appropriate error message is sent to the clients. Clients must contact the security administrator to renew the password in such scenarios.

#### **Service Provision after Authentication**

The basic AAA local authentication feature ensures that no service is performed before a user is authenticated.

#### **User Re-authentication Policy**

A user is re-authenticated when he changes the password. When a user changes his password on expiry, he is authenticated with the new password. In this case, the actual authentication happens based on the previous credential, and the new password is updated in the database.

#### **User Authentication Lockout Policy**

AAA provides a configuration option, **authen-max-attempts**, to restrict users who try to authenticate using invalid login credentials. This option sets the maximum number of permissible authentication failure attempts for a user. The user gets locked out when he exceeds this maximum limit, until the lockout timer (**lockout-time**) is expired. If the user attempts to login in spite of being locked out, the lockout expiry time keep advancing forward from the time login was last attempted.

This is a sample syslog when user is locked out:

```
RP/0/RSP1/CPU0:Jun 21 09:21:28.226 : locald_DSC[308]: %SECURITY-LOCALD-5-USER_PASSWD_LOCKED : User 'user12' is temporarily locked out for exceeding maximum unsuccessful logins.
```

This is a sample syslog when user is unlocked for authentication:

```
RP/0/RSP1/CPU0:Jun 21 09:14:24.633 : locald_DSC[308]: %SECURITY-LOCALD-5-USER_PASSWD_UNLOCKED
:
User 'user12' is unlocked for authentications.
```

#### **Password Policy Creation, Modification and Deletion**

Security administrators having write permission for AAA tasks are allowed to create password policy. Modification is allowed at any point of time, even when the policy is associated to a user. Deletion of password policy is not allowed until the policy is un-configured from the user.

After the modification of password policy associated with a user, security administrator can decide if he wants to change passwords of associated users complying to the password policy. Based on this, there are two scenarios:

- If the administrator configures the password, then the user is not prompted to change the password on next login.
- If the administrator does not configure the password, then the user is prompted to change the password on next login.

In either of the above cases, at every password expiry interval, the user is prompted to change the password on next login.

Debug messages are printed when password policies are created, modified and deleted.

### **Minimum Password Length for First User Creation**

To authenticate the user for the first time, Cisco router prompts you to create a username and password, in any of the following situations:

- When the Cisco Router is booted for the very first time.
- When the router is reloaded with no username configuration.
- When the already existing username configurations are deleted.

By default, the minimum length for passwords in a Cisco router is limited to two characters. Due to noise on the console, there is a possibility of the router being blocked out. Therefore, the minimum length for password has been increased to six characters for a first user created on the box, in each of the situations described above. This reduces the probability of the router being blocked out. It avoids the security risks that are caused due to very small password length. For all other users created after the first one, the default minimum length for password is still two characters.

For more information about how to configure a first user, see Configure First User on Cisco Routers, on page 24.

### **Task-based Authorization**

AAA employs "task permissions" for any control, configure, or monitor operation through CLI or API. The Cisco IOS software concept of privilege levels has been replaced in software by a task-based authorization system.

#### Task IDs

The operational tasks that enable users to control, configure, and monitor Cisco software are represented by task IDs. A task ID defines the permission to run an operation for a command. Users are associated with sets of task IDs that define the breadth of their authorized access to the router.

Task IDs are assigned to users through the following means:

Each user is associated with one or more user groups. Every user group is associated with one or more *task groups*; in turn, every task group is defined by a set of task IDs. Consequently, a user's association with a particular user group links that user to a particular set of task IDs. A user that is associated with a task ID can execute any operation associated with that task ID.

### **General Usage Guidelines for Task IDs**

Most router control, configuration, or monitoring operation (CLI, Netconf, Restconf, XML API) is associated with a particular set of task IDs. Typically, a given CLI command or API invocation is associated with at least one or more task IDs. Neither the **config** nor the **commit** commands require any specific task id permissions. The configuration and commit operations do not require specific task ID permissions. Aliases also don't require any task ID permissions. You cannnot perform a configuration replace unless root-lr permissions are assigned. If you want to deny getting into configuration mode you can use the TACACS+ command authorization to deny the config command. These associations are hard-coded within the router and may not be modified. Task IDs grant permission to perform certain tasks; task IDs do not deny permission to perform tasks. Task ID operations can be one, all, or a combination of classes that are listed in this table.

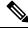

Note

Restconf will be supported in a future release.

#### Table 2: Task ID Classes

| Operation | Description                                                                                     |
|-----------|-------------------------------------------------------------------------------------------------|
| Read      | Specifies a designation that permits only a read operation.                                     |
| Write     | Specifies a designation that permits a change operation and implicitly allows a read operation. |
| Execute   | Specifies a designation that permits an access operation; for example ping and Telnet.          |
| Debug     | Specifies a designation that permits a debug operation.                                         |

The system verifies that each CLI command and API invocation conforms with the task ID permission list for the user. If you are experiencing problems using a CLI command, contact your system administrator.

Multiple task ID operations separated by a slash (for example read/write) mean that both operations are applied to the specified task ID.

Multiple task ID operations separated by a comma (for example read/write, execute) mean that both operations are applied to the respective task IDs. For example, the **copy ipv4 access-list** command can have the read and write operations applied to the acl task ID, and the execute operation applied to the *filesystem* task ID.

If the task ID and operations columns have no value specified, the command is used without any previous association to a task ID and operation. In addition, users do not have to be associated to task IDs to use ROM monitor commands.

Users may need to be associated to additional task IDs to use a command if the command is used in a specific configuration submode. For example, to execute the **show redundancy** command, a user needs to be associated to the system (read) task ID and operations as shown in the following example:

```
RP/0/RP0/CPU0:router# show redundancy
```

### Task IDs for TACACS+ and RADIUS Authenticated Users

Cisco software AAA provides the following means of assigning task permissions for users authenticated with the TACACS+ and RADIUS methods:

- Specify the text version of the task map directly in the configuration file of the external TACACS+ and RADIUS servers.
- Specify the privilege level in the configuration file of the external TACACS+ and RADIUS servers.
- Create a local user with the same username as the user authenticating with the TACACS+ and RADIUS methods.
- Specify, by configuration, a default task group whose permissions are applied to any user authenticating with the TACACS+ and RADIUS methods.

### **Privilege Level Mapping**

For compatibility with TACACS+ daemons that do not support the concept of task IDs, AAA supports a mapping between privilege levels defined for the user in the external TACACS+ server configuration file and local user groups. Following TACACS+ authentication, the task map of the user group that has been mapped from the privilege level returned from the external TACACS+ server is assigned to the user. For example, if a privilege level of 5 is returned from the external TACACS server, AAA attempts to get the task map of the local user group priv5. This mapping process is similar for other privilege levels from 1 to 13. For privilege level 14 maps to the user group owner-sdr.

For example, with the Cisco freeware tac plus server, the configuration file has to specify *priv\_lvl* in its configuration file, as shown in the following example:

```
user = sampleuser1{
   member = bar
   service = exec-ext {
       priv_lvl = 5
   }
}
```

The number 5 in this example can be replaced with any privilege level that has to be assigned to the user *sampleuser*.

### XML Schema for AAA Services

The extensible markup language (XML) interface uses requests and responses in XML document format to configure and monitor AAA. The AAA components publish the XML schema corresponding to the content and structure of the data used for configuration and monitoring. The XML tools and applications use the schema to communicate to the XML agent for performing the configuration.

The following schema are published by AAA:

- Authentication, Authorization and Accounting configuration
- User, user group, and task group configuration
- TACACS+ server and server group configuration
- RADIUS server and server group configuration

#### **Netconf and Restconf for AAA Services**

Just as in XML schemas, in Netconf and Restconf, username and password is controlled by either local or triple A (AAA) services.

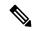

Note

Restconf will be supported in a future release.

### **About RADIUS**

RADIUS is a distributed client/server system that secures networks against unauthorized access. In the Cisco implementation, RADIUS clients run on Cisco routers and send authentication and accounting requests to a central RADIUS server that contains all user authentication and network service access information.

RADIUS is a fully open protocol, distributed in source code format, that can be modified to work with any security system currently available on the market.

Cisco supports RADIUS under its AAA security paradigm. RADIUS can be used with other AAA security protocols, such as TACACS+, Kerberos, and local username lookup.

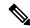

Note

RADIUS is supported on all Cisco platforms, but some RADIUS-supported features run only on specified platforms.

RADIUS has been implemented in a variety of network environments that require high levels of security while maintaining network access for remote users.

Use RADIUS in the following network environments that require access security:

- Networks with multiple-vendor access servers, each supporting RADIUS. For example, access servers
  from several vendors use a single RADIUS server-based security database. In an IP-based network with
  multiple vendors' access servers, dial-in users are authenticated through a RADIUS server that has been
  customized to work with the Kerberos security system.
- Turnkey network security environments in which applications support the RADIUS protocol, such as in an access environment that uses a "smart card" access control system. In one case, RADIUS has been used with Enigma security cards to validate users and grant access to network resources.
- Networks already using RADIUS. You can add a Cisco router with RADIUS to the network. This might be the first step when you make a transition to a Terminal Access Controller Access Control System Plus (TACACS+) server.
- Networks in which a user must access only a single service. Using RADIUS, you can control user access to a single host, utility such as Telnet, or protocol such as Point-to-Point Protocol (PPP). For example,

when a user logs in, RADIUS identifies this user as having authorization to run PPP using IP address 10.2.3.4 and the defined access list is started.

- Networks that require resource accounting. You can use RADIUS accounting independent of RADIUS authentication or authorization. The RADIUS accounting functions allow data to be sent at the start and end of services, indicating the amount of resources (such as time, packets, bytes, and so on) used during the session. An Internet service provider (ISP) might use a freeware-based version of RADIUS access control and accounting software to meet special security and billing needs.
- Networks that support preauthentication. Using the RADIUS server in your network, you can configure
  AAA preauthentication and set up the preauthentication profiles. Preauthentication enables service
  providers to better manage ports using their existing RADIUS solutions and to efficiently manage the
  use of shared resources to offer differing service-level agreements.

### **Network Security Situations in Which RADIUS is Unsuitable**

RADIUS is not suitable in the following network security situations:

- Multiprotocol access environments. RADIUS does not support the following protocols:
  - NetBIOS Frame Control Protocol (NBFCP)
  - NetWare Asynchronous Services Interface (NASI)
  - X.25 PAD connections
- Router-to-router situations. RADIUS does not provide two-way authentication. RADIUS can be used to
  authenticate from one router to a router other than a Cisco router if that router requires RADIUS
  authentication.
- Networks using a variety of services. RADIUS generally binds a user to one service model.

### **RADIUS Operation**

When a user attempts to log in and authenticate to an access server using RADIUS, the following steps occur:

- 1. The user is prompted for and enters a username and password.
- 2. The username and encrypted password are sent over the network to the RADIUS server.
- **3.** The user receives one of the following responses from the RADIUS server:
  - **a.** ACCEPT—The user is authenticated.
  - a. REJECT—The user is not authenticated and is prompted to reenter the username and password, or access is denied.
  - **a.** CHALLENGE—A challenge is issued by the RADIUS server. The challenge collects additional data from the user.
  - **a.** CHANGE PASSWORD—A request is issued by the RADIUS server, asking the user to select a new password.

The ACCEPT or REJECT response is bundled with additional data used for XR EXEC mode or network authorization. You must first complete RADIUS authentication before using RADIUS authorization. The additional data included with the ACCEPT or REJECT packets consists of the following:

- Services that the user can access, including Telnet, rlogin, or local-area transport (LAT) connections, and PPP, Serial Line Internet Protocol (SLIP), or XR EXEC mode services.
- Connection parameters, including the host or client IP address, access list, and user timeouts.

# **How to Configure AAA Services**

### **Prerequisites for Configuring AAA Services**

The following are the prerequisites to configure AAA services:

- You must be in a user group associated with a task group that includes the proper task IDs. The command reference guides include the task IDs required for each command. If you suspect user group assignment is preventing you from using a command, contact your AAA administrator for assistance.
- Establish a root system user using the initial setup dialog. The administrator may configure a few local users without any specific AAA configuration. The external security server becomes necessary when user accounts are shared among many routers within an administrative domain. A typical configuration would include the use of an external AAA security server and database with the local database option as a backup in case the external server becomes unreachable.

### **Restrictions for Configuring AAA Services**

This section lists the restrictions for configuring AAA services.

#### Compatibility

Compatibility is verified with the Cisco freeware TACACS+ server and FreeRADIUS only.

#### Interoperability

Router administrators can use the same AAA server software and database (for example, CiscoSecure ACS) for the router and any other Cisco equipment that does not currently run the Cisco software. To support interoperability between the router and external TACACS+ servers that do not support task IDs, see the "Task IDs for TACACS+ and RADIUS Authenticated Users, on page 17" section.

# **Configure Task group**

Task-based authorization employs the concept of a *task ID* as its basic element. A task ID defines the permission to execute an operation for a given user. Each user is associated with a set of permitted router operation tasks identified by task IDs. Users are granted authority by being assigned to user groups that are in turn associated with task groups. Each task group is associated with one or more task IDs. The first configuration task in setting up an authorization scheme to configure the task groups, followed by user groups, followed by individual users.

Specific task IDs can be removed from a task group by specifying the **no** prefix for the **task** command.

The task group itself can be removed. Deleting a task group that is still referred to elsewhere results in an error.

#### Before you begin

Before creating task groups and associating them with task IDs, you should have some familiarity with the router list of task IDs and the purpose of each task ID. Use the **show aaa task supported** command to display a complete list of task IDs.

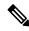

Note

Only users with write permissions for the AAA task ID can configure task groups.

#### **SUMMARY STEPS**

- 1. configure
- **2. taskgroup** *taskgroup-name*
- 3. description string
- 4. task {read | write | execute | debug} taskid-name
- **5.** Repeat for each task ID to be associated with the task group named in Step 2.
- **6.** Use the **commit** or **end** command.

#### **DETAILED STEPS**

#### Step 1 configure

#### **Example:**

RP/0/RP0/CPU0:router# configure

Enters mode.

#### Step 2 taskgroup taskgroup-name

#### **Example:**

RP/0/RP0/CPU0:router(config)# taskgroup beta

Creates a name for a particular task group and enters task group configuration submode.

• Specific task groups can be removed from the system by specifying the **no** form of the **taskgroup** command.

#### **Step 3** description string

#### **Example:**

RP/0/RP0/CPU0:router(config-tg)# description this is a sample task group description (Optional) Creates a description of the task group named in Step 2.

#### Step 4 task {read | write | execute | debug} taskid-name

#### **Example:**

RP/0/RP0/CPU0:router(config-tg)# task read bgp

Specifies a task ID to be associated with the task group named in Step 2.

- Assigns read permission for any CLI or API invocations associated with that task ID and performed by a member of the task group.
- Specific task IDs can be removed from a task group by specifying the **no** prefix for the **task** command.
- **Step 5** Repeat for each task ID to be associated with the task group named in Step 2.

Step 6 Use the commit or end command.

commit —Saves the configuration changes and remains within the configuration session.

**end** —Prompts user to take one of these actions:

- Yes Saves configuration changes and exits the configuration session.
- No —Exits the configuration session without committing the configuration changes.
- Cancel —Remains in the configuration session, without committing the configuration changes.

#### What to do next

After completing configuration of a full set of task groups, configure a full set of user groups as described in the Configuring User Groups section.

## **Configure User Groups**

User groups are configured with the command parameters for a set of users, such as task groups. Entering the **usergroup** command accesses the user group configuration submode. Users can remove specific user groups by using the **no** form of the **usergroup** command. Deleting a usergroup that is still referenced in the system results in a warning.

#### Before you begin

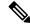

Note

Only users associated with the WRITE: AAA task ID can configure user groups. User groups cannot inherit properties from predefined groups, such as owner-sdr.

#### **SUMMARY STEPS**

- 1. configure
- 2. usergroup usergroup-name
- **3.** description string
- 4. inherit usergroup usergroup-name

- **5. taskgroup** *taskgroup-name*
- **6.** Repeat Step for each task group to be associated with the user group named in Step 2.
- **7.** Use the **commit** or **end** command.

#### **DETAILED STEPS**

#### Step 1 configure

#### **Example:**

RP/0/RP0/CPU0:router# configure

Enters mode.

#### **Step 2 usergroup** *usergroup-name*

#### **Example:**

```
RP/0/RP0/CPU0:router(config)# usergroup beta
```

Creates a name for a particular user group and enters user group configuration submode.

• Specific user groups can be removed from the system by specifying the **no** form of the **usergroup** command.

#### **Step 3** description string

#### **Example:**

```
RP/0/RP0/CPU0:router(config-ug)#
description this is a sample user group description
```

(Optional) Creates a description of the user group named in Step 2.

#### **Step 4** inherit usergroup usergroup-name

#### **Example:**

```
RP/0/RP0/CPU0:router(config-ug)#
inherit usergroup sales
```

• Explicitly defines permissions for the user group.

#### **Step 5 taskgroup** *taskgroup-name*

#### Example:

```
RP/0/RP0/CPU0:router(config-ug)# taskgroup beta
```

Associates the user group named in Step 2 with the task group named in this step.

• The user group takes on the configuration attributes (task ID list and permissions) already defined for the entered task group.

#### **Step 6** Repeat Step for each task group to be associated with the user group named in Step 2.

\_

#### Step 7 Use the commit or end command.

**commit** —Saves the configuration changes and remains within the configuration session.

**end** —Prompts user to take one of these actions:

- Yes Saves configuration changes and exits the configuration session.
- No —Exits the configuration session without committing the configuration changes.
- Cancel —Remains in the configuration session, without committing the configuration changes.

### **Configure First User on Cisco Routers**

When a Cisco Router is booted for the very first time, and a user logs in for the first time, a root-system username and password must be created. Configure the root-system username and password, as described in the following procedure:

**Step 1.** Establish a connection to the Console port.

This initiates communication with the router. When you have successfully connected to the router through the Console port, the router displays the prompt:

Enter root-system username

**Step 2.** Type the username for the root-system login and press **Enter**.

Sets the root-system username, which is used to log in to the router.

Step 3. Type the password for the root-system login and press Enter.

Creates an encrypted password for the root-system username. This password must be at least six characters in length. The router displays the prompt:

Enter secret

**Step 4.** Retype the password for the root-system login and press **Enter**.

Allows the router to verify that you have entered the same password both times. The router displays the prompt:

Enter secret again

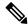

Note

If the passwords do not match, the router prompts you to repeat the process.

**Step 5.** Log in to the router.

Establishes your access rights for the router management session.

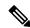

Note

In case of Router reload, when there is no stored username and password, you must create a new username and password.

For more information on minimum password length, see Minimum Password Length for First User Creation, on page 15.

#### **Example**

The following example shows the root-system username and password configuration for a new router, and it shows the initial login:

```
/* Administrative User Dialog */
Enter root-system username: cisco
Enter secret:
Enter secret again:

RP/0/0/CPU0:Jan 10 12:50:53.105 : exec[65652]: %MGBL-CONFIG-6-DB_COMMIT : 'Administration configuration committed by system'.
Use 'show configuration commit changes 2000000009' to view the changes. Use the 'admin' mode 'configure' command to modify this configuration.

/* User Access Verification */
Username: cisco
Password:
RP/0/0/CPU0:ios#
```

The secret line in the configuration command script shows that the password is encrypted. When you type the password during configuration and login, the password is hidden.

### **Configure Users**

Perform this task to configure a user.

Each user is identified by a username that is unique across the administrative domain. Each user should be made a member of at least one user group. Deleting a user group may orphan the users associated with that group. The AAA server authenticates orphaned users but most commands are not authorized.

Also, see #unique 82.

#### **SUMMARY STEPS**

- 1. configure
- 2. username user-name
- **3.** Do one of the following:
  - password {0 | 7} password
     secret {0 | 5} secret
- **4. group** *group-name*
- **5.** Repeat step 4 for each user group to be associated with the user specified in step 2.
- **6.** Use the **commit** or **end** command.

#### **DETAILED STEPS**

#### Step 1 configure

#### Example:

RP/0/RP0/CPU0:router# configure

Enters mode.

#### **Step 2 username** *user-name*

#### **Example:**

```
RP/0/RP0/CPU0:router(config) # username user1
```

Creates a name for a new user (or identifies a current user) and enters username configuration submode.

• The user-name argument can be only one word. Spaces and quotation marks are not allowed.

#### **Step 3** Do one of the following:

- **password** {**0** | **7**} *password*
- secret {0 | 5} secret

#### Example:

```
RP/0/RP0/CPU0:router(config-un)# password 0 pwd1
or
RP/0/RP0/CPU0:router(config-un)# secret 0 sec1
```

Specifies a password for the user named in step 2.

- Use the **secret** command to create a secure login password for the user names specified in step 2.
- Entering **0** following the **password** command specifies that an unencrypted (clear-text) password follows. Entering **7** following the **password** command specifies that an encrypted password follows.
- Entering **0** following the **secret** command specifies that a secure unencrypted (clear-text) password follows. Entering **5** following the **secret** command specifies that a secure encrypted password follows.
- Type **0** is the default for the **password** and **secret** commands.

#### **Step 4 group** *group-name*

#### **Example:**

```
RP/0/RP0/CPU0:router(config-un)# group sysadmin
```

Assigns the user named in step 2 to a user group that has already been defined through the **usergroup** command.

- The user takes on all attributes of the user group, as defined by that user group's association to various task groups.
- Each user must be assigned to at least one user group. A user may belong to multiple user groups.
- **Step 5** Repeat step 4 for each user group to be associated with the user specified in step 2.

**Step 6** Use the **commit** or **end** command.

**commit**—Saves the configuration changes and remains within the configuration session.

**end** —Prompts user to take one of these actions:

- Yes Saves configuration changes and exits the configuration session.
- No —Exits the configuration session without committing the configuration changes.
- Cancel —Remains in the configuration session, without committing the configuration changes.

## **Configure Type 8 and Type 9 Passwords**

When configuring a password, user has the following two options:

- User can provide an already encrypted value, which is stored directly in the system without any further encryption.
- User can provide a cleartext password that is internally encrypted and stored in the system.

The Type 5, Type 8, and Type 9 encryption methods provide the above mentioned options for users to configure their passwords.

For more information about configuring users with Type 8 and Type 9 encryption methods, see Configure Users, on page 25 section.

## **Configuration Example**

Directly configuring a Type 8 encrypted password:

```
Router(config) # username demo8
Router(config-un) #secret 8 $8$dsYGNam3K1SIJO$7nv/35M/qr6t.dVc7UY9zrJDWRVqncHub1PE9UlMQFs
```

Configuring a clear-text password that is encrypted using Type 8 encryption method:

```
Router(config)# username demo8
Router(config-un)#secret 0 enc-type 8 PASSWORD
```

Directly configuring a Type 9 encrypted password:

```
Router(config)# username demo9
Router(config-un)# secret 9 $9$nhEmQVczB7dqsO$X.HsgL6x1il0RxkOSSvyQYwucySCt7qFm4v7pqCxkKM
```

Configuring a clear-text password that is encrypted using Type 9 encryption method:

```
Router(config)# username demo9
Router(config-un)#secret 0 enc-type 9 PASSWORD
```

## **Related Topics**

- Type 8 and Type 9 Passwords, on page 11
- Type 10 Password, on page 12

#### **Associated Commands**

- secret
- username

## **Configure Type 10 Password**

You can use these options to configure Type 10 password (that uses SHA512 hashing algorithm) for the user:

## **Configuration Example**

From Release 7.0.1 and later, Type 10 is applied by default for the passwords when you create a user with a clear-text password.

```
Router#configure
Router(config)#username user10 secret testpassword
Router(config-un)#commit
```

Also, a new parameter '10' is available for the **secret** option under the **username** command to configure explicitly the Type 10 passwords.

```
Router#configure
Router(config)#username root secret 10
$6$9UvJidvsTEqqkAPU$3CL1Ei/F.E4v/Hi.UaqIwX8UsSEr9ApG6c5pzhMJmZtgW4jObAQ7meAwyhu5VM/aRFJqe/jxZG17h6xPrvJWf1
Router(config-un)#commit
```

In scenarios where you have to enter the clear-text password, you can specify the encryption algorithm to be used by using the **enc-type** keyword and the clear-text password as follows:

```
Router#configure
Router(config)#username user10 secret 0 enc-type 10 testpassword
Router(confiq-un)#commit
```

The preceding configuration configures the user with the Type10 password.

In System Admin VM, you can specify the Type 10 encrypted password as follows:

```
Router#admin
sysadmin-vm:0_RP0# configure
sysadmin-vm:0_RP0(config)# aaa authentication users user user10 password testpassword
sysadmin-vm:0_RP0(config)# commit
Commit complete.
sysadmin-vm:0_RP0(config)# end
sysadmin-vm:0_RP0# exit
Router#
```

## **Running Configuration**

```
Router#show running-configuration username user10 !
username user10 secret 10 $6$9UvJidvsTEqgkAPU$3CL1Ei/F.E4v/Hi.UaqLwX8UsSEr9ApG6c5pzhMJmZtgW4jObAQ7meAwyhu5VM/aRFJqe/jxZG17h6xPrvJWf1 !
```

## In System Admin VM:

```
sysadmin-vm:0_RP0#show running-configuration aaa authentication users user user10
Tue Jan 14 07:32:44.363 UTC+00:00
aaa authentication users user user10
password
$6$MMvhlj1CzSd2nJfB$Bbzvxzriwx4iLFg75w4zj15YK3yeoq5UoRyclevtSX0c4EuaMlqK.v7E3zbY1yKKxkN6rXpQuhMJOuyRHItDc1!
sysadmin-vm:0_RP0#
```

Similarly, you can use the **admin show running-configuration aaa authentication users user user10** command in XR VM, to see the details of the password configured for the user.

## **Related Topics**

- Type 10 Password, on page 12
- Backward Compatibility for Password Types, on page 29

#### **Associated Commands**

- · secret
- username

# **Backward Compatibility for Password Types**

When you downgrade from Cisco IOS XR Software Release 7.0.1 to lower versions, you might experience issues such as configuration loss, authentication failure, termination of downgrade process or XR VM being down. These issues occur because Type 5 (MD5) is the default encryption for older releases.

It is recommended to follow these steps to avoid such backward compatibility issues during downgrade:

- Perform all install operations for the downgrade except the **install activate** step.
- Before performing the **install activate** step, take the backup of user configurations on both the VMs. You can use the **show running-configuration username** | **file harddisk:**/filename command for the same.
- Delete all users on both the VMs and initiate the **install activate** step.
- When the router boots up with the lower version, it prompts for the first root-system user creation.
- After your login with the credentials of the first user, apply the previously saved configuration to both the VMs.

For example, consider an authentication failure scenario after a downgrade. The downgrade process does not affect any existing user name configuration with Type 5 secret. Such users can log in without any issue using the clear-text password. But, the users with Type 10 configuration might experience authentication failure, and may not be able to log in. In such cases, the system treats the whole string

"10<space><sha512-hashed-text>" as a clear-text password and encrypts it to Type 5 (MD5) password. Use that "10<space><sha512-hashed-text> string as the password for that Type 10 user to log in. After you log in with the preceding step, you must explicitly configure the clear-text password in XR VM and System Admin VM as described in the Configuration Example section.

# **Configure AAA Password Policy**

To configure the AAA password policy, use the **aaa password-policy** command in the global configuration mode.

## **Configuration Example**

This example shows how to configure a AAA password security policy, *test-policy*. This *test-policy* is applied to a user by using the **username** command along with **password-policy** option.

```
RP/0/RP0/CPU0:router(config) #aaa password-policy test-policy
RP/0/RP0/CPU0:router(config-aaa) #min-length 8
RP/0/RP0/CPU0:router(config-aaa) #max-length 15
RP/0/RP0/CPU0:router(config-aaa) #lifetime months 3
RP/0/RP0/CPU0:router(config-aaa) #min-char-change 5
RP/0/RP0/CPU0:router(config-aaa) #authen-max-attempts 3
RP/0/RP0/CPU0:router(config-aaa) #lockout-time days 1
RP/0/RP0/CPU0:router(config-aaa) #commit

RP/0/RP0/CPU0:router(config) #username user1 password-policy test-policy password 0 pwd1
```

#### **Running Configuration**

```
aaa password-policy test-policy
min-length 8
max-length 15
lifetime months 3
min-char-change 5
authen-max-attempts 3
lockout-time days 1
!
```

#### **Verification**

Use this command to get details of the AAA password policy configured in the router:

```
RP/0/RP0/CPU0:router#show aaa password-policy
```

```
Fri Feb 3 16:50:58.086 EDT
Password Policy Name : test-policy
 Number of Users : 1
 Minimum Length: 8
 Maximum Length: 15
 Special Character Len: 0
  Uppercase Character Len : 0
 Lowercase Character Len: 1
 Numeric Character Len: 0
  Policy Life Time :
   seconds : 0
   minutes : 0
   hours : 0
   days : 0
   months : 3
   years : 0
  Lockout Time :
   seconds : 0
   minutes : 0
   hours : 0
   days : 1
   months: 0
   years : 0
  Character Change Len: 5
```

Maximum Failure Attempts: 3

#### **Related Topic**

AAA Password Security for FIPS Compliance, on page 12

#### **Associated Commands**

- · aaa password-policy
- · show aaa password-policy
- username

# **Configure Router to RADIUS Server Communication**

This task configures router to RADIUS server communication. The RADIUS host is normally a multiuser system running RADIUS server software from Cisco (CiscoSecure ACS), Livingston, Merit, Microsoft, or another software provider. Configuring router to RADIUS server communication can have several components:

- · Hostname or IP address
- Authentication destination port
- Accounting destination port
- · Retransmission value
- Timeout period
- Key string

RADIUS security servers are identified on the basis of their hostname or IP address, hostname and specific User Datagram Protocol (UDP) port numbers, or IP address and specific UDP port numbers. The combination of the IP address and UDP port numbers creates a unique identifier, allowing different ports to be individually defined as RADIUS hosts providing a specific AAA service. In other words, this unique identifier enables RADIUS requests to be sent to multiple UDP ports on a server at the same IP address. If two different host entries on the same RADIUS server are configured for the same service—for example, accounting—the second host entry configured acts as an automatic switchover backup to the first one. Using this example, if the first host entry fails to provide accounting services, the network access server tries the second host entry configured on the same device for accounting services. (The RADIUS host entries are tried in the order they are configured.)

A RADIUS server and a Cisco router use a shared secret text string to encrypt passwords and exchange responses. To configure RADIUS to use the AAA security commands, you must specify the host running the RADIUS server daemon and a secret text (key) string that it shares with the router.

The timeout, retransmission, and encryption key values are configurable globally for all RADIUS servers, on a per-server basis, or in some combination of global and per-server settings. To apply these settings globally to all RADIUS servers communicating with the router, use the three unique global commands: **radius-server timeout**, **radius-server retransmit**, and **radius-server key**. To apply these values on a specific RADIUS server, use the **radius-server host** command.

You can configure a maximum of 30 global RADIUS servers.

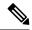

Note

You can configure both global and per-server timeout, retransmission, and key value commands simultaneously on the same Cisco network access server. If both global and per-server functions are configured on a router, the per-server timer, retransmission, and key value commands override global timer, retransmission, and key value commands.

#### **SUMMARY STEPS**

- 1. configure
- **2.** radius-server host {hostname | ip-address} [auth-port port-number] [acct-port port-number] [timeout seconds] [retransmit retries] [key string]
- 3. radius-server retransmit retries
- 4. radius-server timeout seconds
- **5.** radius-server key {0 clear-text-key | 7 encrypted-key | clear-text-key}
- **6.** radius source-interface type instance [vrf vrf-id]
- **7.** Repeat step 2 through step 6 for each external server to be configured.
- **8.** Use the **commit** or **end** command.
- 9. show radius

#### **DETAILED STEPS**

#### Step 1 configure

#### **Example:**

RP/0/RP0/CPU0:router# configure

Enters mode.

Step 2 radius-server host {hostname | ip-address} [auth-port port-number] [acct-port port-number] [timeout seconds] [retransmit retries] [key string]

#### Example:

RP/0//CPU0:router(config) # radius-server host host1

Specifies the hostname or IP address of the remote RADIUS server host.

- Use the auth-port port-number option to configure a specific UDP port on this RADIUS server to be used solely for authentication.
- Use the **acct-port** *port-number* option to configure a specific UDP port on this RADIUS server to be used solely for accounting.
- To configure the network access server to recognize more than one host entry associated with a single IP address, simply repeat this command as many times as necessary, making sure that each UDP port number is different. Set the timeout, retransmit, and encryption key values to use with the specific RADIUS host.
- If no timeout is set, the global value is used; otherwise, enter a value in the range 1 to 1000. If no retransmit value is set, the global value is used; otherwise enter a value in the range 1 to 100. If no key string is specified, the global value is used.

Note

The key is a text string that must match the encryption key used on the RADIUS server. Always configure the key as the last item in the **radius-server host** command syntax because the leading spaces are ignored, but spaces within and at the end of the key are used. If you use spaces in your key, do not enclose the key in quotation marks unless the quotation marks themselves are part of the key.

## Step 3 radius-server retransmit retries

#### **Example:**

```
RP/0/RP0/CPU0:router(config)# radius-server retransmit 5
```

Specifies the number of times the software searches the list of RADIUS server hosts before giving up.

• In the example, the number of retransmission attempts is set to 5.

#### **Step 4** radius-server timeout seconds

#### **Example:**

```
RP/0/RP0/CPU0:router(config)# radius-server timeout 10
```

Sets the number of seconds a router waits for a server host to reply before timing out.

• In the example, the interval timer is set to 10 seconds.

## **Step 5** radius-server key {0 clear-text-key | 7 encrypted-key | clear-text-key}

#### **Example:**

```
RP/0/RP0/CPU0:router(config) # radius-server key 0 samplekey
```

Sets the authentication and encryption key for all RADIUS communications between the router and the RADIUS daemon.

## **Step 6** radius source-interface type instance [vrf vrf-id]

### Example:

```
RP/0/RP0/CPU0:router(config) # radius source-interface 0/3/0/1
```

(Optional) Forces RADIUS to use the IP address of a specified interface or subinterface for all outgoing RADIUS packets.

• The specified interface or subinterface must have an IP address associated with it. If the specified interface or subinterface does not have an IP address or is in the down state, then RADIUS reverts to the default. To avoid this, add an IP address to the interface or subinterface or bring the interface to the up state.

The **vrf** keyword enables the specification on a per-VRF basis.

**Step 7** Repeat step 2 through step 6 for each external server to be configured.

\_

**Step 8** Use the **commit** or **end** command.

**commit** —Saves the configuration changes and remains within the configuration session.

**end** —Prompts user to take one of these actions:

- Yes Saves configuration changes and exits the configuration session.
- No —Exits the configuration session without committing the configuration changes.
- Cancel —Remains in the configuration session, without committing the configuration changes.

#### **Step 9** show radius

## **Example:**

```
RP/0/RP0/CPU0:router# show radius
```

(Optional) Displays information about the RADIUS servers that are configured in the system.

## **Radius Summary Example**

```
radius source-interface Mgm0/rp0/cpu0/0 vrf default
radius-server timeout 10
radius-server retransmit 2
! OOB RADIUS
radius-server host 123.100.100.186 auth-port 1812 acct-port 1813
kev cisco123
timeout 10
retransmit 2
radius-server host 123.100.100.187 auth-port 1812 acct-port 1813
kev cisco123
timeout 10
retransmit 2
aaa group server radius radgrp
server 123.100.100.186 auth-port 1812 acct-port 1813
server 123.100.100.187 auth-port 1812 acct-port 1813
aaa authorization exec radauthen group radgrp local
aaa authentication login radlogin group radgrp local
line template vty
authorization exec radauthen
login authentication radlogin
timestamp disable
exec-timeout 0 0
vty-pool default 0 99 line-template vty
```

# **Configure RADIUS Dead-Server Detection**

The RADIUS Dead-Server Detection feature lets you configure and determine the criteria that is used to mark a RADIUS server as dead. If no criteria is explicitly configured, the criteria is computed dynamically on the basis of the number of outstanding transactions. The RADIUS dead-server detection configuration results in the prompt detection of RADIUS servers that have stopped responding. The prompt detection of nonresponding RADIUS servers and the avoidance of swamped and dead-to-live-to-dead-again servers result in less deadtime and quicker packet processing.

You can configure the minimum amount of time, in seconds, that must elapse from the time that the router last received a valid packet from the RADIUS server to the time the server is marked as dead. If a packet has not been received since the router booted, and there is a timeout, the time criterion is treated as though it was met.

In addition, you can configure the number of consecutive timeouts that must occur on the router before the RADIUS server is marked as dead. If the server performs both authentication and accounting, both types of packets are included in the number. Improperly constructed packets are counted as though they are timeouts. Only retransmissions are counted, not the initial transmission. For example, each timeout causes one retransmission to be sent.

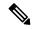

#### Note

Both the time criterion and the tries criterion must be met for the server to be marked as dead.

The **radius-server deadtime** command specifies the time, in minutes, for which a server is marked as dead, remains dead, and, after this period, is marked alive even when no responses were received from it. When the dead criteria are configured, the servers are not monitored unless the **radius-server deadtime** command is configured

#### **SUMMARY STEPS**

- 1. configure
- 2. radius-server deadtime minutes
- 3. radius-server dead-criteria time seconds
- 4. radius-server dead-criteria tries tries
- **5.** Use the **commit** or **end** command.
- **6.** show radius dead-criteria host ip-addr [auth-port auth-port] [acct-port acct-port]

#### **DETAILED STEPS**

## Step 1 configure

#### **Example:**

RP/0/RP0/CPU0:router# configure

Enters mode.

## **Step 2** radius-server deadtime minutes

#### **Example:**

RP/0/RP0/CPU0:router(config) # radius-server deadtime 5

Improves RADIUS response times when some servers might be unavailable and causes the unavailable servers to be skipped immediately.

#### **Step 3** radius-server dead-criteria time seconds

#### **Example:**

RP/0/RP0/CPU0:router(config) # radius-server dead-criteria time 5

Establishes the time for the dead-criteria conditions for a RADIUS server to be marked as dead.

#### **Step 4** radius-server dead-criteria tries tries

#### Example:

RP/0/RP0/CPU0:router(config) # radius-server dead-criteria tries 4

Establishes the number of tries for the dead-criteria conditions for a RADIUS server to be marked as dead.

#### **Step 5** Use the **commit** or **end** command.

**commit**—Saves the configuration changes and remains within the configuration session.

end —Prompts user to take one of these actions:

- Yes Saves configuration changes and exits the configuration session.
- No —Exits the configuration session without committing the configuration changes.
- Cancel —Remains in the configuration session, without committing the configuration changes.

## Step 6 show radius dead-criteria host ip-addr [auth-port auth-port] [acct-port acct-port]

#### Example:

RP/0/RP0/CPU0:router# show radius dead-criteria host 172.19.192.80

(Optional) Displays dead-server-detection information that has been requested for a RADIUS server at the specified IP address.

## **Configure TACACS+ Server**

This task configures a TACACS+ server.

The port, if not specified, defaults to the standard port number, 49. The **timeout** and **key** parameters can be specified globally for all TACACS+ servers. The **timeout** parameter specifies how long the AAA server waits to receive a response from the TACACS+ server. The **key** parameter specifies an authentication and encryption key shared between the AAA server and the TACACS+ server.

The **single-connection** parameter specifies to multiplex all TACACS+ requests to the TACACS+ server over a single TCP connection. The **single-connection-idle-timeout** parameter specifies the timeout value for this single connection.

You can configure a maximum of 30 global TACACS+ servers.

#### **SUMMARY STEPS**

- 1. configure
- 2. tacacs-server host host-name port port-number
- 3. tacacs-server host host-name timeout seconds
- **4. tacacs-server host** *host-name* **key** [0 | 7] *auth-key*
- 5. tacacs-server host host-name single-connection
- 6. tacacs-server host host-name single-connection-idle-timeout timeout-in-seconds
- 7. tacacs source-interface type instance
- **8.** Repeat step 2 through step 6 for each external server to be configured.
- **9.** Use the **commit** or **end** command.
- 10. show tacacs

#### **DETAILED STEPS**

#### Step 1 configure

## **Example:**

RP/0/RP0/CPU0:router# configure

Enters mode

## **Step 2** tacacs-server host host-name port port-number

#### Example:

```
RP/0/RP0/CPU0:router(config) # tacacs-server host 209.165.200.226 port 51
RP/0/RP0/CPU0:router(config-tacacs-host) #
```

Specifies a TACACS+ host server and optionally specifies a server port number.

• This option overrides the default, port 49. Valid port numbers range from 1 to 65535.

#### **Step 3** tacacs-server host host-name timeout seconds

#### Example:

```
RP/0/RP0/CPU0:router(config-tacacs-host) # tacacs-server host 209.165.200.226 timeout 30 RP/0/RP0/CPU0:router(config) #
```

Specifies a TACACS+ host server and optionally specifies a timeout value that sets the length of time the AAA server waits to receive a response from the TACACS+ server.

• This option overrides the global timeout value set with the **tacacs-server timeout** command for only this server. The timeout value is expressed as an integer in terms of timeout interval seconds. The range is from 1 to 1000.

#### **Step 4** tacacs-server host host-name key [0 | 7] auth-key

#### **Example:**

```
RP/0/RP0/CPU0:router(config)# tacacs-server host 209.165.200.226 key 0 a secret
```

Specifies a TACACS+ host server and optionally specifies an authentication and encryption key shared between the AAA server and the TACACS+ server.

- The TACACS+ packets are encrypted using this key. This key must match the key used by TACACS+ daemon. Specifying this key overrides the global key set by the **tacacs-server key** command for only this server.
- (Optional) Entering **0** indicates that an unencrypted (clear-text) key follows.
- (Optional) Entering 7 indicates that an encrypted key follows.
- The *auth-key* argument specifies the encrypted or unencrypted key to be shared between the AAA server and the TACACS+ server.

## Step 5 tacacs-server host host-name single-connection

#### Example:

RP/0/RP0/CPU0:router(config) # tacacs-server host 209.165.200.226 single-connection

Prompts the router to multiplex all TACACS+ requests to this server over a single TCP connection. By default, a separate connection is used for each session.

## Step 6 tacacs-server host host-name single-connection-idle-timeout timeout-in-seconds

#### Example:

 $\label{eq:reconstruction} $$RP/0/0RP0RSP0/CPU0: router: hostname (config) \# tacacs-server host 209.165.200.226 single-connection-idle-timeout 60$ 

Sets the timeout value, in seconds, for the single TCP connection (that is created by configuring the **single-connection** command) to the TACACS+ server.

The range is:

- 500 to 7200 (prior to Cisco IOS XR Software Release 7.4.1/Release 7.3.2)
- 5 to 7200 (from Cisco IOS XR Software Release 7.4.1/Release 7.3.2, and later)

## **Step 7 tacacs source-interface** *type instance*

## **Example:**

RP/0/RP0/CPU0:router(config) # tacacs source-interface 0/4/0/0

(Optional) Specifies the source IP address of a selected interface for all outgoing TACACS+ packets.

- The specified interface or subinterface must have an IP address associated with it. If the specified interface or subinterface does not have an IP address or is in the down state, then TACACS+ reverts to the default interface. To avoid this, add an IP address to the interface or subinterface or bring the interface to the up state.
- The **vrf** option specifies the Virtual Private Network (VPN) routing and forwarding (VRF) reference of an AAA TACACS+ server group.
- **Step 8** Repeat step 2 through step 6 for each external server to be configured.

\_\_\_

Step 9 Use the commit or end command.

**commit** — Saves the configuration changes and remains within the configuration session.

**end** —Prompts user to take one of these actions:

- Yes Saves configuration changes and exits the configuration session.
- No —Exits the configuration session without committing the configuration changes.
- Cancel —Remains in the configuration session, without committing the configuration changes.

#### Step 10 show tacacs

#### Example:

RP/0/RP0/CPU0:router# show tacacs

(Optional) Displays information about the TACACS+ servers that are configured in the system.

## **Tacacs Summary Example:**

```
! OOB TAC
tacacs-server host 123.100.100.186 port 49
key lm51
tacacs-server host 123.100.100.187 port 49
key lm51
aaa group server tacacs+ tacgrp
server 123.100.100.186
server 123.100.100.187
aaa group server tacacs+ eem
server 123.100.100.186
server 123.100.100.187
aaa authorization exec tacauthen group tacgrp local
aaa authentication login taclogin group tacgrp local
line console
authorization exec tacauthen
login authentication taclogin
timeout login response 30
timestamp
exec-timeout 0 0
session-timeout 15
vty-pool default 0 99 line-template console
```

# **Configure RADIUS Server Groups**

This task configures RADIUS server groups.

The user can enter one or more **server** commands. The **server** command specifies the hostname or IP address of an external RADIUS server along with port numbers. When configured, this server group can be referenced from the AAA method lists (used while configuring authentication, authorization, or accounting).

You can configure a maximum of:

- 30 servers per RADIUS server group
- 30 private servers per RADIUS server group

### Before you begin

For configuration to succeed, the external server should be accessible at the time of configuration.

## **SUMMARY STEPS**

- 1. configure
- 2. aaa group server radius group-name
- **3. server** {hostname | ip-address} [**auth-port** port-number] [**acct-port** port-number]
- **4.** Repeat step 4 for every external server to be added to the server group named in step 3.

- 5. deadtime minutes
- **6.** Use the **commit** or **end** command.
- 7. show radius server-groups [group-name [detail]]

#### **DETAILED STEPS**

#### Step 1 configure

#### Example:

RP/0/RP0/CPU0:router# configure

Enters mode.

## Step 2 aaa group server radius group-name

## **Example:**

```
RP/0/RP0/CPU0:router(config)# aaa group server radius radgroup1
```

Groups different server hosts into distinct lists and enters the server group configuration mode.

## Step 3 server {hostname | ip-address} [auth-port port-number] [acct-port port-number]

## **Example:**

```
RP/0/RP0/CPU0:router(config-sg-radius) # server 192.168.20.0
```

Specifies the hostname or IP address of an external RADIUS server.

• After the server group is configured, it can be referenced from the AAA method lists (used while configuring authentication, authorization, or accounting).

## **Step 4** Repeat step 4 for every external server to be added to the server group named in step 3.

\_

## **Step 5 deadtime** *minutes*

## Example:

```
RP/0/RP0/CPU0:router(config-sg-radius)# deadtime 1
```

Configures the deadtime value at the RADIUS server group level.

• The *minutes* argument specifies the length of time, in minutes, for which a RADIUS server is skipped over by transaction requests, up to a maximum of 1440 (24 hours). The range is from 1 to 1440.

The example specifies a one-minute deadtime for RADIUS server group radgroup1 when it has failed to respond to authentication requests for the **deadtime** command

**Note** You can configure the group-level deadtime after the group is created.

## **Step 6** Use the **commit** or **end** command.

**commit** —Saves the configuration changes and remains within the configuration session.

end —Prompts user to take one of these actions:

• Yes — Saves configuration changes and exits the configuration session.

- No —Exits the configuration session without committing the configuration changes.
- Cancel —Remains in the configuration session, without committing the configuration changes.

## **Step 7 show radius server-groups** [group-name [detail]]

#### **Example:**

RP/0/RP0/CPU0:router# show radius server-groups

(Optional) Displays information about each RADIUS server group that is configured in the system.

#### What to do next

After configuring RADIUS server groups, define method lists by configuring authentication, authorization, and accounting.

# **Configure TACACS+ Server Groups**

This task configures TACACS+ server groups.

You can enter one or more **server** commands. The **server** command specifies the hostname or IP address of an external TACACS+ server. Once configured, this server group can be referenced from the AAA method lists (used while configuring authentication, authorization, or accounting).

## Before you begin

For successful configuration, the external server should be accessible at the time of configuration. When configuring the same IP address for global and vrf configuration, server-private parameters are required (see *Configure Per VRF TACACS+ Server Groups* section).

## **SUMMARY STEPS**

- 1. configure
- 2. aaa group server tacacs+ group-name
- **3. server** {hostname | ip-address}
- **4.** Repeat step 3 for every external server to be added to the server group named in step 2.
- **5. server-private** {hostname | ip-address in IPv4 or IPv6 format} [**port** port-number] [**timeout** seconds] [**key** string]
- **6.** (Optional) **vrf** *vrf-id*
- 7. Use the **commit** or **end** command.
- 8. show tacacs server-groups

## **DETAILED STEPS**

## Step 1 configure

#### **Example:**

RP/0/RP0/CPU0:router# configure

Enters mode.

#### Step 2 aaa group server tacacs+ group-name

#### **Example:**

```
RP/0/RP0/CPU0:router(config)# aaa group server tacacs+ tacgroup1
```

Groups different server hosts into distinct lists and enters the server group configuration mode.

#### **Step 3 server** {hostname | ip-address}

#### **Example:**

```
RP/0/RP0/CPU0:router(config-sg-tacacs+) # server 192.168.100.0
```

Specifies the hostname or IP address of an external TACACS+ server.

- When configured, this group can be referenced from the AAA method lists (used while configuring authentication, authorization, or accounting).
- **Step 4** Repeat step 3 for every external server to be added to the server group named in step 2.

**Step 5 server-private** {hostname | ip-address in IPv4 or IPv6 format} [port port-number] [timeout seconds] [key string]

## **Example:**

```
Router(config-sg-tacacs+) # server-private 10.1.1.1 key a secret
```

Configures the IP address of the private TACACS+ server for the group server.

Note

- You can configure a maximum of 10 TACACS+ servers per server group.
- You can configure a maximum of 10 private TACACS+ servers.
- If private server parameters are not specified, global configurations are used. If global configurations are not specified, default values are used.

## **Step 6** (Optional) **vrf** *vrf-id*

#### **Example:**

```
Router(config-sg-tacacs+) # vrf test-vrf
```

The vrf option specifies the Virtual Private Network (VPN) routing and forwarding (VRF) reference of an AAA TACACS+ server group.

Step 7 Use the commit or end command.

**commit**—Saves the configuration changes and remains within the configuration session.

end —Prompts user to take one of these actions:

- Yes Saves configuration changes and exits the configuration session.
- No —Exits the configuration session without committing the configuration changes.
- Cancel —Remains in the configuration session, without committing the configuration changes.

#### **Step 8** show tacacs server-groups

#### Example:

```
RP/0/RP0/CPU0:router# show tacacs server-groups
```

(Optional) Displays information about each TACACS+ server group that is configured in the system.

# **Configure Per VRF TACACS+ Server Groups**

The Cisco IOS XR software supports per VRF AAA to be configured on TACACS+ server groups. You must use the **server-private** and **vrf** commands as listed below to configure this feature.

The global server definitions can be referred from multiple server groups, but all references use the same server instance and connect to the same server. In case of VRF, you do not need the global configuration because the server status, server statistics and the key could be different for different VRFs. Therefore, you must use the server-private configuration if you want to configure per VRF TACACS+ server groups. If you have the same server used in different groups with different VRFs, ensure that it is reachable through all those VRFs.

If you are migrating the servers to a VRF, then it is safe to remove the global server configuration with respect to that server.

#### **Prerequisites**

You must ensure these before configuring per VRF on TACACS+ server groups:

- Be familiar with configuring TACACS+, AAA, per VRF AAA, and group servers.
- Ensure that you have access to the TACACS+ server.
- Configure the VRF instance before configuring the specific VRF for a TACACS+ server and ensure that the VRF is reachable.

#### **Configuration Example**

```
Router#configure
```

```
/* Groups different server hosts into distinct lists and enters the server group configuration mode.

You can enter one or more server commands. The server command specifies the hostname or IP address of an external TACACS+ server.

Once configured, this server group can be referenced from the AAA method lists (used while configuring authentication, authorization, or accounting). */

Router(config)# aaa group server tacacs+ tacgroup1

/* Configures the IP address and the secret key of the private TACACS+ server that is reachable through specific VRF.

You can have multiple such server configurations which are reachable through the same VRF.*/

Router(config-sg-tacacs+)# server-private 10.1.1.1 port 49 key a_secret

/* The vrf option specifies the VRF reference of a AAA TACACS+ server group */

Router(config-sg-tacacs+)# vrf test-vrf

Router(config-sg-tacacs+)# commit
```

#### **Running Configuration**

```
aaa group server tacacs+ tacgroup1
vrf test-vrf
server-private 10.1.1.1 port 49
key 7 0822455D0A16
!
server-private 10.1.1.2 port 49
key 7 05080F1C2243
!
server-private 2001:db8:1::1 port 49
key 7 045802150C2E
!
server-private 2001:db8:1::2 port 49
key 7 13061E010803
!
!
```

## Verify Per VRF TACACS+ Server Groups

```
Router#show tacacs
Fri Sep 27 11:14:34.991 UTC
Server: 10.1.1.1/49 vrf=test-vrf [private]
        opens=0 closes=0 aborts=0 errors=0
        packets in=0 packets out=0
        status=up single-connect=false family=IPv4
Server: 10.1.1.2/49 vrf=test-vrf [private]
        opens=0 closes=0 aborts=0 errors=0
        packets in=0 packets out=0
        status=up single-connect=false family=IPv4
Server: 2001:db8:1::1/49 vrf=test-vrf [private]
        opens=0 closes=0 aborts=0 errors=0
        packets in=0 packets out=0
        status=up single-connect=false family=IPv6
Server: 2001:db8:1::2/49 vrf=test-vrf [private]
        opens=0 closes=0 aborts=0 errors=0
        packets in=0 packets out=0
        status=up single-connect=false family=IPv6
```

## **Associated Commands**

- server-private
- vrf

## **Create Series of Authentication Methods**

Authentication is the process by which a user (or a principal) is verified. Authentication configuration uses *method lists* to define an order of preference for the source of AAA data, which may be stored in a variety of data sources. You can configure authentication to define more than one method list and applications (such as login) can choose one of them. For example, console ports may use one method list and the vty ports may use another. If a method list is not specified, the application tries to use a default method list.

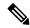

Note

Applications should explicitly refer to defined method lists for the method lists to be effective.

The authentication can be applied to tty lines through use of the **login authentication** line configuration submode command. If the method is RADIUS or TACACS+ servers, rather than server group, the RADIUS or TACACS+ server is chosen from the global pool of configured RADIUS and TACACS+ servers, in the order of configuration. Servers from this global pool are the servers that can be selectively added to a server group.

The subsequent methods of authentication are used only if the initial method returns an error, not if the request is rejected.

## Before you begin

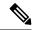

Note

The default method list is applied for all the interfaces for authentication, except when a non-default named method list is explicitly configured, in which case the named method list is applied.

The group radius, group tacacs+, and group group-name forms of the aaa authentication command refer to a set of previously defined RADIUS or TACACS+ servers. Use the radius server-host or tacacs-server host command to configure the host servers. Use the aaa group server radius or aaa group server tacacs+ command to create a named group of servers.

#### **SUMMARY STEPS**

- 1. configure
- **2.** aaa authentication {login} {default | list-name} method-list
- **3.** Use the **commit** or **end** command.
- **4.** Repeat Step 1 through Step 3 for every authentication method list to be configured.

#### **DETAILED STEPS**

## Step 1 configure

## **Example:**

RP/0/RP0/CPU0:router# configure

Enters mode.

## **Step 2** aaa authentication {login} {default | list-name} method-list

## **Example:**

 $\label{eq:reconstruction} \mbox{RP/O//CPUO:} \mbox{router(config)} \ \mbox{\# aaa authentication login default group tacacs+}$ 

Creates a series of authentication methods, or a method list.

• Using the **login** keyword sets authentication for login. Using the **ppp** keyword sets authentication for Point-to-Point Protocol.

- Entering the **default** keyword causes the listed authentication methods that follow this keyword to be the default list of methods for authentication.
- Entering a *list-name* character string identifies the authentication method list.
- Entering a *method-list* argument following the method list type. Method list types are entered in the preferred sequence. The listed method types are any one of the following options:
  - group tacacs+—Use a server group or TACACS+ servers for authentication
  - group radius—Use a server group or RADIUS servers for authentication
  - group named-group—Use a named subset of TACACS+ or RADIUS servers for authentication
  - local—Use a local username or password database for authentication
  - line—Use line password or user group for authentication
- The example specifies the **default** method list to be used for authentication.
- Step 3 Use the commit or end command.

**commit** —Saves the configuration changes and remains within the configuration session.

**end** —Prompts user to take one of these actions:

- Yes Saves configuration changes and exits the configuration session.
- No —Exits the configuration session without committing the configuration changes.
- Cancel —Remains in the configuration session, without committing the configuration changes.
- **Step 4** Repeat Step 1 through Step 3 for every authentication method list to be configured.

## **Create Series of Authorization Methods**

Method lists for authorization define the ways authorization will be performed and the sequence in which these methods will be performed. A method list is a named list describing the authorization methods to be used (such as TACACS+), in sequence. Method lists enable you to designate one or more security protocols to be used for authorization, thus ensuring a backup system if the initial method fails. The software uses the first method listed to authorize users for specific network services; if that method fails to respond, the software selects the next method listed in the method list. This process continues until there is successful communication with a listed authorization method, or until all methods defined have been exhausted.

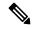

Note

The software attempts authorization with the next listed method only when there is no response or an error response (not a failure) from the previous method. If authorization fails at any point in this cycle—meaning that the security server or local username database responds by denying the user services—the authorization process stops and no other authorization methods are attempted.

When you create a named method list, you are defining a particular list of authorization methods for the indicated authorization type. When defined, method lists must be applied to specific lines or interfaces before any of the defined methods are performed. Do not use the names of methods, such as TACACS+, when creating a new method list.

"Command" authorization, as a result of adding a command authorization method list to a line template, is separate from, and is in addition to, "task-based" authorization, which is performed automatically on the router. The default behavior for command authorization is none. Even if a default method list is configured, that method list has to be added to a line template for it to be used.

The **aaa authorization commands** command causes a request packet containing a series of attribute value (AV) pairs to be sent to the TACACS+ daemon as part of the authorization process. The daemon can do one of the following:

- Accept the request as is.
- · Refuse authorization.

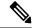

Note

To avoid lockouts in user authorization, make sure to allow local fallback (by configuring the **local** option for **aaa authorization** command) when configuring AAA. For example, **aaa authorization commands default tacacs+ local**.

Use the **aaa authorization** command to set parameters for authorization and to create named method lists defining specific authorization methods that can be used for each line or interface.

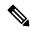

Note

If you have configured AAA authorization to be subjected to TACACS+ authorization, then you must ensure that the server group is configured (use the **aaa group server tacacs**+ command for this) for that TACACS+ server. Else, authorization fails.

For example,

```
aaa authorization exec default group test_tacacs+ local
aaa authorization commands default group test_tacacs+
aaa group server tacacs+ test_tacacs+ <===</pre>
```

## **SUMMARY STEPS**

- 1. configure
- 2. aaa authorization {commands | eventmanager | exec | network} {default | list-name} {none | local | group {tacacs+ | radius | group-name}}
- **3.** Use the **commit** or **end** command.

#### **DETAILED STEPS**

#### Step 1 configure

**Example:** 

RP/0/RP0/CPU0:router# configure

Enters mode.

Step 2 aaa authorization {commands | eventmanager | exec | network} {default | list-name} {none | local | group {tacacs+ | radius | group-name}}}

#### **Example:**

RP/0//CPU0:router(config)# aaa authorization commands listname1 group tacacs+

Creates a series of authorization methods, or a method list.

- The **commands** keyword configures authorization for all XR EXEC mode shell commands. Command authorization applies to the EXEC mode commands issued by a user. Command authorization attempts authorization for all XR EXEC modecommands.
- The eventmanager keyword applies an authorization method for authorizing an event manager (fault manager).
- The **exec** keyword configures authorization for an interactive (XR EXEC mode) session.
- The **network** keyword configures authorization for network services like PPP or IKE.
- The **default** keyword causes the listed authorization methods that follow this keyword to be the default list of methods for authorization.
- A *list-name* character string identifies the authorization method list. The method list itself follows the method list name. Method list types are entered in the preferred sequence. The listed method list types can be any one of the following:
  - none—The network access server (NAS) does not request authorization information. Authorization always succeeds. No subsequent authorization methods will be attempted. However, the task ID authorization is always required and cannot be disabled.
  - local—Uses local database for authorization.
- group tacacs+—Uses the list of all configured TACACS+ servers for authorization. The NAS exchanges authorization information with the TACACS+ security daemon. TACACS+ authorization defines specific rights for users by associating AV pairs, which are stored in a database on the TACACS+ security server, with the appropriate user.
- group radius—Uses the list of all configured RADIUS servers for authorization.
- **group** group-name—Uses a named server group, a subset of TACACS+ or RADIUS servers for authorization as defined by the **aaa group server tacacs**+ or **aaa group server radius** command.
- **Step 3** Use the **commit** or **end** command.

**commit**—Saves the configuration changes and remains within the configuration session.

**end** —Prompts user to take one of these actions:

- Yes Saves configuration changes and exits the configuration session.
- No —Exits the configuration session without committing the configuration changes.
- Cancel —Remains in the configuration session, without committing the configuration changes.

## **Create Series of Accounting Methods**

Use the **aaa accounting** command to create default or named method lists defining specific accounting methods that can be used for each line or interface.

Currently, the software supports both the TACACS+ and RADIUS methods for accounting. The router reports user activity to the TACACS+ or RADIUS security server in the form of accounting records. Each accounting record contains accounting AV pairs and is stored on the security server.

Method lists for accounting define the way accounting is performed, enabling you to designate a particular security protocol to be used on specific lines or interfaces for particular types of accounting services. When naming a method list, do not use the names of methods, such as TACACS+.

For minimal accounting, include the **stop-only** keyword to send a "stop accounting" notice at the end of the requested user process. For more accounting, you can include the **start-stop** keyword, so that the external AAA server sends a "start accounting" notice at the beginning of the requested process and a "stop accounting" notice at the end of the process. In addition, you can use the **aaa accounting update** command to periodically send update records with accumulated information. Accounting records are stored only on the TACACS+ or RADIUS server.

When AAA accounting is activated, the router reports these attributes as accounting records, which are then stored in an accounting log on the security server.

#### **SUMMARY STEPS**

- 1. configure
- **2.** Do one of the following:
  - aaa accounting {commands | exec | network} {default | list-name} {start-stop | stop-only}
  - {none | method}
- **3.** Use the **commit** or **end** command.

#### **DETAILED STEPS**

## Step 1 configure

## Example:

RP/0/RP0/CPU0:router# configure

Enters mode.

#### **Step 2** Do one of the following:

- aaa accounting {commands | exec | network} {default | list-name} {start-stop | stop-only}
- {none | method}

#### Example:

RP/0//CPU0:router(config) # aaa accounting commands default stop-only group tacacs+

**Note** Command accounting is not supported on RADIUS, but supported on TACACS.

Creates a series of accounting methods, or a method list.

- The **commands** keyword enables accounting for XR EXEC mode shell commands.
- The **exec** keyword enables accounting for an interactive (XR EXEC mode) session.
- The **network** keyword enables accounting for all network-related service requests, such as Point-to-Point Protocol (PPP).
- The **default** keyword causes the listed accounting methods that follow this keyword to be the default list of methods for accounting.
- A list-name character string identifies the accounting method list.
- The **start-stop** keyword sends a "start accounting" notice at the beginning of a process and a "stop accounting" notice at the end of a process. The requested user process begins regardless of whether the "start accounting" notice was received by the accounting server.
- The stop-only keyword sends a "stop accounting" notice at the end of the requested user process.
- The **none** keyword states that no accounting is performed.
- The method list itself follows the **start-stop** keyword. Method list types are entered in the preferred sequence. The method argument lists the following types:
  - group tacacs+—Use the list of all configured TACACS+ servers for accounting.
  - group radius—Use the list of all configured RADIUS servers for accounting.
  - **group** *group-name*—Use a named server group, a subset of TACACS+ or RADIUS servers for accounting as defined by the **aaa group server tacacs**+ or **aaa group server radius** command.
- The example defines a **default** command accounting method list, in which accounting services are provided by a TACACS+ security server, with a stop-only restriction.

#### Step 3 Use the commit or end command.

**commit**—Saves the configuration changes and remains within the configuration session.

**end** —Prompts user to take one of these actions:

- Yes Saves configuration changes and exits the configuration session.
- No —Exits the configuration session without committing the configuration changes.
- Cancel —Remains in the configuration session, without committing the configuration changes.

## **Generate Interim Accounting Records**

This task enables periodic interim accounting records to be sent to the accounting server. When the **aaa accounting update** command is activated, software issues interim accounting records for all users on the system.

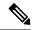

Note

Interim accounting records are generated only for network sessions, such as Internet Key Exchange (IKE) accounting, which is controlled by the **aaa accounting** command with the **network** keyword. System, command, or EXEC accounting sessions cannot have interim records generated.

#### **SUMMARY STEPS**

- 1. configure
- **2.** aaa accounting update {newinfo | periodic minutes}
- **3.** Use the **commit** or **end** command.

#### **DETAILED STEPS**

#### Step 1 configure

## **Example:**

RP/0/RP0/CPU0:router# configure

Enters mode.

## **Step 2** aaa accounting update {newinfo | periodic minutes}

## **Example:**

RP/0//CPU0:router(config) # aaa accounting update periodic 30

Enables periodic interim accounting records to be sent to the accounting server.

- If the **newinfo** keyword is used, interim accounting records are sent to the accounting server every time there is new accounting information to report. An example of this report would be when IPCP completes IP address negotiation with the remote peer. The interim accounting record includes the negotiated IP address used by the remote peer.
- When used with the **periodic** keyword, interim accounting records are sent periodically as defined by the argument number. The interim accounting record contains all the accounting information recorded for that user up to the time the interim accounting record is sent.

**Caution** The **periodic** keyword causes heavy congestion when many users are logged in to the network.

### **Step 3** Use the **commit** or **end** command.

**commit**—Saves the configuration changes and remains within the configuration session.

**end** —Prompts user to take one of these actions:

- Yes Saves configuration changes and exits the configuration session.
- No —Exits the configuration session without committing the configuration changes.
- Cancel —Remains in the configuration session, without committing the configuration changes.

# **Apply Method List**

After you use the **aaa authorization** command to define a named authorization method list (or use the default method list) for a particular type of authorization, you must apply the defined lists to the appropriate lines in order for authorization to take place. Use the **authorization** command to apply the specified method lists (or, if none is specified, the default method list) to the selected line or group of lines.

#### **SUMMARY STEPS**

- 1. configure
- **2.** line { console | default | template template-name}
- **3.** authorization {commands | exec} {default | list-name}
- 4. Use the commit or end command.

#### **DETAILED STEPS**

## Step 1 configure

#### **Example:**

RP/0/RP0/CPU0:router# configure

Enters mode.

## **Step 2 line** { **console** | **default** | **template** *template-name*}

## **Example:**

RP/0//CPU0:router(config) # line console

Enters line template configuration mode.

## **Step 3** authorization {commands | exec} {default | list-name}

### Example:

 ${\tt RP/0//CPU0:} router ({\tt config-line}) \ \# \ authorization \ commands \ listname 5$ 

Enables AAA authorization for a specific line or group of lines.

- The commands keyword enables authorization on the selected lines for all commands.
- The exec keyword enables authorization for an interactive (XR EXEC mode) session.
- Enter the default keyword to apply the name of the default method list, as defined with the aaa authorization command.
- Enter the name of a list of authorization methods to use. If no list name is specified, the system uses the default. The list is created with the **aaa authorization** command.
- The example enables command authorization using the method list named listname5.

## **Step 4** Use the **commit** or **end** command.

commit —Saves the configuration changes and remains within the configuration session.

**end** —Prompts user to take one of these actions:

- Yes Saves configuration changes and exits the configuration session.
- No —Exits the configuration session without committing the configuration changes.
- Cancel —Remains in the configuration session, without committing the configuration changes.

#### What to do next

After applying authorization method lists by enabling AAA authorization, apply accounting method lists by enabling AAA accounting.

# **Enable Accounting Services**

This task enables accounting services for a specific line of group of lines.

#### **SUMMARY STEPS**

- 1. configure
- 2. line { console | default | template template-name}
- **3.** accounting {commands | exec} {default | list-name}
- **4.** Use the **commit** or **end** command.

#### **DETAILED STEPS**

## Step 1 configure

### **Example:**

RP/0/RP0/CPU0:router# configure

Enters mode.

#### **Step 2** line { console | default | template template-name}

#### **Example:**

RP/0//CPU0:router(config) # line console

Enters line template configuration mode.

## **Step 3** accounting {commands | exec} {default | list-name}

## **Example:**

RP/0//CPU0:router(config-line) # accounting commands listname7

Enables AAA accounting for a specific line or group of lines.

- The **commands** keyword enables accounting on the selected lines for all XR EXEC mode shell commands.
- The exec keyword enables accounting for an interactive (XR EXEC mode) session.

- Enter the **default** keyword to apply the name of the default method list, as defined with the **aaa accounting** command.
- Enter the name of a list of accounting methods to use. If no list name is specified, the system uses the default. The list is created with the **aaa accounting** command.
- The example enables command accounting using the method list named listname7.

## Step 4 Use the commit or end command.

**commit** — Saves the configuration changes and remains within the configuration session.

**end** —Prompts user to take one of these actions:

- Yes Saves configuration changes and exits the configuration session.
- No —Exits the configuration session without committing the configuration changes.
- Cancel —Remains in the configuration session, without committing the configuration changes.

#### What to do next

After applying accounting method lists by enabling AAA accounting services, configure login parameters.

# **Configure Login Parameters**

This task sets the interval that the server waits for reply to a login.

#### **SUMMARY STEPS**

- 1. configure
- 2. line template template-name
- 3. timeout login response seconds
- **4.** Use the **commit** or **end** command.

#### **DETAILED STEPS**

#### Step 1 configure

#### Example:

RP/0/RP0/CPU0:router# configure

Enters mode.

#### **Step 2 line template** *template-name*

#### Example:

```
RP/0//CPU0:router(config) # line template alpha
```

Specifies a line to configure and enters line template configuration mode.

## Step 3 timeout login response seconds

## **Example:**

```
RP/0//CPU0:router(config-line) # timeout login response 20
```

Sets the interval that the server waits for reply to a login.

- The seconds argument specifies the timeout interval (in seconds) from 0 to 300. The default is 30 seconds.
- The example shows how to change the interval timer to 20 seconds.

## **Step 4** Use the **commit** or **end** command.

**commit** —Saves the configuration changes and remains within the configuration session.

**end** —Prompts user to take one of these actions:

- Yes Saves configuration changes and exits the configuration session.
- No —Exits the configuration session without committing the configuration changes.
- Cancel —Remains in the configuration session, without committing the configuration changes.

# Task Maps

For users who are authenticated using an external TACACS+ server and RADIUS server, Cisco IOS XR software AAA supports a method to define task IDs remotely.

## **Format of the Task String**

The task string in the configuration file of the TACACS+ server consists of tokens delimited by a comma (,). Each token contains either a task ID name and its permissions or the user group to include for this particular user, as shown in the following example:

task = "permissions: taskid name, # usergroup name, ..."

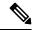

Note

Cisco IOS XR software allows you to specify task IDs as an attribute in the external RADIUS or TACACS+ server. If the server is also shared by non-Cisco IOS XR software systems, these attributes are marked as optional as indicated by the server documentation. For example, CiscoSecure ACS and the freeware TACACS+ server from Cisco require an asterisk (\*) instead of an equal sign (=) before the attribute value for optional attributes. If you want to configure attributes as optional, refer to the TACACS+ server documentation.

For example, to give a user named user1 BGP read, write, and execute permissions and include user1 in a user group named operator, the username entry in the external server's TACACS+ configuration file would look similar to the following:

```
user = user1{
member = some-tac-server-group
opap = cleartext "lab"
service = exec {
task = "rwx:bgp, #operator"
```

}

The r,w,x, and d correspond to read, write, execute and debug, respectively, and the pound sign (#) indicates that a user group follows.

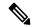

Note

The optional keyword must be added in front of "task" to enable interoperability with systems based on Cisco IOS software.

If CiscoSecure ACS is used, perform the following procedure to specify the task ID and user groups:

#### **SUMMARY STEPS**

- **1.** Enter your username and password.
- 2. Click the **Group Setup** button to display the **Group Setup** window.
- **3.** From the Group drop-down list, select the group that you want to update.
- 4. Click the **Edit Settings** button.
- **5.** Use the scroll arrow to locate the Shell (exec) check box.
- **6.** Check the **Shell (exec)** check box to enable the custom attributes configuration.
- **7.** Check the **Custom attributes** check box.
- **8.** Enter the following task string without any blank spaces or quotation marks in the field:
- **9.** Click the **Submit** + **Restart** button to restart the server.

#### **DETAILED STEPS**

- **Step 1** Enter your username and password.
- Step 2 Click the Group Setup button to display the Group Setup window.
- **Step 3** From the Group drop-down list, select the group that you want to update.
- **Step 4** Click the **Edit Settings** button.
- **Step 5** Use the scroll arrow to locate the Shell (exec) check box.
- **Step 6** Check the **Shell (exec)** check box to enable the custom attributes configuration.
- **Step 7** Check the **Custom attributes** check box.
- **Step 8** Enter the following task string without any blank spaces or quotation marks in the field:

### Example:

task=rwx:bgp, #netadmin

**Step 9** Click the **Submit** + **Restart** button to restart the server.

The following RADIUS Vendor-Specific Attribute (VSA) example shows that the user is part of the sysadmin predefined task group, can configure BGP, and can view the configuration for OSPF:

#### Example:

```
user Auth-Type := Local, User-Password == lab
    Service-Type = NAS-Prompt-User,
    Reply-Message = "Hello, %u",
```

```
Login-Service = Telnet,
Cisco-AVPair = "shell:tasks=#sysadmin,rwx:bgp,r:ospf"
```

After user1 successfully connects and logs in to the external TACACS+ server with username user1 and appropriate password, the **show user tasks** command can be used in XR EXEC mode to display all the tasks user1 can perform. For example:

#### **Example:**

```
Username:user1
Password:
RP/0/RP0/CPU0:router# show user tasks
         basic-services : READ WRITE EXECUTEDEBUG
Task:
Task:
                   bqp :READ WRITE EXECUTE
Task:
                   cdp :READ
                  diag :READ
Task:
Task:
             ext-access :READ
                                          EXECUTE
Task:
                logging : READ
```

Alternatively, if a user named user2, who does not have a task string, logs in to the external server, the following information is displayed:

#### Example:

```
Username:user2
Password:
RP/0/RP0/CPU0:router# show user tasks
No task ids available
```

## **Model-based AAA**

The Network Configuration Protocol (NETCONF) protocol does not provide any standard mechanisms to restrict the protocol operations and content that each user is authorized to access. The NETCONF Access Control Model (NACM) is defined in AAA subsystem to manage access-control for NETCONF/YANG RPC requests.

The NACM module provides the ability to control the manageability activities of NETCONF users on the router. You can manage access privileges, the kind of operations that users can perform, and a history of the operations that were performed on the router. The NACM functionality accounts for all the operations that are performed on the box over the NETCONF interface. This functionality authenticates the user or user groups and authorizes permissions for users to perform the operation.

## **Prerequisites for Model Based AAA**

Working with the model based AAA feature requires prior understanding of the following:

- NETCONF-YANG
- RFC 6536: Network Configuration Protocol (NETCONF) Access Control Model

## **Initial Operation**

These are the NACM default values. By default a user is denied write permission, hence you'll not be able to edit the NACM configurations after enabling NACM authorization using AAA command.

```
<enable-nacm>false</enable-nacm>
<read-default>permit</read-default>
<write-default>deny</write-default>
<exec-default>permit</exec-default>
<enable-external-groups>true</enable-external-groups>
```

Therefore we recommend to enable NACM after configuring the required NACM configurations, or after changing the default NACM configurations. Here are few sample configurations:

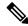

Note

If access-denied message is returned while writing NACM configurations, then NACM authorization can be disabled to edit the NACM configurations.

```
<aaa xmlns="http://cisco.com/ns/yang/Cisco-IOS-XR-aaa-lib-cfg">
<usernames xmlns="http://cisco.com/ns/yang/Cisco-IOS-XR-aaa-locald-cfg">
<username>
<ordering-index>3</ordering-index>
<name>username</name>
<password>password</password>
     <usergroup-under-usernames>
      <usergroup-under-username>
       <name>root-lr</name>
      </usergroup-under-username>
      <usergroup-under-username>
       <name>cisco-support</name>
      </usergroup-under-username>
     </usergroup-under-usernames>
</username>
</usernames>
</aaa>
<nacm xmlns="http://cisco.com/ns/yang/Cisco-IOS-XR-aaa-nacm-cfg">
<read-default>permit</read-default>
<write-default>permit</write-default>
<exec-default>permit</exec-default>
<enable-external-groups>true</enable-external-groups>
<groups>
    <aroup>
    <name>nacm group</name>
   <user-name>lab</user-name>
   </group>
</groups>
<rule-list>
<name>Rule-list-1</name>
<group>Group nacm 0 test
<rule>
    <name>Rule-1</name>
    <access-operations>read</access-operations>
    <action>permit</action>
    <module-name>ietf-netconf-acm</module-name>
    <rpc-name>edit-config</rpc-name>
                <access-operations>*</access-operations>
                <path>/</path>
                <action>permit</action>
            </rule>
       </rule-list>
</nacm>
```

## **NACM Configuration Management and Persistence**

The NACM configuration can be modified using NETCONF or RESTCONF. In order for a user to be able to access the NACM configuration, they must have explicit permission to do so, that is, through a NACM rule. Configuration under the /nacm subtree persists when the **copy running-config startup-config** EXEC command is issued, or the **cisco-ia:save-config** RPC is issued.

```
<rpc message-id="101" xmlns="urn:ietf:params:xml:ns:netconf:base:1.0">
<save-config xmlns="http://cisco.com/yang/cisco-ia"/>
</rpc>
```

## **Overview of Configuring NACM**

Here are the steps involved in configuring NACM:

- 1. Configure all NACM rules
- 2. Enable NACM
- 3. Disconnect all active NETCONF sessions
- 4. Launch new NETCONF session

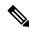

Note

Enabling or disabling NACM does not affect any existing NETCONF sessions.

#### **NACM** Rules

As per the RFC 6536, NACM defines two categories of rules:

- Global Rules—It includes the following:
  - Enable/Disable NACM
  - · Read-Default
  - · Write-Default
  - Exec-Default
  - Enable External Groups
- Access Control Rules—It includes the following:
  - Module (used along with protocol rule / data node rule)
  - Protocol
  - Data Node

The following table lists the rules and access operations:

| Operation | Description                                         |
|-----------|-----------------------------------------------------|
| all       | Rule is applied to all types of protocol operations |

| Operation | Description                                                                                                   |
|-----------|----------------------------------------------------------------------------------------------------|
| create    | Rule is applied to all protocol operations, which create a new data node such as edit-config operation        |
| read      | Rule is applied to all protocol operations, which reads the data node such as get, get-config or notification |
| update    | Rule is applied to all protocol operations, which alters a data node such as edit-config operation            |
| exec      | Rule is applied to all exec protocol access operations such as action RPC                                     |
| delete    | Rule is applied to all protocol operations that removes a data node                                           |

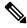

Note

Before enabling NACM using NETCONF RPC, any user with access to the system can create NACM groups and rules. However, after NACM is enabled, only authorised users can change the NACM configurations.

### **Example: Configure Global Rules**

**YANG Data Model:** You must configure NACM groups and NACM rulelist before configuring NACM rules. The following sample configuration shows a NACM group configuration:

```
<rpc message-id="101" xmlns="urn:ietf:params:xml:ns:netconf:base:1.0" >
<edit-config>
  <target><candidate/></target>
<config xmlns:xc="urn:ietf:params:xml:ns:netconf:base:1.0">
  <nacm xmlns="urn:ietf:params:xml:ns:yang:ietf-netconf-acm">
    <groups>
      <group>
        <name>group1</name>
        <user-name>user1</user-name>
        <user-name>user2</user-name>
        <user-name>user3</user-name>
      </group>
    </groups>
  </nacm>
</config>
</edit-config>
</rpc>
```

The following sample configuration shows a NACM rule list configuration:

## **Example: Configure NACM Global Rules**

#### **YANG Data Model:**

#### **Example: Configure Access Control Rules**

## YANG Data Model:

```
<rpc message-id="101"</pre>
xmlns="urn:ietf:params:xml:ns:netconf:base:1.0" >
<edit-config>
<target><candidate/></target>
<config xmlns:xc="urn:ietf:params:xml:ns:netconf:base:1.0">
 <nacm xmlns="urn:ietf:params:xml:ns:yang:ietf-netconf-acm">
    <rule-list>
     <name>GlobalRule</name>
     <rule>
       <name>rule1</name>
       <module-name>ietf-netconf-acm</module-name>
       <rpc-name>edit-config</rpc-name>
       <access-operations>*</access-operations>
      <action>permit</action>
     </rule>
    <rule>
     <name>rule2</name>
      <module-name>ietf-netconf-acm</module-name>
      <rpc-name>get-config</rpc-name>
     <access-operations>create read update exec</accessoperations>
      <action>permit</action>
    </rule>
   </rule-list>
 </nacm>
 </config>
 </edit-config>
</rpc>
```

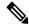

Note

'\*' refers to all operations.

#### **Example: Configure NACM Data Node Rules**

```
<rpc message-id="101"xmlns="urn:ietf:params:xml:ns:netconf:base:1.0" >
<edit-config>
<target><candidate/></target>
  <config xmlns:xc="urn:ietf:params:xml:ns:netconf:base:1.0">
    <nacm xmlns="urn:ietf:params:xml:ns:yang:ietf-netconf-acm">
     <rule-list>
        <name>GlobalRule</name>
      <rule>
       <name>rule4</name>
       <module-name>*</module-name>
       <path>/nacm/groups/group</path>
       <access-operations>*</access-operations>
      <action>permit</action>
      </rule>
      <rule>
       <name>rule5</name>
       <module-name>ietf-netconf-acm</module-name>
       <path>/nacm/rule-list</path>
       <access-operations>read</access-operations>
       <action>deny</action>
      </rule>
    </rule-list>
   </nacm>
 </config>
 </edit-config>
</rpc>
```

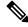

Note

'\*' refers to all modules, and all operations.

#### **Enabling NACM**

NACM is disabled on the router by default. Users with root-lr or 'aaa' write task privilege users can enable/disable the NACM via CLI.

To enable NACM, use the following command in the Global configuration mode:

Router (config) #aaa authorization nacm default local

#### Verification

Use the **show nacm summary** command to verify the default values after enabling NACM:

```
Number of Users: 0
Number of Rules: 0
Number of Rulelist: 0
Default Read: permit
Default Write: deny
Default Exec: permit
Denied Operations: 0
Denied Data Writes: 0
Denied Notifications: 0
```

### **Associated Commands**

- Router#show nacm summary
- Router#show nacm users [user-name]
- Router#show nacm rule-list [rule-list-name] [rule [rule-name]]
- Router#show nacm groups [group-name]secret

### **Verify the NACM Configurations**

Use the **show nacm summary** command to verify the NACM configurations:

```
Router# show nacm summary
Mon Jan 15 17:02:46.696 UTC
NACM SUMMARY
 ______
Enable Nacm : True
Enable External Groups : True
Number of Groups : 3
Number of Users : 3
Number of Rules : 4
Number of Rulelist : 2
Default Read : permit
Default Write : permit
Default Exec : permit
Denied Operations : 1
Denied Data Writes : 0
Denied Notifications: 0
```

### **Associated Commands**

- Router#show nacm summary
- Router#show nacm users [user-name]
- Router#show nacm rule-list [rule-list-name] [rule [rule-name]]
- Router#show nacm groups [group-name]secret

### **Disabling NACM**

There are two ways you can disable NACM. Use one of the following commands:

Configuring NACM authorization as none:

```
Router(config) # aaa authorization nacm default none
or
```

Using no form of AAA authorization command:

Router(config) # no aaa authorization nacm default

### Verification

Use the **show nacm summary** command to verify the default values after disabling NACM:

```
Router# show nacm summary
```

```
Enable Nacm : False

Enable External Groups : True

Number of Groups : 0

Number of Users : 0

Number of Rules : 0

Number of Rulelist : 0

Default Read : permit

Default Write : deny

Default Exec : permit

Denied Operations : 0

Denied Data Writes : 0

Denied Notifications : 0
```

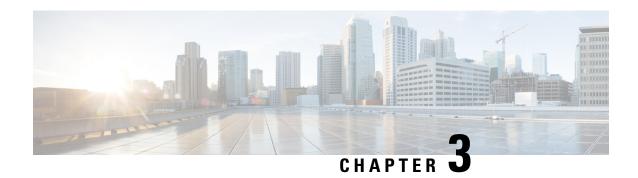

# Implementing Certification Authority Interoperability

CA interoperability permits devices and CAs to communicate so that your device can obtain and use digital certificates from the CA. Although IPSec can be implemented in your network without the use of a CA, using a CA provides manageability and scalability for IPSec.

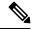

Note

IPSec will be supported in a future release.

### **Feature History for Implementing Certification Authority Interoperability**

| Release     | Modification                 |  |
|-------------|------------------------------|--|
| Release 6.0 | This feature was introduced. |  |

- Prerequisites for Implementing Certification Authority, on page 65
- Restrictions for Implementing Certification Authority, on page 66
- Configure Router Hostname and IP Domain Name, on page 66
- Generate RSA Key Pair, on page 67
- Import Public Key to the Router, on page 68
- Declare Certification Authority and Configure Trusted Point, on page 69
- Authenticate CA, on page 71
- Request Your Own Certificates, on page 71
- Configure Certificate Enrollment Using Cut-and-Paste, on page 72
- Certificate Authority Trust Pool Management, on page 76
- Expiry Notification for PKI Certificate, on page 79
- Information About Implementing Certification Authority, on page 82

## **Prerequisites for Implementing Certification Authority**

The following prerequisites are required to implement CA interoperability:

- You must be in a user group associated with a task group that includes the proper task IDs. The command reference guides include the task IDs required for each command. If you suspect user group assignment is preventing you from using a command, contact your AAA administrator for assistance.
- You must install and activate the Package Installation Envelope (PIE) for the security software.

For detailed information about optional PIE installation, refer to the System Management Guide.

From Cisco IOS XR Software Release 7.0.1 and later, you need not install the PIE, because the functionality is available in the base image itself.

• You need to have a CA available to your network before you configure this interoperability feature. The CA must support Cisco Systems PKI protocol, the simple certificate enrollment protocol (SCEP) (formerly called certificate enrollment protocol [CEP]).

## **Restrictions for Implementing Certification Authority**

The software does not support CA server public keys greater than 2048 bits.

## **Configure Router Hostname and IP Domain Name**

This task configures a router hostname and IP domain name.

You must configure the hostname and IP domain name of the router if they have not already been configured. The hostname and IP domain name are required because the router assigns a fully qualified domain name (FQDN) to the keys and certificates used by IPSec, and the FQDN is based on the hostname and IP domain name you assign to the router. For example, a certificate named router20.example.com is based on a router hostname of router20 and a router IP domain name of example.com.

#### **SUMMARY STEPS**

- 1. configure
- 2. hostname name
- 3. domain name domain-name
- **4.** Use the **commit** or **end** command.

#### **DETAILED STEPS**

#### Step 1 configure

### Example:

RP/0/RP0/CPU0:router# configure

Enters mode.

### Step 2 hostname name

### Example:

RP/0/RP0/CPU0:router(config) # hostname myhost

Configures the hostname of the router.

### Step 3 domain name domain-name

#### **Example:**

RP/0/RP0/CPU0:router(config)# domain name mydomain.com

Configures the IP domain name of the router.

### **Step 4** Use the **commit** or **end** command.

**commit** —Saves the configuration changes and remains within the configuration session.

**end** —Prompts user to take one of these actions:

- Yes Saves configuration changes and exits the configuration session.
- No —Exits the configuration session without committing the configuration changes.
- Cancel —Remains in the configuration session, without committing the configuration changes.

## **Generate RSA Key Pair**

This task generates an RSA key pair.

From Cisco IOS XR Software Release 7.0.1 and later, the crypto keys are auto-generated at the time of router boot up. Hence, step 1 is required to be configured only if the RSA host-key pair is not present in the router under some scenarios.

RSA key pairs are used to sign and encrypt IKE key management messages and are required before you can obtain a certificate for your router.

### **SUMMARY STEPS**

- 1. crypto key generate rsa [usage keys | general-keys] [keypair-label]
- 2. crypto key zeroize rsa [keypair-label]
- **3.** show crypto key mypubkey rsa

### **DETAILED STEPS**

### Step 1 crypto key generate rsa [usage keys | general-keys] [keypair-label]

#### **Example:**

RP/0/RP0/CPU0:router# crypto key generate rsa general-keys

Generates RSA key pairs.

- Use the **usage keys** keyword to specify special usage keys; use the **general-keys** keyword to specify general- purpose RSA keys.
- The keypair-label argument is the RSA key pair label that names the RSA key pairs.

### Step 2 crypto key zeroize rsa [keypair-label]

### **Example:**

RP/0/RP0/CPU0:router# crypto key zeroize rsa key1

(Optional) Deletes all RSAs from the router.

- Under certain circumstances, you may want to delete all RSA keys from you router. For example, if you believe the RSA keys were compromised in some way and should no longer be used, you should delete the keys.
- To remove a specific RSA key pair, use the keypair-label argument.

### **Step 3** show crypto key mypubkey rsa

### **Example:**

RP/0/RP0/CPU0:router# show crypto key mypubkey rsa

(Optional) Displays the RSA public keys for your router.

## Import Public Key to the Router

This task imports a public key to the router.

A public key is imported to the router to authenticate the user.

### **SUMMARY STEPS**

- 1. crypto key import authentication rsa [usage keys | general-keys] [keypair-label]
- 2. show crypto key mypubkey rsa

### **DETAILED STEPS**

### Step 1 crypto key import authentication rsa [usage keys | general-keys] [keypair-label]

### **Example:**

RP/0/RP0/CPU0:router# crypto key import authentication rsa general-keys

Generates RSA key pairs.

- Use the **usage keys** keyword to specify special usage keys; use the **general-keys** keyword to specify general- purpose RSA keys.
- The keypair-label argument is the RSA key pair label that names the RSA key pairs.

### **Step 2** show crypto key mypubkey rsa

### **Example:**

RP/0/RP0/CPU0:router# show crypto key mypubkey rsa

(Optional) Displays the RSA public keys for your router.

## **Declare Certification Authority and Configure Trusted Point**

This task declares a CA and configures a trusted point.

#### **SUMMARY STEPS**

- 1. configure
- 2. crypto ca trustpoint ca-name
- 3. enrollment url CA-URL
- 4. query url LDAP-URL
- 5. enrollment retry period minutes
- 6. enrollment retry count number
- 7. rsakeypair keypair-label
- **8.** Use the **commit** or **end** command.

#### **DETAILED STEPS**

### Step 1 configure

### **Example:**

RP/0/RP0/CPU0:router# configure

Enters mode.

### Step 2 crypto ca trustpoint ca-name

### **Example:**

Router(config) # crypto ca trustpoint myca

### Declares a CA.

- Configures a trusted point with a selected name so that your router can verify certificates issued to peers.
- Enters trustpoint configuration mode.

**Note** If you want to do certificate enrolment when the server or destination is in a VRF, use the following command after step 2 to configure the VRF:

Router(config-trustp) # vrf vrf-name

### Step 3 enrollment url CA-URL

### **Example:**

Router(config-trustp)# enrollment url http://ca.domain.com/certsrv/mscep/mscep.dll

Specifies the URL of the CA.

• The URL should include any nonstandard egi-bin script location.

**Note** If you want to do certificate enrolment when the destination URL is in a VRF, use the following command instead:

Router(config-trustp)# enrollment url tftp-address;vrf-name/ca-name

### Step 4 query url LDAP-URL

### **Example:**

```
Router(config-trustp) # query url ldap://my-ldap.domain.com
```

(Optional) Specifies the location of the LDAP server if your CA system supports the LDAP protocol.

### **Step 5** enrollment retry period minutes

### Example:

```
Router(config-trustp)# enrollment retry period 2
```

(Optional) Specifies a retry period.

- After requesting a certificate, the router waits to receive a certificate from the CA. If the router does not receive a certificate within a period of time (the retry period) the router will send another certificate request.
- Range is from 1 to 60 minutes. Default is 1 minute.

### **Step 6** enrollment retry count number

### **Example:**

```
Router(config-trustp) # enrollment retry count 10
```

(Optional) Specifies how many times the router continues to send unsuccessful certificate requests before giving up.

• The range is from 1 to 100.

### Step 7 rsakeypair keypair-label

### Example:

```
Router(config-trustp)# rsakeypair mykey
```

(Optional) Specifies a named RSA key pair generated using the **crypto key generate rsa** command for this trustpoint.

• Not setting this key pair means that the trustpoint uses the default RSA key in the current configuration.

#### **Step 8** Use the **commit** or **end** command.

**commit** —Saves the configuration changes and remains within the configuration session.

**end** —Prompts user to take one of these actions:

- Yes Saves configuration changes and exits the configuration session.
- No —Exits the configuration session without committing the configuration changes.

• Cancel —Remains in the configuration session, without committing the configuration changes.

### **Authenticate CA**

This task authenticates the CA to your router.

The router must authenticate the CA by obtaining the self-signed certificate of the CA, which contains the public key of the CA. Because the certificate of the CA is self-signed (the CA signs its own certificate), manually authenticate the public key of the CA by contacting the CA administrator to compare the fingerprint of the CA certificate.

#### SUMMARY STEPS

- 1. crypto ca authenticate ca-name
- 2. show crypto ca certificates

#### **DETAILED STEPS**

### Step 1 crypto ca authenticate ca-name

### **Example:**

RP/0/RP0/CPU0:router# crypto ca authenticate myca

Authenticates the CA to your router by obtaining a CA certificate, which contains the public key for the CA.

### **Step 2** show crypto ca certificates

### **Example:**

RP/0/RP0/CPU0:router# show crypto ca certificates

(Optional) Displays information about the CA certificate.

## **Request Your Own Certificates**

This task requests certificates from the CA.

You must obtain a signed certificate from the CA for each of your router's RSA key pairs. If you generated general-purpose RSA keys, your router has only one RSA key pair and needs only one certificate. If you previously generated special usage RSA keys, your router has two RSA key pairs and needs two certificates.

#### **SUMMARY STEPS**

- 1. crypto ca enroll ca-name
- 2. show crypto ca certificates

#### **DETAILED STEPS**

### Step 1 crypto ca enroll ca-name

### Example:

RP/0/RP0/CPU0:router# crypto ca enroll myca

Requests certificates for all of your RSA key pairs.

- This command causes your router to request as many certificates as there are RSA key pairs, so you need only perform this command once, even if you have special usage RSA key pairs.
- This command requires you to create a challenge password that is not saved with the configuration. This password is required if your certificate needs to be revoked, so you must remember this password.
- A certificate may be issued immediately or the router sends a certificate request every minute until the enrollment retry period is reached and a timeout occurs. If a timeout occurs, contact your system administrator to get your request approved, and then enter this command again.

### **Step 2** show crypto ca certificates

### Example:

RP/0/RP0/CPU0:router# show crypto ca certificates

(Optional) Displays information about the CA certificate.

## **Configure Certificate Enrollment Using Cut-and-Paste**

This task declares the trustpoint certification authority (CA) that your router should use and configures that trustpoint CA for manual enrollment by using cut-and-paste.

#### **SUMMARY STEPS**

- 1. configure
- 2. crypto ca trustpoint ca-name
- 3. enrollment terminal
- **4.** Use the **commit** or **end** command.
- 5. crypto ca authenticate ca-name
- 6. crypto ca enroll ca-name
- 7. crypto ca import ca-name certificate
- 8. show crypto ca certificates

#### **DETAILED STEPS**

### Step 1 configure

RP/0/RP0/CPU0:router# configure

Enters mode.

### **Step 2 crypto ca trustpoint** *ca-name*

### **Example:**

RP/0/RP0/CPU0:router(config)# crypto ca trustpoint myca RP/0//CPU0:router(config-trustp)#

Declares the CA that your router should use and enters trustpoint configuration mode.

• Use the *ca-name* argument to specify the name of the CA.

### **Step 3** enrollment terminal

### **Example:**

RP/0/RP0/CPU0:router(config-trustp)# enrollment terminal

Specifies manual cut-and-paste certificate enrollment.

### **Step 4** Use the **commit** or **end** command.

**commit**—Saves the configuration changes and remains within the configuration session.

**end** —Prompts user to take one of these actions:

- Yes Saves configuration changes and exits the configuration session.
- No —Exits the configuration session without committing the configuration changes.
- Cancel —Remains in the configuration session, without committing the configuration changes.

### **Step 5 crypto ca authenticate** *ca-name*

### **Example:**

RP/0/RP0/CPU0:router# crypto ca authenticate myca

Authenticates the CA by obtaining the certificate of the CA.

• Use the *ca-name* argument to specify the name of the CA. Use the same name that you entered in step 2.

### **Step 6 crypto ca enroll** *ca-name*

#### Example:

RP/0/RP0/CPU0:router# crypto ca enroll myca

Obtains the certificates for your router from the CA.

• Use the *ca-name* argument to specify the name of the CA. Use the same name that you entered in Step 2.

### **Step 7 crypto ca import** ca-name **certificate**

### Example:

RP/0/RP0/CPU0:router# crypto ca import myca certificate

Imports a certificate manually at the terminal.

• Use the *ca-name* argument to specify the name of the CA. Use the same name that you entered in Step 2.

#### Note

You must enter the **crypto ca import** command twice if usage keys (signature and encryption keys) are used. The first time the command is entered, one of the certificates is pasted into the router; the second time the command is entered, the other certificate is pasted into the router. (It does not matter which certificate is pasted first.

### **Step 8** show crypto ca certificates

### **Example:**

```
RP/0/RP0/CPU0:router# show crypto ca certificates
```

Displays information about your certificate and the CA certificate.

The following example shows how to configure CA interoperability.

Comments are included within the configuration to explain various commands.

```
configure
hostname myrouter
domain name mydomain.com
Uncommitted changes found, commit them? [yes]:yes
crypto key generate rsa mykey
The name for the keys will be:mykey
Choose the size of the key modulus in the range of 360 to 2048 for your General Purpose
Kevpair
Choosing a key modulus greater than 512 may take a few minutes.
How many bits in the modulus [1024]:
Generating RSA keys ...
Done w/ crypto generate keypair
[OK]
show crypto key mypubkey rsa
Key label:mykey
Type
        :RSA General purpose
        :1024
Size
Created :17:33:23 UTC Thu Sep 18 2003
Data
30819F30 0D06092A 864886F7 0D010101 05000381 8D003081 89028181 00CB8D86
BF6707AA FD7E4F08 A1F70080 B9E6016B 8128004C B477817B BCF35106 BC60B06E
07A417FD 7979D262 B35465A6 1D3B70D1 36ACAFBD 7F91D5A0 CFB0EE91 B9D52C69
 7CAF89ED F66A6A58 89EEF776 A03916CB 3663FB17 B7DBEBF8 1C54AF7F 293F3004
C15B08A8 C6965F1E 289DD724 BD40AF59 E90E44D5 7D590000 5C4BEA9D B5020301
! The following commands declare a CA and configure a trusted point.
configure
crypto ca trustpoint myca
enrollment url http://xyz-ultra5
enrollment retry count 25
enrollment retry period 2
rsakeypair mykey
end
```

```
Uncommitted changes found, commit them? [yes]:yes
! The following command authenticates the CA to your router.
crypto ca authenticate myca
Serial Number :01
Subject Name
cn=Root coax-u10 Certificate Manager,ou=HFR,o=Cisco Systems,l=San Jose,st=CA,c=US
Issued By
cn=Root coax-u10 Certificate Manager,ou=HFR,o=Cisco Systems,l=San Jose,st=CA,c=US
Validity Start :07:00:00 UTC Tue Aug 19 2003
Validity End :07:00:00 UTC Wed Aug 19 2020
Fingerprint:58 71 FB 94 55 65 D4 64 38 91 2B 00 61 E9 F8 05
Do you accept this certificate?? [yes/no]:yes
! The following command requests certificates for all of your RSA key pairs.
crypto ca enroll myca
% Start certificate enrollment ...
% Create a challenge password. You will need to verbally provide this
 password to the CA Administrator in order to revoke your certificate.
% For security reasons your password will not be saved in the configuration.
% Please make a note of it.
Password:
Re-enter Password:
   Fingerprint: 17D8B38D ED2BDF2E DF8ADBF7 A7DBE35A
! The following command displays information about your certificate and the CA certificate.
show crypto ca certificates
Trustpoint
______
CA certificate
 Serial Number :01
 Subject Name
       cn=Root coax-u10 Certificate Manager, ou=HFR, o=Cisco Systems, l=San Jose, st=CA, c=US
 Issued By
       cn=Root coax-u10 Certificate Manager, ou=HFR, o=Cisco Systems, l=San Jose, st=CA, c=US
 Validity Start :07:00:00 UTC Tue Aug 19 2003
 Validity End :07:00:00 UTC Wed Aug 19 2020
Router certificate
 Key usage
                :General Purpose
 Status
                :Available
 Serial Number :6E
 Subject Name
       unstructuredName=myrouter.mydomain.com,o=Cisco Systems
  Issued By
       cn=Root coax-u10 Certificate Manager,ou=HFR,o=Cisco Systems,l=San Jose,st=CA,c=US
  Validity Start :21:43:14 UTC Mon Sep 22 2003
  Validity End :21:43:14 UTC Mon Sep 29 2003
  CRL Distribution Point
       ldap://coax-u10.cisco.com/CN=Root coax-u10 Certificate Manager,O=Cisco Systems
```

## **Certificate Authority Trust Pool Management**

The trust pool feature is used to authenticate sessions, such as HTTPS, that occur between devices by using commonly recognized trusted agents called certificate authorities (CAs). This feature is enabled by default in the software to create a scheme to provision, store, and manage a pool of certificates from known CAs in a way similar to the services a browser provides for securing sessions. A special trusted point called a trust pool is designated, containing multiple known CA certificates from Cisco and possibly from other vendors. The trust pool consists of both built-in and downloaded CA certificates.

*Implementing Certification Authority Interoperability* provides details on Certificate Authority and trusted point.

### **CA Certificate Bundling in the Trust Pool**

The router uses a built-in CA certificate bundle that is packaged into the asr9k-k9sec PIE. The bundle is contained in a special certificate store called a CA trust pool, which is updated automatically by Cisco. This trust pool is known by Cisco and other vendors. A CA certificate bundle can be in the following formats:

- Privilege Management Infrastructure (PMI) certificates in Distinguished Encoding Rules (DER) binary format enveloped within a public-key cryptographic message syntax standard 7 (pkcs7).
- A file containing concatenated X.509 certificates in Privacy Enhanced Mail (PEM) format with PEM headers.

### **Prerequisites for CA Trust Pool Management**

### **Restrictions for CA trust pool management**

### **Updating the CA Trustpool**

The CA trustpool must be updated when the following conditions occur:

- A certificate in the trustpool is due to expire or has been reissued.
- The published CA certificate bundle contains additional trusted certificates that are needed by a given application.
- The configuration has been corrupted.

The CA trustpool is considered as a single entity, As such, any update you perform will replace the entire trustpool.

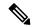

Note

A built-in certificate in the trustpool cannot be physically replaced. However, a built-in certificate is rendered inactive after an update if its X.509 subject-name attribute matches the certificate in the CA certificate bundle.

Following are the methods available for updating the certificates in the trustpool:

- Automatic update: A timer is established for the trustpool that matches the CA certificate with the earliest expiration time. If the timer is running and a bundle location is not configured and not explicitly disabled, syslog warnings should be issued at reasonable intervals to alert the admin that this trustpool policy option is not set. Automatic trustpool updates use the configured URL. When the CA trustpool expires, the policy is read, the bundle is loaded, and the PKI trustpool is replaced. If the automatic CA trustpool update encounters problems when initiating, then the following schedule is used to initiate the update until the download is successful: 20 days, 15 days, 10 days, 5 days, 4 days, 3 days, 2 days, 1 day, and then once every hour.
- Manual update: Manually Update Certificates in Trust Pool, on page 77 provides details.

### **Manually Update Certificates in Trust Pool**

The CA trust pool feature is enabled by default and uses the built-in CA certificate bundle in the trust pool, which receives automatic updates from Cisco. Perform this task to manually update certificates in the trust pool if they are not current, are corrupt, or if certain certificates need to be updated.

### **SUMMARY STEPS**

- 1. crypto ca trustpool import url clean
- 2. crypto ca trustpool import url url
- 3. show crypto ca trustpool policy

#### **DETAILED STEPS**

|        | Command or Action                                                                                                    | Purpose                                                                                                    |  |
|--------|----------------------------------------------------------------------------------------------------|----------------------------------------------------------------------------------------------------|--|
| Step 1 | crypto ca trustpool import url clean                                                                                                    | (Optional) Manually removes all downloaded CA                                                                                                    |  |
|        | Example:                                                                                                    | certificates. This command is run in the EXEC mode.                                                                                                    |  |
|        | RP/0/RSP0/CPU0:IMC0#crypto ca trustpool import url clean                                                                                                    |                                                                                                    |  |
| Step 2 | crypto ca trustpool import url url                                                                                                    | Specify the URL from which the CA trust pool certificate bundle must be downloaded. This manually imports (downloads) the CA certificate bundle into the CA trust |  |
|        | Example:                                                                                                    |                                                                                                    |  |
|        | RP/0/RSP0/CPU0:IMC0#crypto ca trustpool import url http://www.cisco.com/security/pki/trs/ios.p7b                                                                                                    |                                                                                                    |  |
| Step 3 | show crypto ca trustpool policy                                                                                                    | Displays the CA trust pool certificates of the router in a verbose format.                                                                                        |  |
|        | Example:                                                                                                    |                                                                                                    |  |
|        | RP/0/RSP0/CPU0:IMC0#show crypto ca trustpool                                                                                                    |                                                                                                    |  |
|        | Trustpool: Built-In                                                                                                    |                                                                                                    |  |
|        | CA certificate Serial Number:  5F:F8:7B:28:2B:54:DC:8D:42:A3:15:B5:68:C9:AD:FF Subject: CN=Cisco Root CA 2048,O=Cisco Systems Issued By: CN=Cisco Root CA 2048,O=Cisco Systems Validity Start: 20:17:12 UTC Fri May 14 2004 |                                                                                                    |  |
|        | Validity End : 20:25:42 UTC Mon May 14 2029<br>SHA1 Fingerprint:                                                                                                    |                                                                                                    |  |

| Command or Action                                                                                                    | Purpose |
|----------------------------------------------------------------------------------------------------|---------|
| DE990CED99E0431F60EDC3937E7CD5BF0ED9E5FA                                                                                                    |         |
| Trustpool: Built-In                                                                                                    |         |
| CA certificate Serial Number: 2E:D2:0E:73:47:D3:33:83:4B:4F:DD:0D:D7:B6:96:7E Subject: CN=Cisco Root CA M1,O=Cisco Issued By: CN=Cisco Root CA M1,O=Cisco Validity Start: 20:50:24 UTC Tue Nov 18 2008 Validity End: 21:59:46 UTC Fri Nov 18 2033 SHA1 Fingerprint: 45AD6BB499011BB4E84E84316A81C27D89EE5CE7 |         |

## **Configuring Optional Trustpool Policy Parameters**

### **SUMMARY STEPS**

- 1. configure
- 2. crypto ca trustpool policy
- 3. cabundle url URL
- 4. crl optional
- 5. description LINE

### **DETAILED STEPS**

|        | Command or Action                                                                                        | Purpose                                                                                                    |  |
|--------|----------------------------------------------------------------------------------------------------|----------------------------------------------------------------------------------------------------|--|
| Step 1 | configure                                                                                                | Enters mode.                                                                                                    |  |
|        | Example:                                                                                                 |                                                                                                    |  |
|        | RP/0/RP0/CPU0:router# configure                                                                          |                                                                                                    |  |
| Step 2 | crypto ca trustpool policy                                                                               | Enters ca-trustpool configuration mode where commands                                                                                              |  |
|        | Example:                                                                                                 | can be accessed to configure CA trustpool policy parameters.                                                                                       |  |
|        | <pre>RP/0/RSP0/CPU0:IMC0(config)#crypto ca trustpool policy RP/0/RSP0/CPU0:IMC0(config-trustpool)#</pre> | parameters.                                                                                                    |  |
| Step 3 | cabundle url URL                                                                                         | Specifies the URL from which the CA trustpool certificate                                                                                          |  |
|        | Example:                                                                                                 | bundle is downloaded.                                                                                                    |  |
|        | RP/0/RSP0/CPU0:IMC0(config-trustpool)#cabundle url http://www.cisco.com/security/pki/crl/crca2048.crl    |                                                                                                    |  |
| Step 4 | crl optional                                                                                             | Disables revocation checking when the trustpool policy                                                                                             |  |
|        | Example:  RP/0/RSP0/CPU0:IMC0(config-trustpool)#crl optional                                             | being used. By default, the router enforces a check of the revocation status of the certificate by querying the certificate revocation list (CRL). |  |

|        | Command or Action                                                     | Purpose |
|--------|-----------------------------------------------------------------------|---------|
| Step 5 | description LINE                                                      |         |
|        | Example:                                                              |         |
|        | RP/0/RSP0/CPU0:IMC0(config-trustpool)#description Trustpool for Test. |         |

### Handling of CA Certificates appearing both in Trust Pool and Trust Point

There may be cases where a CA resides in both the trust pool and a trust point; for example, a trust point is using a CA and a CA bundle is downloaded later with this same CA inside. In this scenario, the CA in the trust point and its policy is considered, before the CA in the trust pool or trust pool policy to ensure that any current behavior is not altered when the trust pool feature is implemented on the router.

The policy indicates how the security appliance obtains the CA certificate and the authentication policies for user certificates issued by the CA.

## **Expiry Notification for PKI Certificate**

The section provides information about the notification mechanism using SNMP trap and syslog messages when a public key infrastructure (PKI) certificate is approaching its expiry date.

### **Learn About the PKI Alert Notification**

Security is critical and availability of certificates for applications is vital for authenticating the router. If the certificate expires, they become invalid and impacts services like Crosswork Trust Insights, Internet Key Exchange version 2, dot1x, and so on.

What if there is a mechanism to alert the user about the expiry date of the certificate?

From Release 7.1.1, IOS -XR provides a mechanism by which a CA client sends a notification to a syslog server when certificates are on the verge of expiry. Alert notifications are sent either through the syslog server or Simple Network Management Protocol (SNMP) traps.

PKI traps retrieves the certificate information of the devices in the network. The device sends SNMP traps at regular intervals to the network management system (NMS) based on the threshold configured in the device.

An SNMP trap (certificate expiry notification) is sent to the SNMP server at regular intervals starting from 60 days to one week before the certificate end date. The notifications are sent at the following intervals:

The notifications are sent at the following intervals:

| Intervals          | Description                                                            | Notification Mode                        |
|--------------------|------------------------------------------------------------------------|------------------------------------------|
| First notification | The notification is sent 60 days before the expiry of the certificate. | The notificiation are in a warning mode. |

| Intervals              | Description                                                                                                    | Notification Mode                                                                              |
|------------------------|----------------------------------------------------------------------------------------------------|------------------------------------------------------------------------------------------------|
| Repeated notifications | The repeated notification is sent every week, until a week before the expiry of the certificate.  The notifications are in a warning mode when the certificate is valid for more than a week. | The notifications are in a warning mode when the certificate is valid for more than a week.    |
| Last notification      | The notifications are sent every day until the certificate expiry date.                                                                                                    | The notifications are in an alert mode when the validity of a certificate is less than a week. |

The notifications include the following information:

- Certificate serial number
- · Certificate issuer name
- Trustpoint name
- Certificate type
- Number of days remaining for the certificate to expire
- Certificate subject name

The following is a syslog message that is displayed on the device:

```
%SECURITY-CEPKI-1-CERT_EXPIRING_ALERT : Certificate expiring WITHIN A WEEK. Trustpoint Name= check, Certificate Type= ID, Serial Number= 02:EC, Issuer Name= CN=cacert,OU=SPBU,O=CSCO,L=BGL,ST=KA,C=IN, Subject name= CN=cisco.com, Time Left= 1 days, 23 hours, 59 minutes, 41 seconds
```

### **Restrictions for PKI Credentials Expiry Alerts**

Alerts are not sent for the following certificates:

- Secure Unique Device Identifier (SUDI) certificates
- Certificates that belong to a trustpool. Trustpools have their own expiry alerts mechanism
- Trustpoint clones
- CA certificates that do not have a router certificate associated with it.
- Certificates with key usage keys

### **Enable PKI Traps**

This feature cannot be disabled and requires no additional configuration tasks.

To enable PKI traps, use the **snmp-server traps pki** command. If SNMP is configured, the SNMP trap is configured in the same PKI expiry timer.

```
Router(config)# snmp-server traps pki
Router(config)# commit
```

#### Verification

This example shows sample output from the show running-config command.

```
Router# show runn snmp-server traps snmp-server traps pki
```

What's Next: See Regenerate the Certificate.

### **Regenerate the Certificate**

The certificate becomes invalid once expired. When you see the certificate expiry notification, we recommend you to regenerate the certificate, as soon as possible.

Perform the following steps, to regenerate the certificates:

1. Clear the existing certificate using the following command:

```
Router# clear crypto ca certificates [trustpoint-name]
For example,
Router# clear crypto ca certificates myca
```

**2.** We recommend you to regenerate a new keypair for the label configured under the trustpoint-name. The new keypair overwrites the old key pair.

```
Router# crypto key generate rsa [keypair-lablel]
```

For example,

```
Router# crypto key generate rsa mykey
The name for the keys will be: mykey
% You already have keys defined for mykey
Do you really want to replace them? [yes/no]: yes
 Choose the size of the key modulus in the range of 512 to 4096 for your General Purpose
Keypair. Choosing a key modulus greater than 512 may take a few minutes.
How many bits in the modulus [2048]:
Generating RSA keys ...
Done w/ crypto generate keypair
[OK] The name for the keys will be: mykey
% You already have keys defined for mykey
Do you really want to replace them? [yes/no]: yes
 Choose the size of the key modulus in the range of 512 to 4096 for your General Purpose
Keypair. Choosing a key modulus greater than 512 may take a few minutes.
How many bits in the modulus [2048]:
Generating RSA keys ...
Done w/ crypto generate keypair
```

**3.** Reenroll the certificate using the following command. For more information, see Request Your Own Certificates, on page 71.

```
Router# crypto ca authenticate [trustpoint-name]
Router# crypto ca enroll [trustpoint-name]
For example,

Router# crypto ca authenticate myca
Router# crypto ca enroll myca
```

## **Information About Implementing Certification Authority**

### **Supported Standards for Certification Authority Interoperability**

Cisco supports the following standards:

- IKE—A hybrid protocol that implements Oakley and Skeme key exchanges inside the Internet Security
  Association Key Management Protocol (ISAKMP) framework. Although IKE can be used with other
  protocols, its initial implementation is with the IPSec protocol. IKE provides authentication of the IPSec
  peers, negotiates IPSec keys, and negotiates IPSec security associations (SAs).
- Public-Key Cryptography Standard #7 (PKCS #7)—A standard from RSA Data Security Inc. used to encrypt and sign certificate enrollment messages.
- Public-Key Cryptography Standard #10 (PKCS #10)—A standard syntax from RSA Data Security Inc. for certificate requests.
- RSA keys—RSA is the public key cryptographic system developed by Ron Rivest, Adi Shamir, and Leonard Adelman. RSA keys come in pairs: one public key and one private key.
- SSL—Secure Socket Layer protocol.
- X.509v3 certificates—Certificate support that allows the IPSec-protected network to scale by providing the equivalent of a digital ID card to each device. When two devices want to communicate, they exchange digital certificates to prove their identity (thus removing the need to manually exchange public keys with each peer or specify a shared key at each peer). These certificates are obtained from a CA. X.509 as part of the X.500 standard of the ITU.

### **Certification Authorities**

### **Purpose of CAs**

CAs are responsible for managing certificate requests and issuing certificates to participating IPSec network devices. These services provide centralized key management for the participating devices.

CAs simplify the administration of IPSec network devices. You can use a CA with a network containing multiple IPSec-compliant devices, such as routers.

Digital signatures, enabled by public key cryptography, provide a means of digitally authenticating devices and individual users. In public key cryptography, such as the RSA encryption system, each user has a key pair containing both a public and a private key. The keys act as complements, and anything encrypted with one of the keys can be decrypted with the other. In simple terms, a signature is formed when data is encrypted with a user's private key. The receiver verifies the signature by decrypting the message with the sender's public key. The fact that the message could be decrypted using the sender's public key indicates that the holder of the private key, the sender, must have created the message. This process relies on the receiver's having a copy of the sender's public key and knowing with a high degree of certainty that it does belong to the sender and not to someone pretending to be the sender.

Digital certificates provide the link. A digital certificate contains information to identify a user or device, such as the name, serial number, company, department, or IP address. It also contains a copy of the entity's public

key. The certificate is itself signed by a CA, a third party that is explicitly trusted by the receiver to validate identities and to create digital certificates.

To validate the signature of the CA, the receiver must first know the CA's public key. Normally, this process is handled out-of-band or through an operation done at installation. For instance, most web browsers are configured with the public keys of several CAs by default. IKE, an essential component of IPSec, can use digital signatures to authenticate peer devices for scalability before setting up SAs.

Without digital signatures, a user must manually exchange either public keys or secrets between each pair of devices that use IPSec to protect communication between them. Without certificates, every new device added to the network requires a configuration change on every other device with which it communicates securely. With digital certificates, each device is enrolled with a CA. When two devices want to communicate, they exchange certificates and digitally sign data to authenticate each other. When a new device is added to the network, a user simply enrolls that device with a CA, and none of the other devices needs modification. When the new device attempts an IPSec connection, certificates are automatically exchanged and the device can be authenticated.

### **CA Registration Authorities**

Some CAs have a registration authority (RA) as part of their implementation. An RA is essentially a server that acts as a proxy for the CA so that CA functions can continue when the CA is offline.

**CA Registration Authorities** 

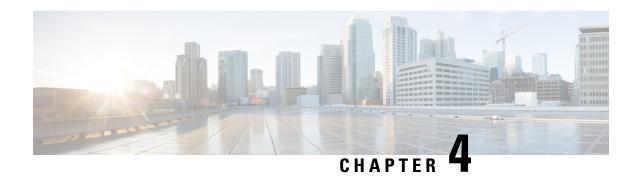

## Implementing Keychain Management

This module describes how to implement keychain management on. Keychain management is a common method of authentication to configure shared secrets on all entities that exchange secrets such as keys, before establishing trust with each other. Routing protocols and network management applications on Cisco IOS XR software often use authentication to enhance security while communicating with peers.

• Implementing Keychain Management, on page 85

## **Implementing Keychain Management**

This module describes how to implement keychain management on. Keychain management is a common method of authentication to configure shared secrets on all entities that exchange secrets such as keys, before establishing trust with each other. Routing protocols and network management applications on Cisco IOS XR software often use authentication to enhance security while communicating with peers.

### **Restrictions for Implementing Keychain Management**

You must be aware that changing the system clock impacts the validity of the keys in the existing configuration.

### **Configure Keychain**

This task configures a name for the keychain.

You can create or modify the name of the keychain.

### **SUMMARY STEPS**

- 1. configure
- **2. key chain** *key-chain-name*
- **3.** Use the **commit** or **end** command.
- **4. show key chain** *key-chain-name*

### **DETAILED STEPS**

### Step 1 configure

RP/0/RP0/CPU0:router# configure

Enters mode.

### **Step 2 key chain** *key-chain-name*

### Example:

```
RP/0/RP0/CPU0:router(config) # key chain isis-keys
RP/0/RP0/CPU0:router(config-isis-keys) #
```

Creates a name for the keychain.

Note

Configuring only the keychain name without any key identifiers is considered a nonoperation. When you exit the configuration, the router does not prompt you to commit changes until you have configured the key identifier and at least one of the mode attributes or keychain-key configuration mode attributes (for example, lifetime or key string).

### Step 3 Use the commit or end command.

commit —Saves the configuration changes and remains within the configuration session.

**end** —Prompts user to take one of these actions:

- Yes Saves configuration changes and exits the configuration session.
- No —Exits the configuration session without committing the configuration changes.
- Cancel —Remains in the configuration session, without committing the configuration changes.

### **Step 4 show key chain** *key-chain-name*

### **Example:**

```
RP/0/RP0/CPU0:router# show key chain isis-keys
```

(Optional) Displays the name of the keychain.

Note

The *key-chain-name* argument is optional. If you do not specify a name for the *key-chain-name* argument, all the key-chains are displayed.

### **Example**

The following example shows how to configure keychain management:

```
configure
key chain isis-keys
accept-tolerance infinite
key 8
key-string mykey91abcd
cryptographic-algorithm MD5
send-lifetime 1:00:00 june 29 2006 infinite
accept-lifetime 1:00:00 june 29 2006 infinite
end
```

```
Uncommitted changes found, commit them? [yes]: yes

show key chain isis-keys

Key-chain: isis-keys/ -

accept-tolerance -- infinite

Key 8 -- text "1104000E120B520005282820"

cryptographic-algorithm -- MD5

Send lifetime: 01:00:00, 29 Jun 2006 - Always valid [Valid now]

Accept lifetime: 01:00:00, 29 Jun 2006 - Always valid [Valid now]
```

### **Configure Tolerance Specification to Accept Keys**

This task configures the tolerance specification to accept keys for a keychain to facilitate a hitless key rollover for applications, such as routing and management protocols.

### **SUMMARY STEPS**

- 1. configure
- 2. key chain key-chain-name
- 3. accept-tolerance value [infinite]
- **4.** Use the **commit** or **end** command.

### **DETAILED STEPS**

### Step 1 configure

### **Example:**

RP/0/RP0/CPU0:router# configure

Enters mode.

### **Step 2 key chain** *key-chain-name*

### **Example:**

```
RP/0//CPU0:router(config) # key chain isis-keys
```

Creates a name for the keychain.

### **Step 3** accept-tolerance *value* [infinite]

### Example:

```
RP/0//CPU0:router(config-isis-keys)# accept-tolerance infinite
```

Configures a tolerance value to accept keys for the keychain.

- Use the *value* argument to set the tolerance range in seconds. The range is from 1 to 8640000.
- Use the **infinite** keyword to specify that the tolerance specification is infinite.

### **Step 4** Use the **commit** or **end** command.

**commit** —Saves the configuration changes and remains within the configuration session.

**end** —Prompts user to take one of these actions:

- Yes Saves configuration changes and exits the configuration session.
- No —Exits the configuration session without committing the configuration changes.
- Cancel —Remains in the configuration session, without committing the configuration changes.

## **Configure Key Identifier for Keychain**

This task configures a key identifier for the keychain.

You can create or modify the key for the keychain.

### **SUMMARY STEPS**

- 1. configure
- 2. key chain key-chain-name
- 3. key key-id
- **4.** Use the **commit** or **end** command.

### **DETAILED STEPS**

### Step 1 configure

### Example:

RP/0/RP0/CPU0:router# configure

Enters mode.

### **Step 2 key chain** *key-chain-name*

#### **Example:**

RP/0//CPU0:router(config) # key chain isis-keys

Creates a name for the keychain.

### Step 3 key key-id

### Example:

```
RP/0//CPU0:router(config-isis-keys) # key 8
```

Creates a key for the keychain. The key ID number is translated from decimal to hexadecimal to create the command mode subprompt.

• Use the key-id argument as a 48-bit integer.

### **Step 4** Use the **commit** or **end** command.

**commit** —Saves the configuration changes and remains within the configuration session.

**end** —Prompts user to take one of these actions:

- Yes Saves configuration changes and exits the configuration session.
- No —Exits the configuration session without committing the configuration changes.
- Cancel —Remains in the configuration session, without committing the configuration changes.

## **Configure Text for Key String**

This task configures the text for the key string.

### **SUMMARY STEPS**

- 1. configure
- **2. key chain** *key-chain-name*
- 3. key key-id
- 4. key-string [clear | password] key-string-text
- **5.** Use the **commit** or **end** command.

### **DETAILED STEPS**

### Step 1 configure

### **Example:**

RP/0/RP0/CPU0:router# configure

Enters mode.

### **Step 2 key chain** *key-chain-name*

### Example:

RP/0//CPU0:router(config) # key chain isis-keys

Creates a name for the keychain.

### Step 3 key key-id

### Example:

```
RP/0//CPU0:router(config-isis-keys) # key 8
RP/0//CPU0:router(config-isis-keys-0x8) #
```

Creates a key for the keychain.

### **Step 4 key-string [clear | password]** *key-string-text*

RP/0//CPU0:router(config-isis-keys-0x8)# key-string password 8

Specifies the text string for the key.

• Use the **clear** keyword to specify the key string in clear text form; use the **password** keyword to specify the key in encrypted form.

### **Step 5** Use the **commit** or **end** command.

**commit** —Saves the configuration changes and remains within the configuration session.

end —Prompts user to take one of these actions:

- Yes Saves configuration changes and exits the configuration session.
- No —Exits the configuration session without committing the configuration changes.
- Cancel —Remains in the configuration session, without committing the configuration changes.

### **Determine Valid Keys**

This task determines the valid keys for local applications to authenticate the remote peers.

#### **SUMMARY STEPS**

- 1. configure
- 2. key chain key-chain-name
- 3. key key-id
- **4. accept-lifetime** *start-time* [**duration** *duration-value* | **infinite** | *end-time*]
- **5.** Use the **commit** or **end** command.

### **DETAILED STEPS**

### Step 1 configure

### **Example:**

RP/0/RP0/CPU0:router# configure

Enters mode.

### **Step 2 key chain** *key-chain-name*

### **Example:**

RP/0/RP0/CPU0:router(config) # key chain isis-keys

Creates a a name for the keychain.

### Step 3 key key-id

```
RP/0/RP0/CPU0:router(config-isis-keys)# key 8
RP/0/RP0/CPU0:router(config-isis-keys-0x8)#
```

Creates a key for the keychain.

### **Step 4** accept-lifetime start-time [duration duration-value | infinite | end-time]

### Example:

```
RP/0/RP0/CPU0:router(config-isis-keys)# key 8
RP/0/RP0/CPU0:router(config-isis-keys-0x8)# accept-lifetime 1:00:00 october 24 2005 infinite
```

(Optional) Specifies the validity of the key lifetime in terms of clock time.

### **Step 5** Use the **commit** or **end** command.

**commit** —Saves the configuration changes and remains within the configuration session.

end —Prompts user to take one of these actions:

- Yes Saves configuration changes and exits the configuration session.
- No —Exits the configuration session without committing the configuration changes.
- Cancel —Remains in the configuration session, without committing the configuration changes.

## Configure Keys to Generate Authentication Digest for Outbound Application Traffic

This task configures the keys to generate authentication digest for the outbound application traffic.

### **SUMMARY STEPS**

- 1. configure
- 2. key chain key-chain-name
- 3. key key-id
- **4. send-lifetime** *start-time* [**duration** *duration-value* | **infinite** | *end-time*]
- **5.** Use the **commit** or **end** command.

### **DETAILED STEPS**

### Step 1 configure

### Example:

RP/0/RP0/CPU0:router# configure

Enters mode.

### **Step 2 key chain** *key-chain-name*

RP/0/RP0/CPU0:router(config) # key chain isis-keys

Creates a name for the keychain.

#### Step 3 key key-id

#### **Example:**

```
RP/0/RP0/CPU0:router(config-isis-keys) # key 8
RP/0/RP0/CPU0:router(config-isis-keys-0x8) #
```

Creates a key for the keychain.

### **Step 4 send-lifetime** *start-time* [**duration** *duration-value* | **infinite** | *end-time*]

### **Example:**

```
RP/0/RP0/CPU0:router(config-isis-keys)#key 8
RP/0/RP0/CPU0:router(config-isis-keys-0x8)# send-lifetime 1:00:00 october 24 2005 infinite
```

(Optional) Specifies the set time period during which an authentication key on a keychain is valid to be sent. You can specify the validity of the key lifetime in terms of clock time.

In addition, you can specify a start-time value and one of the following values:

- duration keyword (seconds)
- infinite keyword
- end-time argument

If you intend to set lifetimes on keys, Network Time Protocol (NTP) or some other time synchronization method is recommended.

### **Step 5** Use the **commit** or **end** command.

**commit** —Saves the configuration changes and remains within the configuration session.

end —Prompts user to take one of these actions:

- Yes Saves configuration changes and exits the configuration session.
- No —Exits the configuration session without committing the configuration changes.
- Cancel —Remains in the configuration session, without committing the configuration changes.

### **Configure Cryptographic Algorithm**

This task allows the keychain configuration to accept the choice of the cryptographic algorithm.

From Cisco IOS XR Software Release 7.1.2 and later, you must follow the below guidelines while configuring the key chain. These are applicable only for FIPS mode (that is, when **crypto fips-mode** is configured).

• You must configure the session with a FIPS-approved cryptographic algorithm. A session configured with non-approved cryptographic algorithm for FIPS (such as, **MD5** and **HMAC-MD5**) does not work.

This is applicable for OSPF, BGP, RSVP, ISIS, or any application using key chain with non-approved cryptographic algorithm.

• If you are using any **HMAC-SHA** algorithm for a session, then you must ensure that the configured *key-string* has a minimum length of 14 characters. Otherwise, the session goes down.

### **SUMMARY STEPS**

- 1. configure
- **2. key chain** *key-chain-name*
- 3. key key-id
- 4. cryptographic-algorithm [HMAC-MD5 | HMAC-SHA1-12 | HMAC-SHA1-20 | MD5 | SHA-1 | AES-128-CMAC-96 | HMAC-SHA-256 | HMAC-SHA1-96]
- **5.** Use the **commit** or **end** command.

#### **DETAILED STEPS**

### Step 1 configure

### **Example:**

RP/0/RP0/CPU0:router# configure

Enters mode.

### **Step 2 key chain** *key-chain-name*

### Example:

RP/0/RP0/CPU0:router(config) # key chain isis-keys
RP/0/RP0/CPU0:router(config-isis-keys) #

Creates a name for the keychain.

### Step 3 key key-id

#### Example:

RP/0/RP0/CPU0:router(config-isis-keys)# key 8
RP/0/RP0/CPU0:router(config-isis-keys-0x8)#

Creates a key for the keychain.

## Step 4 cryptographic-algorithm [HMAC-MD5 | HMAC-SHA1-12 | HMAC-SHA1-20 | MD5 | SHA-1 | AES-128-CMAC-96 | HMAC-SHA-256 | HMAC-SHA1-96]

### Example:

RP/0/RP0/CPU0:router(config-isis-keys-0x8) # cryptographic-algorithm MD5

Specifies the choice of the cryptographic algorithm. You can choose from the following list of algorithms:

- HMAC-MD5
- HMAC-SHA1-12

- HMAC-SHA1-20
- MD5
- SHA-1
- HMAC-SHA-256
- HMAC-SHA1-96
- AES-128-CMAC-96

The routing protocols each support a different set of cryptographic algorithms:

- Border Gateway Protocol (BGP) supports HMAC-MD5, HMAC-SHA1-12, HMAC-SHA1-96 and AES-128-CMAC-96.
- Intermediate System-to-Intermediate System (IS-IS) supports HMAC-MD5, SHA-1, MD5, AES-128-CMAC-96, HMAC-SHA-256, HMAC-SHA1-12, HMAC-SHA1-20, and HMAC-SHA1-96.
- Open Shortest Path First (OSPF) supports MD5, HMAC-MD5, HMAC-SHA-256, HMAC-SHA1-12, HMAC-SHA1-20, and HMAC-SHA1-96.

### **Step 5** Use the **commit** or **end** command.

**commit** —Saves the configuration changes and remains within the configuration session.

**end** —Prompts user to take one of these actions:

- Yes Saves configuration changes and exits the configuration session.
- No —Exits the configuration session without committing the configuration changes.
- Cancel —Remains in the configuration session, without committing the configuration changes.

### Lifetime of Key

If you are using keys as the security method, you must specify the lifetime for the keys and change the keys on a regular basis when they expire. To maintain stability, each party must be able to store and use more than one key for an application at the same time. A keychain is a sequence of keys that are collectively managed for authenticating the same peer, peer group, or both.

Keychain management groups a sequence of keys together under a keychain and associates each key in the keychain with a lifetime.

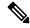

Note

Any key that is configured without a lifetime is considered invalid; therefore, the key is rejected during configuration.

The lifetime of a key is defined by the following options:

- Start-time—Specifies the absolute time.
- End-time—Specifies the absolute time that is relative to the start-time or infinite time.

Each key definition within the keychain must specify a time interval for which that key is activated; for example, lifetime. Then, during a given key's lifetime, routing update packets are sent with this activated key. Keys cannot be used during time periods for which they are not activated. Therefore, we recommend that for a given keychain, key activation times overlap to avoid any period of time for which no key is activated. If a time period occurs during which no key is activated, neighbor authentication cannot occur; therefore, routing updates can fail.

Multiple keychains can be specified.

Lifetime of Key

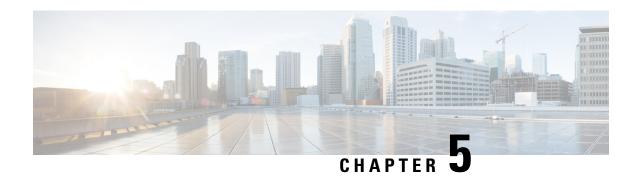

## **Implementing Management Plane Protection**

The Management Plane Protection (MPP) feature provides the capability to restrict the interfaces on which network management packets are allowed to enter a device. The MPP feature allows a network operator to designate one or more router interfaces as management interfaces.

The MPP protection feature, as well as all the management protocols under MPP, are disabled by default. When you configure an interface as inband, it automatically enables MPP. Consequently, this enablement extends to all the protocols under MPP. If MPP is disabled and a protocol is activated, all interfaces can pass traffic.

When MPP is enabled with an activated protocol, the only default management interfaces allowing management traffic is the route processor (RP). You must manually configure any other interface for which you want to enable MPP as a management interface.

Afterwards, only the default management interfaces and those you have previously configured as MPP interfaces accept network management packets destined for the device. All other interfaces drop such packets. Logical interfaces (or any other interfaces not present on the data plane) filter packets based on the ingress physical interface.

• Implementing Management Plane Protection, on page 97

## Implementing Management Plane Protection

The Management Plane Protection (MPP) feature provides the capability to restrict the interfaces on which network management packets are allowed to enter a device. The MPP feature allows a network operator to designate one or more router interfaces as management interfaces.

The MPP protection feature, as well as all the management protocols under MPP, are disabled by default. When you configure an interface as inband, it automatically enables MPP. Consequently, this enablement extends to all the protocols under MPP. If MPP is disabled and a protocol is activated, all interfaces can pass traffic.

When MPP is enabled with an activated protocol, the only default management interfaces allowing management traffic is the route processor (RP). You must manually configure any other interface for which you want to enable MPP as a management interface.

Afterwards, only the default management interfaces and those you have previously configured as MPP interfaces accept network management packets destined for the device. All other interfaces drop such packets. Logical interfaces (or any other interfaces not present on the data plane) filter packets based on the ingress physical interface.

### **Benefits of Management Plane Protection**

Implementing the MPP feature provides the following benefits:

- Greater access control for managing a device than allowing management protocols on all interfaces.
- Improved performance for data packets on non-management interfaces.
- Support for network scalability.
- Simplifies the task of using per-interface access control lists (ACLs) to restrict management access to the device.
- Fewer ACLs are needed to restrict access to the device.
- Prevention of packet floods on switching and routing interfaces from reaching the CPU.

### **Restrictions for Implementing Management Plane Protection**

The following restrictions are listed for implementing Management Plane Protection (MPP):

- Currently, MPP does not keep track of the denied or dropped protocol requests.
- MPP configuration does not enable the protocol services. MPP is responsible only for making the services available on different interfaces. The protocols are enabled explicitly.
- Management requests that are received on inband interfaces are not necessarily acknowledged there.
- The changes made for the MPP configuration do not affect the active sessions that are established before the changes.
- Currently, MPP controls only the incoming management requests for protocols, such as TFTP, Telnet, Simple Network Management Protocol (SNMP), Secure Shell (SSH), XML and Netconf.
- MPP does not support MIB.

### **Configure Device for Management Plane Protection for Inband Interface**

An *inband management interface* is a physical or logical interface that processes management packets, as well as data-forwarding packets. An inband management interface is also called a *shared management interface*. Perform this task to configure a device that you have just added to your network or a device already operating in your network. This task shows how to configure MPP as an inband interface in which Telnet is allowed to access the router only through a specific interface.

Perform the following additional tasks to configure an inband MPP interface in non-default VRF.

- Configure the interface under the non-default inband VRF.
- Configure the global inband VRF.
- In the case of Telnet, configure the Telnet VRF server for the inband VRF.

### **SUMMARY STEPS**

### 1. configure

- 2. control-plane
- 3. management-plane
- 4. inband
- **5. interface** {*type instance* | **all**}
- **6.** allow {protocol | all} [peer]
- **7.** address ipv4 {peer-ip-address | peer ip-address/length}
- **8.** Use the **commit** or **end** command.
- **9. show mgmt-plane** [**inband** | ] [**interface** {*type instance*}]

#### **DETAILED STEPS**

#### Step 1 configure

#### **Example:**

RP/0/RP0/CPU0:router# configure

Enters mode.

#### Step 2 control-plane

#### **Example:**

```
RP/0/RP0/CPU0:router(config) # control-plane
RP/0/RP0/CPU0:router(config-ctrl) #
```

Enters control plane configuration mode.

#### Step 3 management-plane

#### **Example:**

```
RP/0/RP0/CPU0:router(config-ctrl)# management-plane
RP/0/RP0/CPU0:router(config-mpp)#
```

Configures management plane protection to allow and disallow protocols and enters management plane protection configuration mode.

#### Step 4 inband

#### **Example:**

```
RP/0/RP0/CPU0:router(config-mpp)# inband
RP/0/RP0/CPU0:router(config-mpp-inband)#
```

Configures an inband interface and enters management plane protection inband configuration mode.

#### **Step 5** interface {type instance | all}

#### **Example:**

```
 RP/0/RP0/CPU0: router(config-mpp-inband) \# interface \ HundredGigE \ 0/6/0/1 \ RP/0/RP0/CPU0: router(config-mpp-inband-Gi0 \ 6 \ 0 \ 1) \#
```

Configures a specific inband interface, or all inband interfaces. Use the **interface** command to enter management plane protection inband interface configuration mode.

• Use the **all** keyword to configure all interfaces.

#### Step 6 allow {protocol | all} [peer]

#### **Example:**

```
RP/0/RP0/CPU0:router(config-mpp-inband-Gi0_6_0_1)# allow Telnet peer
RP/0/RP0/CPU0:router(config-telnet-peer)#
```

Configures an interface as an inband interface for a specified protocol or all protocols.

- Use the protocol argument to allow management protocols on the designated management interface.
  - SNMP (also versions)
  - Secure Shell (v1 and v2)
  - TFTP
  - Telnet
  - Netconf
  - XML
- Use the **all** keyword to configure the interface to allow all the management traffic that is specified in the list of protocols.
- (Optional) Use the **peer** keyword to configure the peer address on the interface.

#### **Step 7** address ipv4 {peer-ip-address | peer ip-address/length}

#### Example:

```
RP/0/RP0/CPU0:router(config-telnet-peer) # address ipv4 10.1.0.0/16
```

Configures the peer IPv4 address in which management traffic is allowed on the interface.

- Use the *peer-ip-address* argument to configure the peer IPv4 address in which management traffic is allowed on the interface.
- Use the *peer ip-address/length* argument to configure the prefix of the peer IPv4 address.

#### **Step 8** Use the **commit** or **end** command.

**commit** —Saves the configuration changes and remains within the configuration session.

**end** —Prompts user to take one of these actions:

- Yes Saves configuration changes and exits the configuration session.
- No —Exits the configuration session without committing the configuration changes.
- Cancel —Remains in the configuration session, without committing the configuration changes.

#### **Step 9 show mgmt-plane** [**inband** | ] [**interface** {*type instance*}]

#### **Example:**

RP/0/RP0/CPU0:router# show mgmt-plane inband interface HundredGigE 0/6/0/1

Displays information about the management plane, such as type of interface and protocols enabled on the interface.

- (Optional) Use the **inband** keyword to display the inband management interface configurations that are the interfaces that process management packets as well as data-forwarding packets.
- (Optional) Use the **interface** keyword to display the details for a specific interface.

# **Information About Implementing Management Plane Protection**

Before you enable the Management Plane Protection feature, you should understand the following concepts:

## **Peer-Filtering on Interfaces**

The peer-filtering option allows management traffic from specific peers, or a range of peers, to be configured.

#### **Control Plane Protection**

A *control plane* is a collection of processes that run at the process level on a route processor and collectively provide high-level control for most Cisco software functions. All traffic directly or indirectly destined to a router is handled by the control plane. Management Plane Protection operates within the Control Plane Infrastructure.

## **Management Plane**

The *management plane* is the logical path of all traffic that is related to the management of a routing platform. One of three planes in a communication architecture that is structured in layers and planes, the management plane performs management functions for a network and coordinates functions among all the planes (management, control, and data). In addition, the management plane is used to manage a device through its connection to the network.

Examples of protocols processed in the management plane are Simple Network Management Protocol (SNMP), Telnet, SSH, XML and Netconf. These management protocols are used for monitoring and for command-line interface (CLI) access. Restricting access to devices to internal sources (trusted networks) is critical.

Management Plane

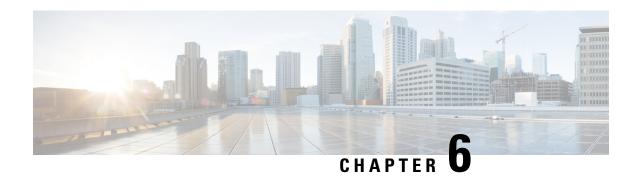

# **Implementing Secure Shell**

Secure Shell (SSH) is an application and a protocol that provides a secure replacement to the Berkeley r-tools. The protocol secures sessions using standard cryptographic mechanisms, and the application can be used similarly to the Berkeley **rexec** and **rsh** tools.

Two versions of the SSH server are available: SSH Version 1 (SSHv1) and SSH Version 2 (SSHv2). SSHv1 uses Rivest, Shamir, and Adelman (RSA) keys and SSHv2 uses either Digital Signature Algorithm (DSA) keys or Rivest, Shamir, and Adelman (RSA) keys, or Elliptic Curve Digital Signature Algorithm (ECDSA) keys. Cisco software supports both SSHv1 and SSHv2.

This module describes how to implement Secure Shell.

#### **Feature History for Implementing Secure Shell**

| Release          | Modification                                                                                                    |
|------------------|----------------------------------------------------------------------------------------------------|
| Release 6.0      | This feature was introduced.                                                                                                    |
| Release<br>7.0.1 | Support was added for these features:  • SSH Configuration Option to Restrict Cipher Public Key and HMAC Algorithm  • Automatic Generation of SSH Host-Key Pairs  • SSH and SFTP in Baseline Cisco IOS XR Software Image |

- Prerequisites for Implementing Secure Shell, on page 104
- SSH and SFTP in Baseline Cisco IOS XR Software Image, on page 104
- Restrictions for Implementing Secure Shell, on page 104
- Configure SSH, on page 105
- Automatic Generation of SSH Host-Key Pairs, on page 109
- Configure SSH Client, on page 111
- SSH Configuration Option to Restrict Cipher Public Key and HMAC Algorithm, on page 113
- Information About Implementing Secure Shell, on page 116

# **Prerequisites for Implementing Secure Shell**

The following prerequisites are required to implement Secure Shell:

• Download the required image on your router. The SSH server and SSH client require you to have a a crypto package (data encryption standard [DES], 3DES and AES) from Cisco downloaded on your router.

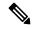

Note

From Cisco IOS XR Software Release 7.0.1 and later, the SSH and SFTP components are available in the baseline Cisco IOS XR software image itself. For details, see, SSH and SFTP in Baseline Cisco IOS XR Software Image, on page 104.

- Configure user authentication for local or remote access. You can configure authentication with or without authentication, authorization, and accounting (AAA).
- AAA authentication and authorization must be configured correctly for Secure Shell File Transfer Protocol (SFTP) to work.

# SSH and SFTP in Baseline Cisco IOS XR Software Image

From Cisco IOS XR Software Release 7.0.1 and later, the management plane and control plane components that were part of the Cisco IOS XR security package (k9sec package) are moved to the base Cisco IOS XR software image. These include SSH, SCP, SFTP and IPSec control plane. However, 802.1X protocol (Port-Based Network Access Control) and data plane components like MACsec remain as a part of the security package as per the export compliance regulations. This segregation of package components makes the software more modular. It also gives you the flexibility of including or excluding the security package as per your requirements.

The base package and the security package allow FIPS, so that the control plane can negotiate FIPS-approved algorithms.

# **Restrictions for Implementing Secure Shell**

The following are some basic SSH restrictions and limitations of the SFTP feature:

- In order for an outside client to connect to the router, the router needs to have an RSA (for SSHv1 or SSHv2) or DSA (for SSHv2) or ECDSA (for SSHv2) key pair configured. ECDSA, DSA and RSA keys are not required if you are initiating an SSH client connection from the router to an outside routing device. The same is true for SFTP: ECDSA, DSA and RSA keys are not required because SFTP operates only in client mode.
- In order for SFTP to work properly, the remote SSH server must enable the SFTP server functionality. For example, the SSHv2 server is configured to handle the SFTP subsystem with a line such as /etc/ssh2/sshd2\_config:
- subsystem-sftp /usr/local/sbin/sftp-server

- The SFTP server is usually included as part of SSH packages from public domain and is turned on by default configuration.
- SFTP is compatible with sftp server version OpenSSH 2.9.9p2 or higher.
- RSA-based user authentication is supported in the SSH and SFTP servers. The support however, is not
  extended to the SSH client.
- Execution shell and SFTP are the only applications supported.
- The SFTP client does not support remote filenames containing wildcards (\* ?, []). The user must issue the **sftp** command multiple times or list all of the source files from the remote host to download them on to the router. For uploading, the router SFTP client can support multiple files specified using a wildcard provided that the issues mentioned in the first through third bullets in this section are resolved.
- The cipher preference for the SSH server follows the order AES128, AES192, AES256, and, finally, 3DES. The server rejects any requests by the client for an unsupported cipher, and the SSH session does not proceed.
- Use of a terminal type other than vt100 is not supported, and the software generates a warning message in this case.
- Password messages of "none" are unsupported on the SSH client.
- Files created on the local device lose the original permission information because the router infrastructure
  does not provide support for UNIX-like file permissions. For files created on the remote file system, the
  file permission adheres to the umask on the destination host and the modification and last access times
  are the time of the copy.

# **Configure SSH**

Perform this task to configure SSH.

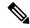

Note

For SSHv1 configuration, Step 1 to Step 4 are required. For SSHv2 configuration, Step to Step 4 are optional.

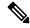

Note

From Cisco IOS XR Software Release 7.0.1 and later, the SSH host-key pairs are auto-generated at the time of router boot up. Hence you need not perform steps 5 to 7 to generate the host keys explicitly. See, Automatic Generation of SSH Host-Key Pairs, on page 109 for details.

#### **SUMMARY STEPS**

- 1. configure
- 2. hostname hostname
- 3. domain name domain-name
- **4.** Use the **commit** or **end** command.
- 5. crypto key generate rsa [usage keys | general-keys] [keypair-label]
- **6.** crypto key generate dsa

- 7. crypto key generate ecdsa [nistp256 | nistp384 | nistp521]
- 8. configure
- 9. ssh timeout seconds
- **10.** Do one of the following:
  - ssh server [vrf vrf-name]
  - ssh server v2
- **11.** Use the **commit** or **end** command.
- **12.** show ssh
- **13.** show ssh session details
- 14. show ssh history
- 15. show ssh history details
- 16. show tech-support ssh

#### **DETAILED STEPS**

#### Step 1 configure

#### Example:

RP/0/RP0/CPU0:router# configure

Enters mode.

#### **Step 2 hostname** hostname

#### Example:

RP/0/RP0/CPU0:router(config)# hostname router1

Configures a hostname for your router.

#### Step 3 domain name domain-name

#### **Example:**

RP/0/RP0/CPU0:router(config) # domain name cisco.com

Defines a default domain name that the software uses to complete unqualified host names.

#### Step 4 Use the commit or end command.

**commit**—Saves the configuration changes and remains within the configuration session.

end —Prompts user to take one of these actions:

- Yes Saves configuration changes and exits the configuration session.
- No —Exits the configuration session without committing the configuration changes.
- Cancel —Remains in the configuration session, without committing the configuration changes.

#### Step 5 crypto key generate rsa [usage keys | general-keys] [keypair-label]

#### Example:

RP/0/RP0/CPU0:router# crypto key generate rsa general-keys

Generates an RSA key pair. The RSA key modulus can be in the range of 512 to 4096 bits.

- To delete the RSA key pair, use the **crypto key zeroize rsa** command.
- This command is used for SSHv1 only.

#### **Step 6** crypto key generate dsa

#### Example:

RP/0/RP0/CPU0:router# crypto key generate dsa

Enables the SSH server for local and remote authentication on the router. The supported key sizes are: 512, 768 and 1024 bits.

- The recommended minimum modulus size is 1024 bits.
- Generates a DSA key pair.

To delete the DSA key pair, use the **crypto key zeroize dsa** command.

• This command is used only for SSHv2.

#### Step 7 crypto key generate ecdsa [nistp256 | nistp384 | nistp521]

#### **Example:**

RP/0/RP0/CPU0:router# crypto key generate ecdsa nistp256

Generates an ECDSA key pair. The supported ECDSA curve types are: Nistp256, Nistp384 and Nistp521.

- To delete the ECDSA key pair, use the **crypto key zeroize ecdsa** [ **nistp256** | **nistp384** | **nistp521**] command.
- This command is used for SSHv2 only.

#### Step 8 configure

#### Example:

RP/0/RP0/CPU0:router# configure

Enters mode

#### Step 9 ssh timeout seconds

#### **Example:**

RP/0/RP0/CPU0:router(config) # ssh timeout 60

(Optional) Configures the timeout value for user authentication to AAA.

- If the user fails to authenticate itself to AAA within the configured time, the connection is terminated.
- If no value is configured, the default value of 30 seconds is used. The range is from 5 to 120.

#### **Step 10** Do one of the following:

• ssh server [vrf vrf-name]

• ssh server v2

#### Example:

RP/0/RP0/CPU0:router(config) # ssh server v2

 (Optional) Brings up an SSH server using a specified VRF of up to 32 characters. If no VRF is specified, the default VRF is used.

To stop the SSH server from receiving any further connections for the specified VRF, use the **no** form of this command. If no VRF is specified, the default is assumed.

**Note** The SSH server can be configured for multiple VRF usage.

 (Optional) Forces the SSH server to accept only SSHv2 clients if you configure the SSHv2 option by using the ssh server v2 command. If you choose the ssh server v2 command, only the SSH v2 client connections are accepted.

#### Step 11 Use the commit or end command.

**commit** —Saves the configuration changes and remains within the configuration session.

end —Prompts user to take one of these actions:

- Yes Saves configuration changes and exits the configuration session.
- No —Exits the configuration session without committing the configuration changes.
- Cancel —Remains in the configuration session, without committing the configuration changes.

#### Step 12 show ssh

#### **Example:**

RP/0/RP0/CPU0:router# show ssh

(Optional) Displays all of the incoming and outgoing SSHv1 and SSHv2 connections to the router.

#### **Step 13** show ssh session details

#### Example:

RP/0/RP0/CPU0:router# show ssh session details

(Optional) Displays a detailed report of the SSHv2 connections to and from the router.

#### Step 14 show ssh history

#### Example:

RP/0/RP0/CPU0:router# show ssh history

(Optional) Displays the last hundred SSH connections that were terminated.

#### Step 15 show ssh history details

#### Example:

RP/0/RP0/CPU0:router# show ssh history details

(Optional) Displays the last hundred SSH connections that were terminated with additional details. This command is similar to **show ssh session details** command but also mentions the start and end time of the session.

#### **Step 16** show tech-support ssh

#### Example:

RP/0/RP0/CPU0:router# show tech-support ssh

(Optional) Automatically runs the show commands that display system information.

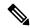

Note

The order of priority while doing negotiation for a SSH connection is as follows:

- 1. ecdsa-nistp-521
- 2. ecdsa-nistp-384
- 3. ecdsa-nistp-256
- **4.** rsa
- **5.** dsa

# **Automatic Generation of SSH Host-Key Pairs**

This feature brings in the functionality of automatically generating the SSH host-key pairs for the DSA, ECDSA (such as **ecdsa-nistp256**, **ecdsa-nistp384**, and **ecdsa-nistp521**) and RSA algorithms. This in turn eliminates the need for explicitly generating each SSH host-key pair after the router boots up. Because the keys are already present in the system, the SSH client can establish connection with the SSH server soon after the router boots up with the basic SSH configuration. This is useful especially during zero touch provisioning (ZTP) and Golden ISO boot up scenarios.

Before this automation, you had to execute the **crypto key generate** command to generate the required host-key pairs.

Although the host-key pairs are auto-generated with the introduction of this feature, you still have the flexibility to select only the required algorithms on the SSH server. You can use the **ssh server algorithms host-key** command in XR Config mode to achieve the same. Alternatively, you can also use the existing **crypto key zeroize** command in XR EXEC mode to remove the algorithms that are not required.

Prior to the introduction of this feature, you had to execute the **crypto key generate** command in XR EXEC mode to generate the required host-key pairs.

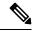

Note

In a system upgrade scenario from version 1 to version 2, the system does not generate the SSH host-key pairs automatically if they were already generated in version 1. The host-key pairs are generated automatically only if they were not generated in version 1.

## **Configure the Allowed SSH Host-Key Pair Algorithms**

When the SSH client attempts a connection with the SSH server, it sends a list of SSH host-key pair algorithms (in the order of preference) internally in the connection request. The SSH server, in turn, picks the first matching algorithm from this request list. The server establishes a connection only if that host-key pair is already generated in the system, and if it is configured (using the **ssh server algorithms host-key** command) as the allowed algorithm.

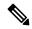

Note

If this configuration of allowed host-key pairs is not present in the SSH server, then you can consider that the SSH server allows all host-key pairs. In that case, the SSH client can connect with any one of the host-key pairs. Not having this configuration also ensures backward compatibility in system upgrade scenarios.

#### **Configuration Example**

You may perform this (optional) task to specify the allowed SSH host-key pair algorithm (in this example, **ecdsa**) from the list of auto-generated host-key pairs on the SSH server:

```
/* Example to select the ecdsa algorithm */
Router(config) #ssh server algorithms host-key ecdsa-nistp521
```

Similarly, you may configure other algorithms.

#### **Running Configuration**

```
ssh server algorithms host-key ecdsa-nistp521 ^{\circ}
```

#### **Verify the SSH Host-Key Pair Algorithms**

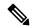

Note

With the introduction of the automatic generation of SSH host-key pairs, the output of the **show crypto key mypubkey** command displays key information of all the keys that are auto-generated. Before its introduction, the output of this show command displayed key information of only those keys that you explicitly generated using the **crypto key generate** command.

```
Router#show crypto key mypubkey ecdsa

Mon Nov 19 12:22:51.762 UTC

Key label: the_default

Type : ECDSA General Curve Nistp256

Degree : 256

Created : 10:59:08 UTC Mon Nov 19 2018

Data :

04AC7533 3ABE7874 43F024C1 9C24CC66 490E83BE 76CEF4E2 51BBEF11 170CDB26

14289D03 6625FC4F 3E7F8F45 0DA730C3 31E960FE CF511A05 2B0AA63E 9C022482

6E

Key label: the_default

Type : ECDSA General Curve Nistp384

Degree : 384

Created : 10:59:08 UTC Mon Nov 19 2018

Data :
```

```
04B70BAF C096E2CA D848EE72 6562F3CC 9F12FA40 BE09BFE6 AF0CA179 F29F6407 FEE24A43 84C5A5DE D7912208 CB67EE41 58CB9640 05E9421F 2DCDC41C EED31288 6CACC8DD 861DC887 98E535C4 893CB19F 5ED3F6BC 2C90C39B 10EAED57 87E96F78 B6

Key label: the_default
Type : ECDSA General Curve Nistp521
Degree : 521
Created : 10:59:09 UTC Mon Nov 19 2018
Data :
0400BA39 E3B35E13 810D8AE5 260B8047 84E8087B 5137319A C2865629 8455928F D3D9CE39 00E097FF 6CA369C3 EE63BA57 A4C49C02 B408F682 C2153B7F AAE53EF8 A2926001 EF113896 5F1DA056 2D62F292 B860FDFB 0314CE72 F87AA2C9 D5DD29F4 DA85AE4D 1CA453AC 412E911A 419E9B43 0A13DAD3 7B7E88E4 7D96794B 369D6247 E3DA7B8A 5E
```

#### **Related Topics**

Automatic Generation of SSH Host-Key Pairs, on page 109

#### **Associated Commands**

- · ssh server algorithms host-key
- · show crypto key mypubkey

# **Configure SSH Client**

Perform this task to configure an SSH client.

#### **SUMMARY STEPS**

- 1. configure
- 2. ssh client knownhost device: |filename
- **3.** Use the **commit** or **end** command.
- **4. ssh** {*ipv4-address* | *ipv6-address* | *hostname*} [ **username** *user-* **cipher** | **source-interface** *type instance*]

#### **DETAILED STEPS**

#### Step 1 configure

#### **Example:**

RP/0/RP0/CPU0:router# configure

Enters mode.

#### **Step 2 ssh client knownhost** *device* : /filename

#### **Example:**

RP/0/RP0/CPU0:router(config) # ssh client knownhost slot1:/server pubkey

(Optional) Enables the feature to authenticate and check the server public key (pubkey) at the client end.

**Note** The complete path of the filename is required. The colon (:) and slash mark (/) are also required.

Step 3 Use the commit or end command.

**commit** —Saves the configuration changes and remains within the configuration session.

end —Prompts user to take one of these actions:

- Yes Saves configuration changes and exits the configuration session.
- No —Exits the configuration session without committing the configuration changes.
- Cancel —Remains in the configuration session, without committing the configuration changes.
- **Step 4 ssh** {*ipv4-address* | *ipv6-address* | *hostname*} [ **username** *user-* **cipher** | **source-interface** *type instance*] Enables an outbound SSH connection.
  - To run an SSHv2 server, you must have a VRF. This may be the default or a specific VRF. VRF changes are applicable only to the SSH v2 server.
  - The SSH client tries to make an SSHv2 connection to the remote peer. If the remote peer supports only the SSHv1 server, the peer internally spawns an SSHv1 connection to the remote server.
  - The cipher des option can be used only with an SSHv1 client.
  - The SSHv1 client supports only the 3DES encryption algorithm option, which is still available by default for those SSH clients only.
  - If the hostname argument is used and the host has both IPv4 and IPv6 addresses, the IPv6 address is used.
    - If you are using SSHv1 and your SSH connection is being rejected, the reason could be that the RSA key pair might have been zeroed out. Another reason could be that the SSH server to which the user is connecting to using SSHv1 client does not accept SSHv1 connections. Make sure that you have specified a hostname and domain. Then use the **crypto key generate rsa** command to generate an RSA host-key pair, and then enable the SSH server.
    - If you are using SSHv2 and your SSH connection is being rejected, the reason could be that the DSA, RSA host-key pair might have been zeroed out. Make sure you follow similar steps as mentioned above to generate the required host-key pairs, and then enable the SSH server.
    - When configuring the ECDSA, RSA or DSA key pair, you might encounter the following error messages:
      - · No hostname specified

You must configure a hostname for the router using the **hostname** command.

No domain specified

You must configure a host domain for the router using the **domain-name** command.

• The number of allowable SSH connections is limited to the maximum number of virtual terminal lines configured for the router. Each SSH connection uses a vty resource.

• SSH uses either local security or the security protocol that is configured through AAA on your router for user authentication. When configuring AAA, you must ensure that the console is not running under AAA by applying a keyword in the global configuration mode to disable AAA on the console.

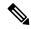

Note

If you are using Putty version 0.63 or higher to connect to the SSH client, set the 'Chokes on PuTTYs SSH2 winadj request' option under SSH > Bugs in your Putty configuration to 'On.' This helps avoid a possible breakdown of the session whenever some long output is sent from IOS XR to the Putty client.

#### **Configuring Secure Shell**

The following example shows how to configure SSHv2 by creating a hostname, defining a domain name, enabling the SSH server for local and remote authentication on the router by generating a DSA key pair, bringing up the SSH server, and saving the configuration commands to the running configuration file.

After SSH has been configured, the SFTP feature is available on the router.

From Cisco IOS XR Software Release 7.0.1 and later, the crypto keys are auto-generated at the time of router boot up. Hence, you need to explicitly generate the host-key pair only if it is not present in the router under some scenarios.

configure
hostname router1
domain name cisco.com
exit
crypto key generate rsa/dsa
configure
ssh server
end

# SSH Configuration Option to Restrict Cipher Public Key and HMAC Algorithm

The Cisco IOS XR software provides a new configuration option to control the key algorithms to be negotiated with the peer while establishing an SSH connection with the router. With this feature, you can enable the insecure SSH algorithms on the SSH server, which are otherwise disabled by default. A new configuration option is also available to restrict the SSH client from choosing the HMAC, or hash-based message authentication codes algorithm while trying to connect to the SSH server on the router.

You can also configure a list of ciphers as the default cipher list, thereby having the flexibility to enable or disable any particular cipher.

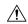

Caution

Use caution in enabling the insecure SSH algorithms to avoid any possible security attack.

To disable the HMAC algorithm, use the **ssh client disable hmac** command or the **ssh server disable hmac** command in XR Config mode.

To enable the required cipher, use the **ssh client enable cipher** command or the **ssh server enable cipher** command in XR Config mode.

The supported encryption algorithms (in the order of preference) are:

- 1. aes128-ctr
- 2. aes192-ctr
- 3. aes256-ctr
- 4. aes128-gcm@openssh.com
- 5. aes256-gcm@openssh.com
- **6.** aes128-cbc
- 7. aes192-cbc
- **8.** aes256-cbc
- 9. 3des-cbc

In SSH, the CBC-based ciphers are disabled by default. To enable these, you can use the **ssh client enable cipher** command or the **ssh server enable cipher** command with the respective CBC options (aes-cbc or 3des-cbc). All CTR-based and GCM-based ciphers are enabled by default.

## **Disable HMAC Algorithm**

#### **Configuration Example to Disable HMAC Algorithm**

```
Router(config) # ssh server disable hmac hmac-shal
Router(config) # commit

Router(config) # ssh client disable hmac hmac-shal
Router(config) # commit
```

#### **Running Configuration**

```
ssh server disable hmac hmac-shal
!
ssh client disable hmac hmac-shal
!
```

#### **Related Topics**

SSH Configuration Option to Restrict Cipher Public Key and HMAC Algorithm, on page 113

#### **Associated Commands**

- ssh client disable hmac
- ssh server disable hmac

# **Enable Cipher Public Key**

#### **Configuration Example to Enable Cipher Public Key**

To enable all ciphers on the client and the server:

#### Router 1:

Router(config) # ssh client algorithms cipher aes256-cbc aes256-ctr aes192-ctr aes192-cbc aes128-ctr aes128-cbc aes128-ccm@openssh.com aes256-gcm@openssh.com 3des-cbc

#### Router 2:

Router(config) # ssh server algorithms cipher aes256-cbc aes256-ctr aes192-ctr aes192-cbc aes128-ctr aes128-cbc aes128-cbc aes128-cb

To enable the CTR cipher on the client and the CBC cipher on the server:

#### Router 1:

Router(config)# ssh client algorithms cipher aes128-ctr aes192-ctr aes256-ctr

#### Router 2:

Router(config) # ssh server algorithms cipher aes128-cbc aes256-cbc aes192-cbc 3des-cbc

Without any cipher on the client and the server:

#### Router 1:

Router(config) # no ssh client algorithms cipher

#### Router 2:

Router(config) # no ssh server algorithms cipher

Enable only the deprecated algorithms on the client and the server:

#### Router 1:

Router(config) # ssh client algorithms cipher aes128-cbc aes192-cbc aes256-cbc 3des-cbc

#### Router 2:

```
Router(config)# ssh server algorithms cipher aes128-cbc aes192-cbc aes256-cbc 3des-cbc
```

Enable the deprecated algorithm (using **enable cipher** command) and enable the CTR cipher (using **algorithms cipher** command) on the client and the server:

#### Router 1:

```
Router(config) # ssh client enable cipher aes-cbc 3des-cbc
Router(config) # ssh client algorithms cipher aes128-ctr aes192-ctr aes256-ctr
```

#### Router 2:

```
Router(config) # ssh server enable cipher aes-cbc 3des-cbc
Router(config) # ssh server algorithms cipher aes128-ctr aes192-ctr aes256-ctr
```

#### **Running Configuration**

All ciphers enabled on the client and the server:

#### Router 1:

```
ssh client algorithms cipher aes256-cbc aes256-ctr aes192-ctr aes192-cbc aes128-ctr aes128-cbc aes128-gcm@openssh.com aes256-gcm@openssh.com 3des-cbc !
```

#### Router 2:

```
ssh client algorithms cipher aes256-cbc aes256-ctr aes192-ctr aes192-cbc aes128-ctr aes128-cbc aes128-gcm@openssh.com aes256-gcm@openssh.com 3des-cbc
```

#### **Related Topics**

SSH Configuration Option to Restrict Cipher Public Key and HMAC Algorithm, on page 113

#### **Associated Commands**

- · ssh client enable cipher
- · ssh server enable cipher
- ssh client algorithms cipher
- ssh server algorithms cipher

# **Information About Implementing Secure Shell**

To implement SSH, you should understand the following concepts:

## **SSH Server**

The SSH server feature enables an SSH client to make a secure, encrypted connection to a Cisco router. This connection provides functionality that is similar to that of an inbound Telnet connection. Before SSH, security was limited to Telnet security. SSH allows a strong encryption to be used with the Cisco software authentication. The SSH server in Cisco software works with publicly and commercially available SSH clients.

## **SSH Client**

The SSH client feature is an application running over the SSH protocol to provide device authentication and encryption. The SSH client enables a Cisco router to make a secure, encrypted connection to another Cisco router or to any other device running the SSH server. This connection provides functionality that is similar to that of an outbound Telnet connection except that the connection is encrypted. With authentication and encryption, the SSH client allows for a secure communication over an insecure network.

The SSH client works with publicly and commercially available SSH servers. The SSH client supports the ciphers of AES, 3DES, message digest algorithm 5 (MD5), SHA1, and password authentication. User authentication is performed in the Telnet session to the router. The user authentication mechanisms supported for SSH are RADIUS, TACACS+, and the use of locally stored usernames and passwords.

The SSH client supports setting DSCP value in the outgoing packets.

```
ssh client dscp <value from 0 - 63>
```

If not configured, the default DSCP value set in packets is 16 (for both client and server).

The SSH client supports the following options:

• DSCP—DSCP value for SSH client sessions.

```
RP/0/5/CPU0:router#configure
RP/0/5/CPU0:router(config) #ssh ?
  client   Provide SSH client service
  server   Provide SSH server service
  timeout   Set timeout value for SSH
RP/0/5/CPU0:router(config) #ssh client ?
```

- Knownhost—Enable the host pubkey check by local database.
- Source-interface—Source interface for SSH client sessions.

```
RP/0/5/CPU0:router(config) #ssh client source-interface ?
  ATM
                      ATM Network Interface(s)
  BVI
                       Bridge-Group Virtual Interface
  Bundle-Ether
                      Aggregated Ethernet interface(s)
  CEM
                       Circuit Emulation interface(s)
  GigabitEthernet
                       GigabitEthernet/IEEE 802.3 interface(s)
                      ATM Network Interface(s)
  TMA
  IMtestmain
                      IM Test Interface
  Loopback
                      Loopback interface(s)
 MamtEth
                      Ethernet/IEEE 802.3 interface(s)
  Multilink
                      Multilink network interface(s)
 Nu 1 1
                      Null interface
                      PFI Test Interface
  PFItestmain
  PFItestnothw
                      PFI Test Not-HW Interface
  PW-Ether
                      PWHE Ethernet Interface
  PW-TW
                       PWHE VC11 IP Interworking Interface
  Serial
                       Serial network interface(s)
  VASTLeft.
                      VASI Left interface(s)
  VASIRight
                      VASI Right interface(s)
  test-bundle-channel Aggregated Test Bundle interface(s)
```

SSH also supports remote command execution as follows:

```
RP/0/5/CPU0:router#ssh ?
 A.B.C.D IPv4 (A.B.C.D) address
 WORD
         Hostname of the remote node
         IPv6 (A:B:C:D...:D) address
 X:X::X
 vrf
          vrf table for the route lookup
RP/0/5/CPU0:router\#sh\ 10.1.1.1 ?
 cipher Accept cipher type
 command
                  Specify remote command (non-interactive)
 source-interface Specify source interface
                 Accept userid for authentication
RP/0/5/CPU0:router#ssh 192.68.46.6 username admin command "show redundancy sum"
Password:
Wed Jan 9 07:05:27.997 PST
   Active Node Standby Node
     0/4/CPU0 0/5/CPU0 (Node Ready, NSR: Not Configured)
RP/0/5/CPU0:router#
```

## **SFTP Feature Overview**

SSH includes support for standard file transfer protocol (SFTP), a new standard file transfer protocol introduced in SSHv2. This feature provides a secure and authenticated method for copying router configuration or router image files.

The SFTP client functionality is provided as part of the SSH component and is always enabled on the router. Therefore, a user with the appropriate level can copy files to and from the router. Like the **copy** command, the **sftp** command can be used only in XR EXEC mode.

The SFTP client is VRF-aware, and you may configure the secure FTP client to use the VRF associated with a particular source interface during connections attempts. The SFTP client also supports interactive mode, where the user can log on to the server to perform specific tasks via the Unix server.

The SFTP Server is a sub-system of the SSH server. In other words, when an SSH server receives an SFTP server request, the SFTP API creates the SFTP server as a child process to the SSH server. A new SFTP server instance is created with each new request.

The SFTP requests for a new SFTP server in the following steps:

- The user runs the **sftp** command with the required arguments
- The SFTP API internally creates a child session that interacts with the SSH server
- The SSH server creates the SFTP server child process
- The SFTP server and client interact with each other in an encrypted format
- The SFTP transfer is subject to LPTS policer "SSH-Known". Low policer values will affect SFTP transfer speeds

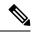

Note

In IOS-XR SW release 4.3.1 onwards the default policer value for SSH-Known has been reset from 2500pps to 300pps. Slower transfers are expected due to this change. You can adjust the lpts policer value for this punt cause to higher values that will allow faster transfers

When the SSH server establishes a new connection with the SSH client, the server daemon creates a new SSH server child process. The child server process builds a secure communications channel between the SSH client and server via key exchange and user authentication processes. If the SSH server receives a request for the sub-system to be an SFTP server, the SSH server daemon creates the SFTP server child process. For each incoming SFTP server subsystem request, a new SSH server child and a SFTP server instance is created. The SFTP server authenticates the user session and initiates a connection. It sets the environment for the client and the default directory for the user.

Once the initialization occurs, the SFTP server waits for the SSH\_FXP\_INIT message from the client, which is essential to start the file communication session. This message may then be followed by any message based on the client request. Here, the protocol adopts a 'request-response' model, where the client sends a request to the server; the server processes this request and sends a response.

The SFTP server displays the following responses:

- Status Response
- · Handle Response
- Data Response
- Name Response

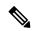

Note

The server must be running in order to accept incoming SFTP connections.

## **RSA Based Host Authentication**

Verifying the authenticity of a server is the first step to a secure SSH connection. This process is called the host authentication, and is conducted to ensure that a client connects to a valid server.

The host authentication is performed using the public key of a server. The server, during the key-exchange phase, provides its public key to the client. The client checks its database for known hosts of this server and the corresponding public-key. If the client fails to find the server's IP address, it displays a warning message to the user, offering an option to either save the public key or discard it. If the server's IP address is found, but the public-key does not match, the client closes the connection. If the public key is valid, the server is verified and a secure SSH connection is established.

The IOS XR SSH server and client had support for DSA based host authentication. But for compatibility with other products, like IOS, RSA based host authentication support is also added.

## **RSA Based User Authentication**

One of the method for authenticating the user in SSH protocol is RSA public-key based user authentication. The possession of a private key serves as the authentication of the user. This method works by sending a

signature created with a private key of the user. Each user has a RSA keypair on the client machine. The private key of the RSA keypair remains on the client machine.

The user generates an RSA public-private key pair on a unix client using a standard key generation mechanism such as ssh-keygen. The max length of the keys supported is 4096 bits, and the minimum length is 512 bits. The following example displays a typical key generation activity:

```
bash-2.05b$ ssh-keygen -b 1024 -t rsa
Generating RSA private key, 1024 bit long modulus
```

The public key must be in base64 encoded (binary) formats for it to be imported correctly into the router.

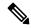

Note

You can use third party tools available on the Internet to convert the key to the binary format.

Once the public key is imported to the router, the SSH client can choose to use the public key authentication method by specifying the request using the "-o" option in the SSH client. For example:

```
client$ ssh -o PreferredAuthentications=publickey 1.2.3.4
```

If a public key is not imported to a router using the RSA method, the SSH server initiates the password based authentication. If a public key is imported, the server proposes the use of both the methods. The SSH client then chooses to use either method to establish the connection. The system allows only 10 outgoing SSH client connections.

Currently, only SSH version 2 and SFTP server support the RSA based authentication.

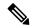

Note

The preferred method of authentication would be as stated in the SSH RFC. The RSA based authentication support is only for local authentication, and not for TACACS/RADIUS servers.

Authentication, Authorization, and Accounting (AAA) is a suite of network security services that provide the primary framework through which access control can be set up on your Cisco router or access server.

## SSHv2 Client Keyboard-Interactive Authentication

An authentication method in which the authentication information is entered using a keyboard is known as keyboard-interactive authentication. This method is an interactive authentication method in the SSH protocol. This type of authentication allows the SSH client to support different methods of authentication without having to be aware of their underlying mechanisms.

Currently, the SSHv2 client supports the keyboard-interactive authentication. This type of authentication works only for interactive applications.

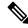

Note

The password authentication is the default authentication method. The keyboard-interactive authentication method is selected if the server is configured to support only the keyboard-interactive authentication.